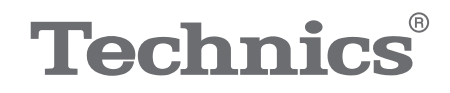

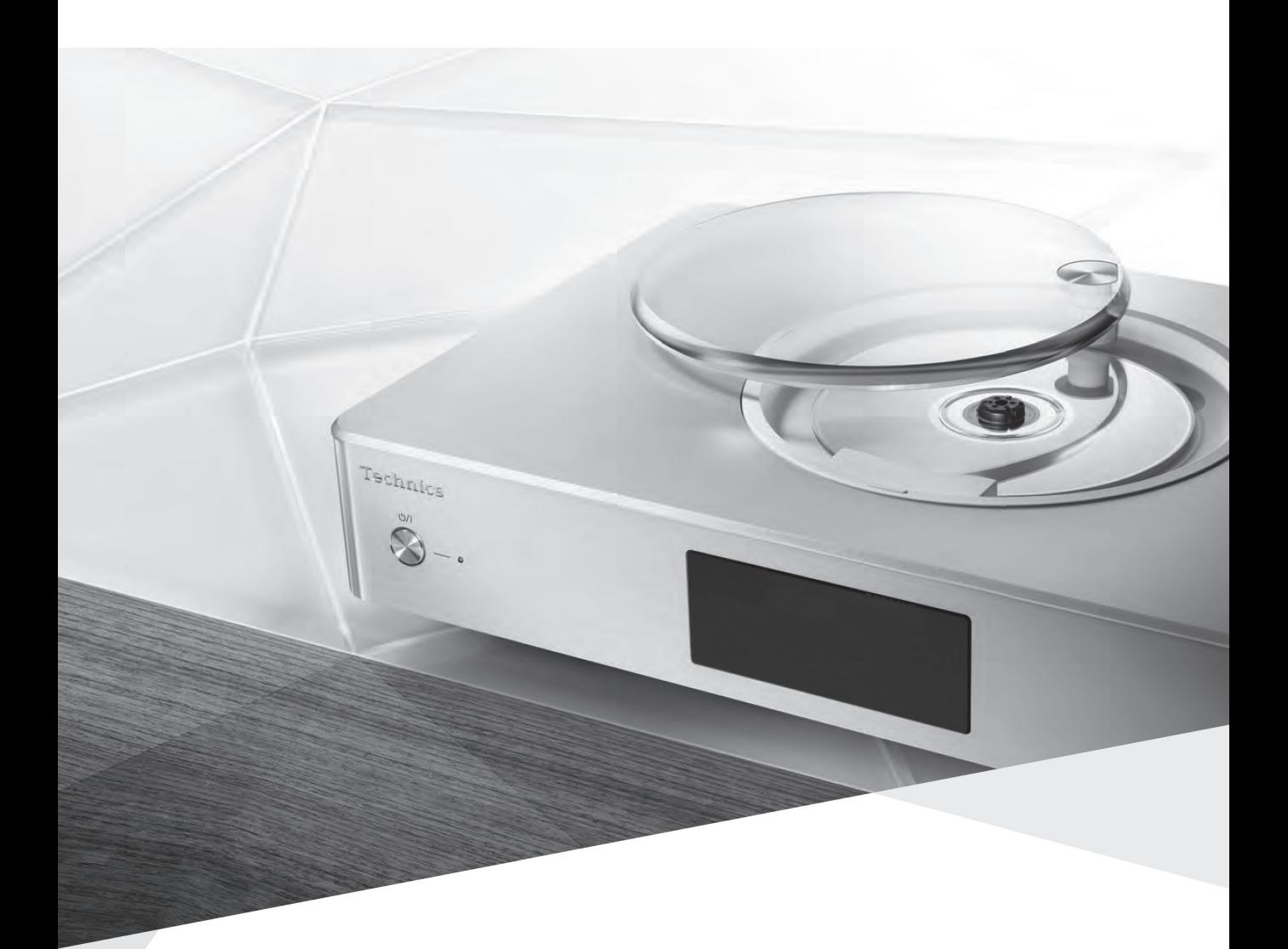

# OTTAVA™

# SC-C500

CD Stereo System Chaîne stéréo avec lecteur CD Owner's Manual Manuel d'utilisation

Music is borderless and timeless, touching people's hearts across cultures and generations. Each day the discovery of a truly emotive experience from an unencountered sound awaits. Let us take you on your journey to rediscover music.

Sans frontières, la musique est aussi intemporelle, touchant le coeur des gens en traversant les cultures et les générations.

Tous les jours, nous attendons la révélation d'une expérience émotionnelle authentique à partir d'un son venu de nulle part.

Permettez-nous de vous emmener en voyage pour redécouvrir la musique.

Rediscover Music<sup>"</sup> Technics

# Delivering the Ultimate Emotive Musical Experience to All

At Technics we understand that the listening experience is not purely about technology but the magical and emotional relationship between people and music.

We want people to experience music as it was originally intended and enable them to feel the emotional impact that enthuses and delights them.

Through delivering this experience we want to support the development and enjoyment of the world's many musical cultures. This is our philosophy.

With a combination of our love of music and the vast high-end audio experience of the Technics team, we stand committed to building a brand that provides the ultimate emotive musical experience by music lovers, for music lovers.

# Apportez à tous l'expérience musicale empreinte d'émotions

Chez Technics, nous savons que l'expérience de l'écoute n'est pas purement et simplement une question de technologie, mais de relation magique entre les personnes et la musique.

Nous voulons que tout un chacun puisse ressentir la musique telle qu'elle a été conçue à l'origine et lui permettre de ressentir le choc émotionnel qu'il brûle de connaître.

En apportant ce vécu, nous cherchons à accompagner le développement et le plaisir des nombreuses cultures musicales du monde. Telle est notre philosophie.

Ici et maintenant, alliant l'amour de la musique et la grande expérience musicale de l'équipe Technics, nous sommes pleinement déterminés à construire une marque qui apporte le vécu musical émotionnel aux fervents de la musique.

**Director** Directeur Michiko Ogawa

ichter Oga

Thank you for purchasing this product.

Please read these instructions carefully before using this product, and save this manual for future use.

• About descriptions in this Owner's Manual

- Pages to be referred to are indicated as " $\Rightarrow \circ \circ$ ".
- The illustrations shown may differ from your unit.
- This Owner's Manual is applicable to the following system.
	- System: SC-C500
	- Main unit: SU-C500
	- Speakers: SB-CT500

If you have any questions, visit: U.S.A.: http://shop.panasonic.com/support Canada: www.panasonic.ca/english/support

Register online at www.panasonic.com/register (U.S. customers only)

# Features

# Spiral Acoustic Port Multi-angled Tweeters

The speaker system has two woofers arranged symmetrically to reduce cabinet vibrations. Its spiral acoustic ports provide rich bass from a limited cabinet space. In addition to powerful, robust bass, the speaker system must deliver everything from high to low frequency with no delay so the listener feels surrounded by clear, highquality sound.

# Various music sources

This unit supports a wide range of inputs, such as iOS device, Bluetooth® device, etc. as well as CD.

High-resolution sound sources stored in your smartphone, PC, etc. can also be played back using wired LAN connection/wireless LAN connection. Also you can download "Technics Music App" into your smartphone for easy operation.

# Full-digital amplifier

This unit is a full-digital amplifier. Its speciallydesigned jitter reduction circuit and highprecision PWM conversion circuit eliminate distortion, noise, and jitter.

# Table of contents

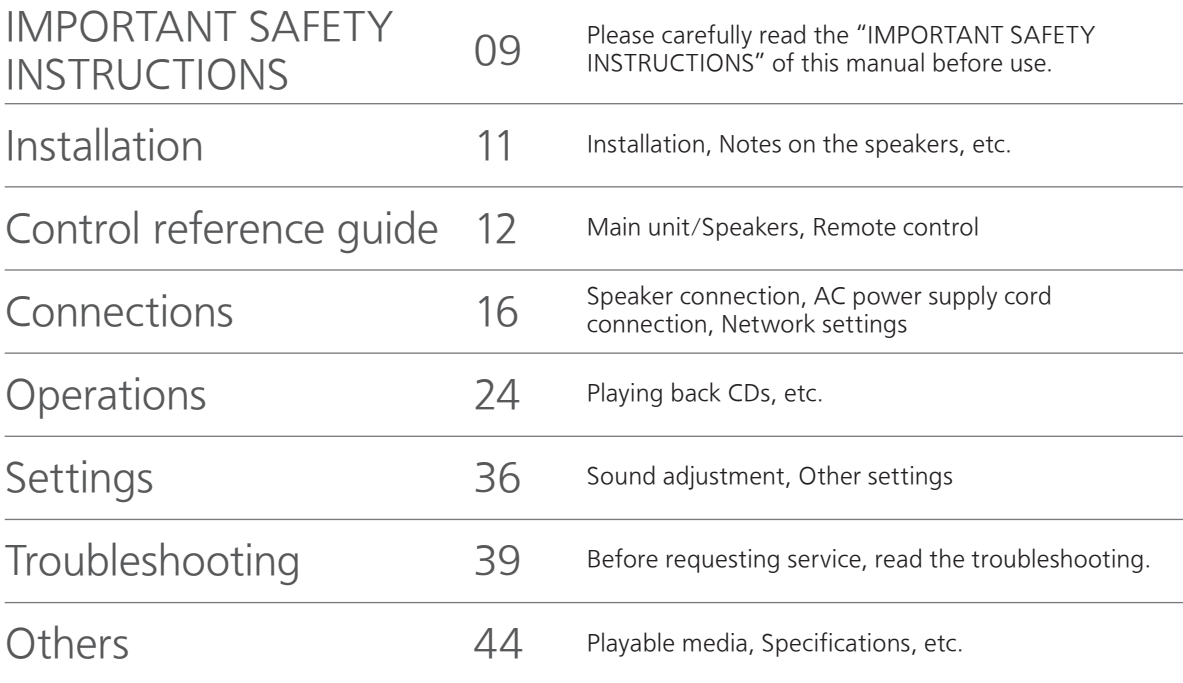

# Accessories

AC power supply cord (1) K2CG3YY00191

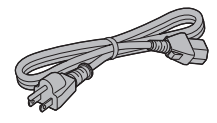

Remote control (1) N2QAYA000114

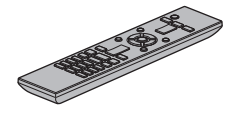

Speaker cables (2) RFA3668 (Approx. 3 m (9 ft))

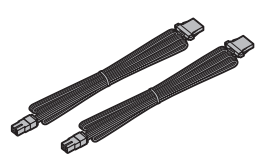

Batteries for remote control (2)

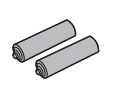

(ONLY FOR CANADA) The enclosed Canadian French label sheet corresponds to the English display on the unit.

- Product numbers provided in this Owner's Manual are correct as of November 2015.
- These may be subject to change.
- Do not use AC power supply cord with other equipment.

# Licenses

# CEPTIEIED

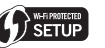

The Wi-Fi CERTIFIED™ Logo is a certification mark of Wi-Fi Alliance®.

The Wi-Fi Protected Setup™ Identifier mark is a certification mark of Wi-Fi Alliance®.

"Wi-Fi®" is a registered trademark of Wi-Fi Alliance®.

"Wi-Fi Protected Setup™", "WPA™", and "WPA2™" are trademarks of Wi-Fi Alliance®.

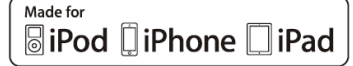

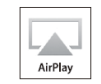

"Made for iPod", "Made for iPhone", and "Made for iPad" mean that an electronic accessory has been designed to connect specifically to iPod, iPhone, or iPad, respectively, and has been certified by the developer to meet Apple performance standards.

Apple is not responsible for the operation of this device or its compliance with safety and regulatory standards.

Please note that the use of this accessory with iPod, iPhone, or iPad may affect wireless performance.

AirPlay, iPad, iPhone, iPod, iPod nano, and iPod touch are trademarks of Apple Inc., registered in the U.S. and other countries. iPad Air and iPad mini are trademarks of Apple Inc.

Google Play and Android are trademarks of Google Inc.

Windows is a trademark or a registered trademark of Microsoft Corporation in the United States and other countries.

Mac and OS X are trademarks of Apple Inc., registered in the U.S. and other countries.

The Bluetooth® word mark and logos are registered trademarks owned by the Bluetooth SIG, Inc. and any use of such marks by Panasonic Corporation is under license. Other trademarks and trade names are those of their respective owners.

DLNA, the DLNA Logo and DLNA CERTIFIED are trademarks, service marks, or certification marks of the Digital Living Network Alliance.

MPEG Layer-3 audio coding technology licensed from Fraunhofer IIS and Thomson.

Windows Media and the Windows logo are trademarks or registered trademarks of Microsoft Corporation in the United States and/or other countries. This product is protected by certain intellectual property rights of Microsoft Corporation and third parties. Use or distribution of such technology outside of this product is prohibited without a license from Microsoft or an authorized Microsoft subsidiary and third parties.

## FLAC Decoder

Copyright (C) 2000, 2001, 2002, 2003, 2004, 2005, 2006, 2007, 2008, 2009 Josh Coalson Redistribution and use in source and binary forms, with or without modification, are permitted provided that the following conditions are met:

- Redistributions of source code must retain the above copyright notice, this list of conditions and the following disclaimer.
- Redistributions in binary form must reproduce the above copyright notice, this list of conditions and the following disclaimer in the documentation and/ or other materials provided with the distribution.
- Neither the name of the Xiph.org Foundation nor the names of its contributors may be used to endorse or promote products derived from this software without specific prior written permission. THIS SOFTWARE IS PROVIDED BY THE COPYRIGHT HOLDERS AND CONTRIBUTORS "AS IS" AND ANY EXPRESS OR IMPLIED WARRANTIES, INCLUDING, BUT NOT LIMITED TO, THE IMPLIED WARRANTIES OF MERCHANTABILITY AND FITNESS FOR A PARTICULAR PURPOSE ARE DISCLAIMED. IN NO EVENT SHALL THE FOUNDATION OR CONTRIBUTORS BE LIABLE FOR ANY DIRECT, INDIRECT, INCIDENTAL, SPECIAL, EXEMPLARY, OR CONSEQUENTIAL DAMAGES (INCLUDING, BUT NOT LIMITED TO, PROCUREMENT OF SUBSTITUTE GOODS OR SERVICES; LOSS OF USE, DATA, OR PROFITS; OR BUSINESS INTERRUPTION) HOWEVER CAUSED AND ON ANY THEORY OF LIABILITY, WHETHER IN CONTRACT, STRICT LIABILITY, OR TORT (INCLUDING NEGLIGENCE OR OTHERWISE) ARISING IN ANY WAY OUT OF THE USE OF THIS

SOFTWARE, EVEN IF ADVISED OF THE POSSIBILITY OF SUCH DAMAGE.

Read these operating instructions carefully before using the unit. Follow the safety instructions on the unit and the applicable safety instructions listed below. Keep these operating instructions handy for future reference.

- 1 Read these instructions.
- 2 Keep these instructions.
- 3 Heed all warnings.
- 4 Follow all instructions.
- 5 Do not use this apparatus near water.
- 6 Clean only with dry cloth.
- 7 Do not block any ventilation openings. Install in accordance with the manufacturer's instructions.
- 8 Do not install near any heat sources such as radiators, heat registers, stoves, or other apparatus (including amplifiers) that produce heat.
- 9 Do not defeat the safety purpose of the polarized or grounding-type plug. A polarized plug has two blades with one wider than the other. A groundingtype plug has two blades and a third grounding prong. The wide blade or the third prong are provided for your safety. If the provided plug does not fit into your outlet, consult an electrician for replacement of the obsolete outlet.
- 10 Protect the power cord from being walked on or pinched particularly at plugs, convenience receptacles, and the point where they exit from the apparatus.
- 11 Only use attachments/accessories specified by the manufacturer.
- 12 Use only with the cart, stand, tripod, bracket, or table specified by the manufacturer, or sold with the apparatus. When a cart is used, use caution when moving the cart/ apparatus combination to avoid injury from tip-over.

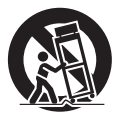

- 13 Unplug this apparatus during lightning storms or when unused for long periods of time.
- 14 Refer all servicing to qualified service personnel. Servicing is required when the apparatus has been damaged in any way, such as power-supply cord or plug is damaged, liquid has been spilled or objects have fallen into the apparatus, the apparatus has been exposed to rain or moisture, does not operate normally, or has been dropped.

## Warning

#### Unit

- To reduce the risk of fire, electric shock or product damage,
	- Do not expose this unit to rain, moisture, dripping or splashing.
	- Do not place objects filled with liquids, such as vases, on this unit.
	- Use only the recommended accessories.
	- Do not remove covers.
	- Do not repair this unit by yourself. Refer servicing to qualified service personnel.
	- Do not let metal objects fall inside this unit.
	- Do not place heavy items on this unit.

## AC power supply cord

- The power plug is the disconnecting device. Install this unit so that the power plug can be unplugged from the socket outlet immediately.
- Ensure the earth pin on the power plug is securely connected to prevent electrical shock.
- An apparatus with CLASS I construction shall be connected to a power socket outlet with a protective earthing connection.

## **Caution**

#### Unit

- This unit utilizes a laser. Use of controls or adjustments or performance of procedures other than those specified herein may result in hazardous radiation exposure.
- Do not place sources of naked flames, such as lighted candles, on this unit.
- This unit may receive radio interference caused by mobile telephones during use. If such interference occurs, please increase separation between this unit and the mobile telephone.

#### Placement

- Place this unit on an even surface.
- To reduce the risk of fire, electric shock or product damage,
- Do not install or place this unit in a bookcase, builtin cabinet or in another confined space. Ensure this unit is well ventilated.
- Do not obstruct this unit's ventilation openings with newspapers, tablecloths, curtains, and similar items.
- Do not expose this unit to direct sunlight, high temperatures, high humidity, and excessive vibration.
- Keep your speakers at least 10 mm  $(^{13}/_{32}$ ") away from the system for proper ventilation.
- Do not lift or carry this unit by holding the top cover or antenna. Doing so may cause this unit to fall, resulting in personal injury or malfunction of this unit.

#### Battery

- Danger of explosion if battery is incorrectly replaced. Replace only with the type recommended by the manufacturer.
- Mishandling of batteries can cause electrolyte leakage and may cause a fire.
	- Remove the battery if you do not intend to use the remote control for a long period of time. Store in a cool, dark place.
	- Do not heat or expose to flame.
	- Do not leave the battery(ies) in a car exposed to direct sunlight for a long period of time with doors and windows closed.
	- Do not take apart or short circuit.
	- Do not recharge alkaline or manganese batteries.
	- Do not use batteries if the covering has been peeled off.
	- Do not mix old and new batteries or different types at the same time.
- When disposing of the batteries, please contact your local authorities or dealer and ask for the correct method of disposal.

The following mark and symbols are located on bottom of the unit.

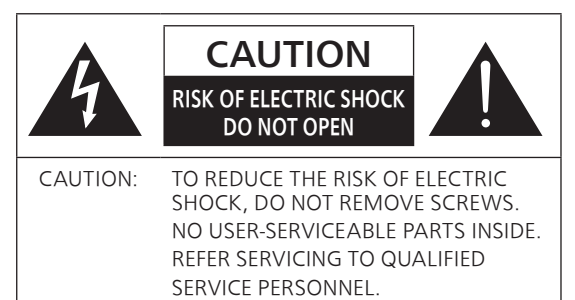

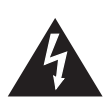

The lightning flash with arrowhead symbol, within an equilateral triangle, is intended to alert the user to the presence of uninsulated "dangerous voltage" within the product's enclosure that may be of sufficient magnitude to constitute a risk of electric shock to persons.

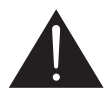

The exclamation point within an equilateral triangle is intended to alert the user to the presence of important operating and maintenance (servicing) instructions in the literature accompanying the appliance.

#### Conforms to UL STD 60065. Certified to CAN/CSA STD C22.2 No.60065.

Product Identification Marking is located on the rear panel of the unit.

## THIS FOLLOWING APPLIES IN THE U.S.A. AND CANADA.

This device complies with Part 15 of FCC Rules and RSS-Gen of IC Rules.

Operation is subject to the following two conditions:

(1) This device may not cause interference, and (2) this device must accept any interference, including

interference that may cause undesired operation of this device.

FCC ID: ACJ-SU-C500 IC: 216A-SUC500

This transmitter must not be co-located or operated in conjunction with any other antenna or transmitter. This equipment complies with FCC/IC radiation exposure limits set forth for an uncontrolled environment and meets the FCC radio frequency (RF) Exposure Guidelines in Supplement C to OET65 and RSS-102 of the IC radio frequency (RF) Exposure rules. This equipment has very low levels of RF energy that is deemed to comply without maximum permissive exposure evaluation (MPE). But it is desirable that it should be installed and operated keeping the radiator at least 20 cm (7  $\frac{7}{8}$ ") or more away from person's body (excluding extremities: hands, wrists, feet and ankles).

This device is restricted to indoor use due to its operation in the 5.15 to 5.25 GHz frequency range.

## THE FOLLOWING APPLIES ONLY IN THE U.S.A. FCC Note:

This equipment has been tested and found to comply with the limits for a Class B digital device, pursuant to Part 15 of the FCC Rules.

These limits are designed to provide reasonable protection against harmful interference in a residential installation. This equipment generates, uses and can radiate radio frequency energy and, if not installed and used in accordance with the instructions, may cause harmful interference to radio communications.

However, there is no guarantee that interference will not occur in a particular installation. If this equipment does cause harmful interference to radio or television reception, which can be determined by turning the equipment off and on, the user is encouraged to try to correct the interference by one or more of the following measures:

- Reorient or relocate the receiving antenna.
- Increase the separation between the equipment and receiver.
- Connect the equipment into an outlet on a circuit different from that to which the receiver is connected.
- Consult the dealer or an experienced radio/TV technician for help.

FCC Caution: To assure continued compliance, follow the attached installation instructions and use only shielded interface cables when connecting to peripheral devices.

Any unauthorized changes or modifications to this equipment would void the user's authority to operate this device.

Declaration of Conformity Trade Name: Technics Model No.: SU-C500

Responsible Party: Panasonic Corporation of North America Two Riverfront Plaza, Newark, NJ 07102-5490 Support Contact: http://www.panasonic.com/contactinfo SU-C500<br>Party:<br>prporation of North Am<br>the Plaza, Newark, NJ 0.<br>tact:<br>panasonic.com/contact:<br>**FC Technic**<br>SU-C500

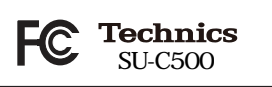

THE FOLLOWING APPLIES ONLY IN CANADA. CAN ICES-3(B)/NMB-3(B)

# Installation

- Turn off all equipment before connection and read the appropriate operating instructions.
- The speakers produce the sound from the side and rear, as well as from the front. Do not cover the side/rear of the speakers.
- Install the speakers at least 10 cm  $(315/16")$ away from the back wall, at least 50 cm (19  $11/16$ ") away from the side walls. (Keep your speakers more than 10 cm  $(3<sup>15</sup>/16<sup>''</sup>)$  from the main unit.)
- When placing the speakers on stands, be sure to consult an installation specialist to protect the speakers from falling off/earthquakes.

# Notes on the speakers

- There is Technics logo on the front side.
- The right and left speakers are the same.
- These speakers do not have magnetic shielding. Do not put them near TVs, PCs or other equipment easily influenced by magnetism.
- When you play at high levels for a long period, it can cause damage to the system and decrease the life of the system.
- Decrease the volume in these conditions to prevent damage.
	- When you play distorted sound.
	- When you adjust the sound quality.
	- When you turn this unit on.
- Use only the supplied speakers. The combination of the main unit and speakers give the best sound. You can cause damage to the system and decrease the sound quality if you use other speakers.
- When moving the speakers, disconnect the speaker cables and hold the center of the speakers with both hands.

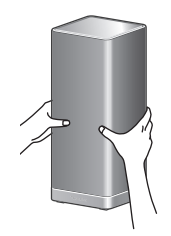

# For optimum position

The quality and volume of the bass sound, sound localization performance, sound ambience, and other factors that determine the audio quality vary depending on the installation location of this unit, listening position, room conditions, and other factors. Refer to the information below when installing the speakers.

## Determining an installation location.

- Put the speakers on a flat safe surface.
- To minimize the gap in audio quality between the left and right speakers, install them so that acoustic conditions (reflection and absorption of sound) around them are the same.

## Adjusting the distances between the speakers and the walls

• If you install the speakers close to a wall or in a corner, the bass sound will be more powerful; however, when the speakers are too close to it, sound localization performance and sound ambience may deteriorate. If this occurs, adjust the distance between the speakers and the wall.

# Unit care

- Pull out the AC power supply cord from the outlet before maintenance. Clean this unit with a soft cloth.
- When dirt is heavy, wring a wet cloth tightly to wipe the dirt, and then wipe it with a soft cloth.
- Do not use solvents including benzine, thinner, alcohol, kitchen detergent, a chemical wiper, etc. This might cause the exterior case to be deformed or the coating to come off.

# Control reference guide

# Main unit/Speakers

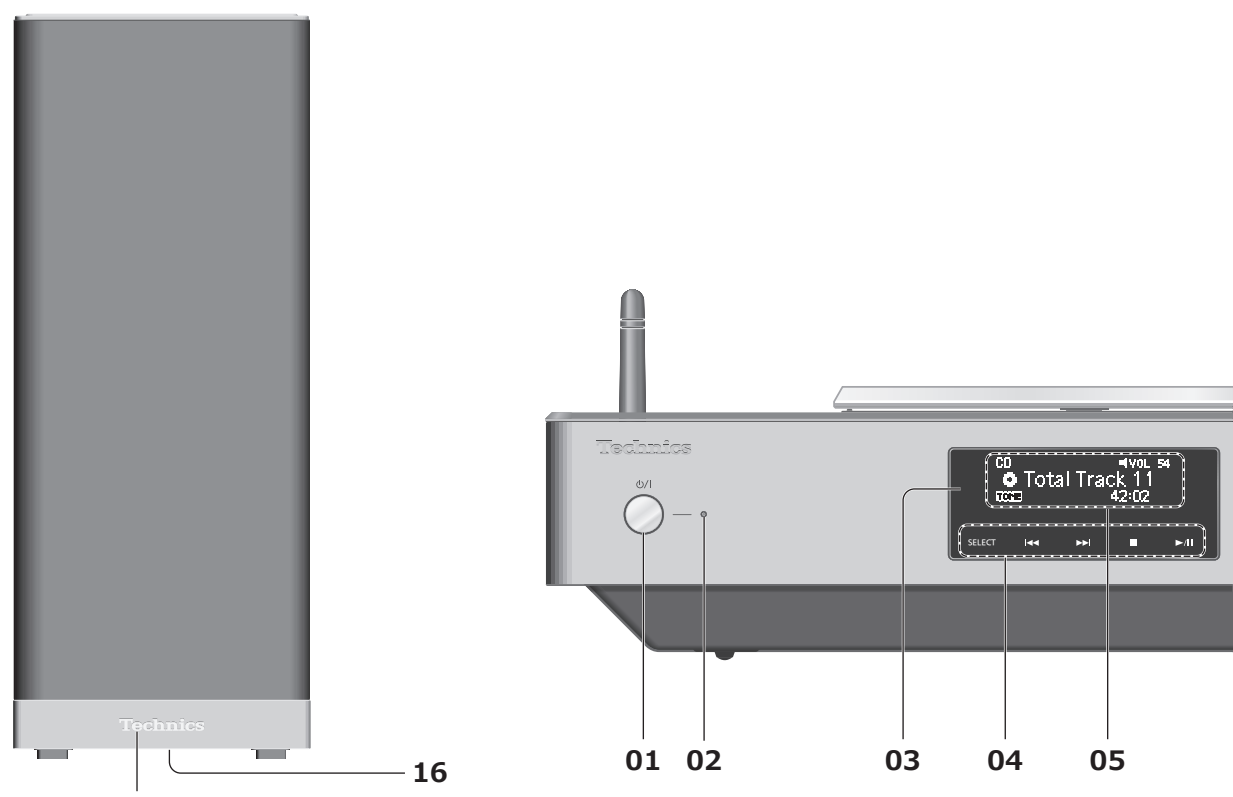

Technics logo on the front side

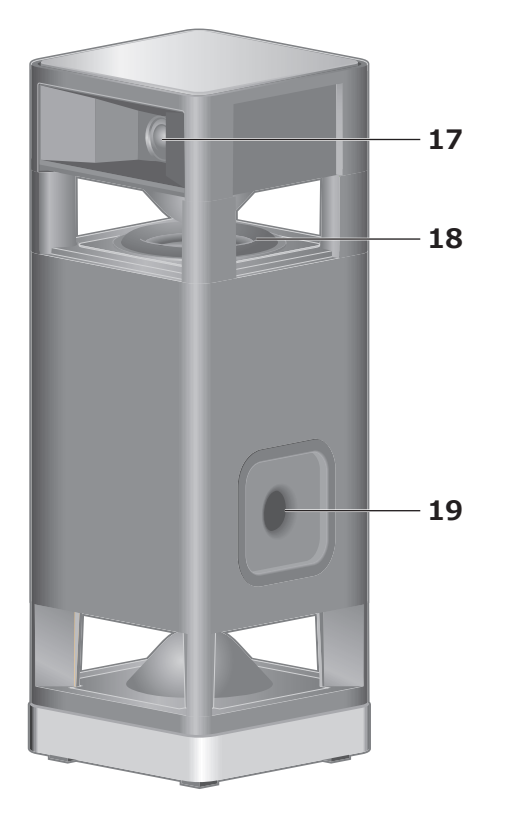

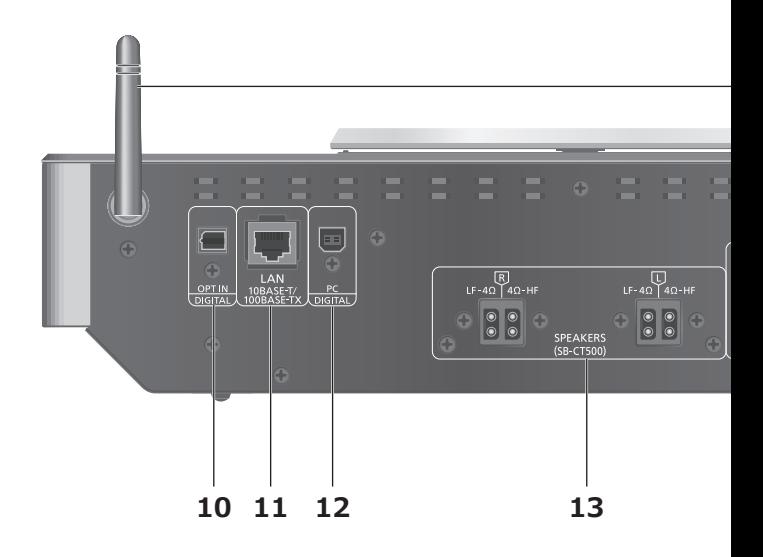

Perspective view (Speaker nets cannot be removed.)

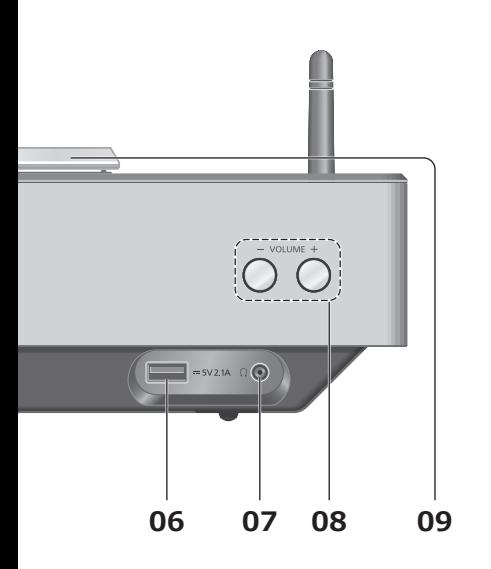

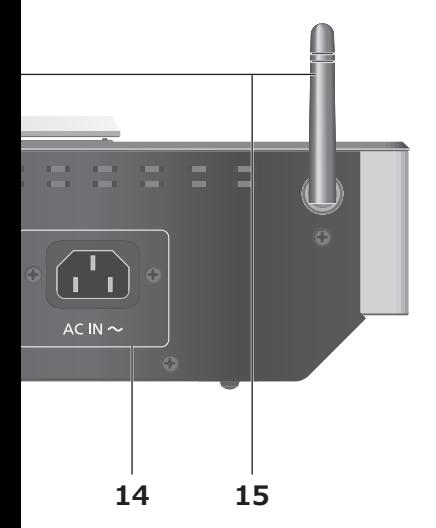

## 01 Standby/on switch ((<sup>J</sup>)/

• Press to switch the unit from on to standby mode or vice versa. In standby mode, the unit is still consuming a small amount of power.

## 02 Power indicator

- Blue: The unit is on.
- Red: The unit is in standby mode with the following status.
	- Network standby function is available. ( $\Rightarrow$  37)
	- Charging an iPhone/iPad/iPod ( 27)
- Off: The unit is in standby mode with no function available.

## 03 Remote control signal sensor

- Distance: Within approx. 7 m (23 ft) directly in front
- Angle: Approx. 30° left and right

## 04 [SELECT]/[**|<<|**, [▶▶|], [■], [▶/**||**]: Switch the input source  $(\Rightarrow 30, 31, 32)$ /Basic control

buttons ( $\Rightarrow$  24) • These switches work just by touching the marks. Each time you touch the switch, there will be a beep sound.  $(\Rightarrow 36)$ 

## 05 Display

• Input source, playback status, etc. are displayed. For details, visit:

www.technics.com/support/

## 06 USB-A terminal

• Port for iPhone/iPad/iPod and USB devices ( $\Rightarrow$  26, 27)

## 07 Headphones jack

- When a plug is connected, the speakers do not output sound.
- Excessive sound pressure from earphones and headphones can cause hearing loss.
- Listening at full volume for long periods may damage the user's ears.

## 08 Adjust volume

- 0 (min) to 100 (max)
- **09 Top cover** ( $\Rightarrow$  24)
- 10 Optical digital input terminal  $(\Rightarrow 30)$
- 11 LAN terminal  $(\Rightarrow 18)$
- 12 USB-B terminal
	- For connecting to a PC, etc. ( $\Rightarrow$  31)
- 13 Speaker output terminals  $(\Rightarrow 16)$
- 14 AC IN terminal  $(\Rightarrow 17)$
- 15 Wireless LAN antenna ( $\Rightarrow$  19)
- 16 Speaker input terminals • The terminals are on the bottom surface.
- 17 Multi-angled Tweeters
- 18 Symmetrically Placed Woofers
- 19 Bass reflex port

## Control reference guide

## Remote control

Using the remote control

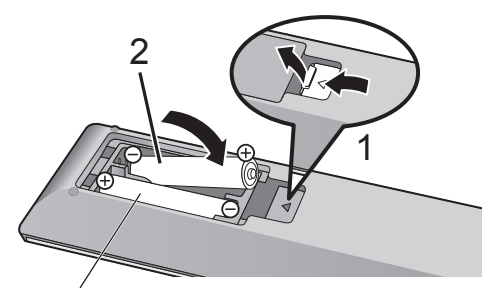

R03/LR03, AAA (Alkaline or manganese batteries)

- $\cdot$  Insert the battery so the terminals ( $\oplus$  and  $\odot$ ) match those in the remote control.
- Point it at the remote control signal sensor on this unit.  $(\Rightarrow 12)$
- Keep the batteries out of reach of children to prevent swallowing.

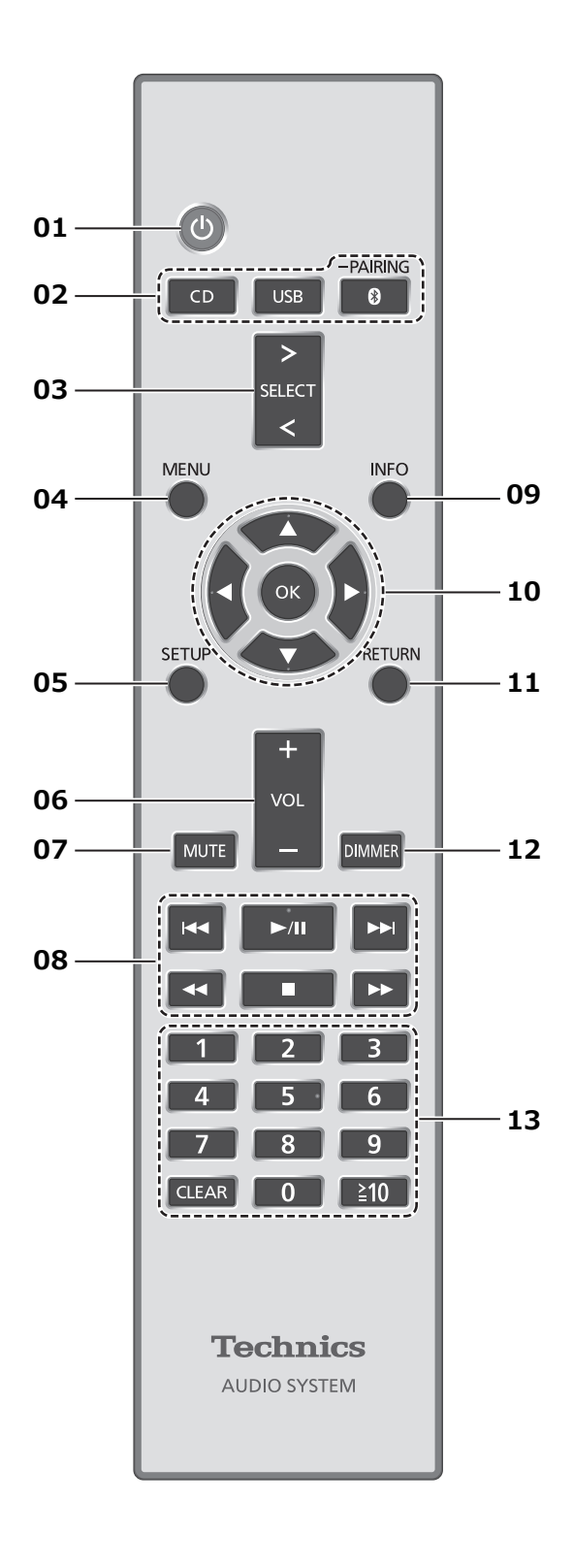

## 01 [  $\bigcup$  ]: Standby/on switch

- Press to switch the unit from on to standby mode or vice versa. In standby mode, the unit is still consuming a small amount of power.
- 02 [CD]/[USB]/[ @-PAIRING]: Select the device to be operated  $(\Rightarrow$  24, 26, 27, 28, 29)
- 03 [>SELECT<]: Switch the input source  $(\Rightarrow 30, 31, 32)$
- **04 [MENU]: Enter menu** ( $\Rightarrow$  24, 26, 28, 32, 35)
- 05 [SETUP]: Enter setup menu ( $\Rightarrow$  36)
- 06 [+VOL-]: Adjust the volume • 0 (min) to 100 (max)

## 07 [MUTE]: Mute the sound

- Press [MUTE] again to cancel. "MUTE" is also cancelled when you adjust the volume or when you turn the unit to standby.
- 08 Basic playback control buttons

### 09 [INFO]: View content information

- Press this button to display the track, artist, and album names, file type, sampling frequency, and other information. (The information varies depending on the input source.)
- 10 [▲], [▼], [◀], [▶]/[OK]: Selection/OK
- 11 [RETURN]: Return to the previous display
- 12 [DIMMER]: Adjust the brightness of the display, etc.
	- When the display is turned off, it will light up only when you operate this unit. Before the display turns off again, "Display Off" will be displayed for a few seconds. (Basic control buttons on this unit are not turned off.)
	- Press repeatedly to switch the brightness.

## 13 Numeric buttons, etc.

- To select a 2-digit number Example:
	- $16:$   $\lceil \frac{3}{2}10 \rceil$  >  $\lceil 1 \rceil$  >  $\lceil 6 \rceil$
- To select a 4-digit number Example:
	- $1234:$   $[210] > [210] > [210] > [1] > [2] >$  $[3] > [4]$
- [CLEAR]: Clear the entered value.

# Remote control code

When other equipment responds to the supplied remote control, change the remote control code.

- The factory default is "Mode 1".
- 1 Press [SETUP].
- 2 Press  $[4]$ ,  $[\nabla]$  to select "Remote Control" and then press [OK].
	- The current remote control code of this unit is displayed.

## 3 When "Set Mode 1/2" is displayed, set the remote control code of the remote control.

To set "Mode 1":

Press and hold [OK] and [1] for at least 4 seconds.

To set "Mode 2": Press and hold [OK] and [2] for at least 4 seconds.

## 4 Point the remote control at this unit, and press and hold [OK] for at least 4 seconds.

- When the remote control code is changed, the new code will appear on the display for a few seconds.
- When "Remote 1" or "Remote 2" is displayed

When "Remote 1" or "Remote 2" is displayed, the remote control codes of this unit and remote control are different. Perform step 3 above.

# Speakers/AC power supply cord

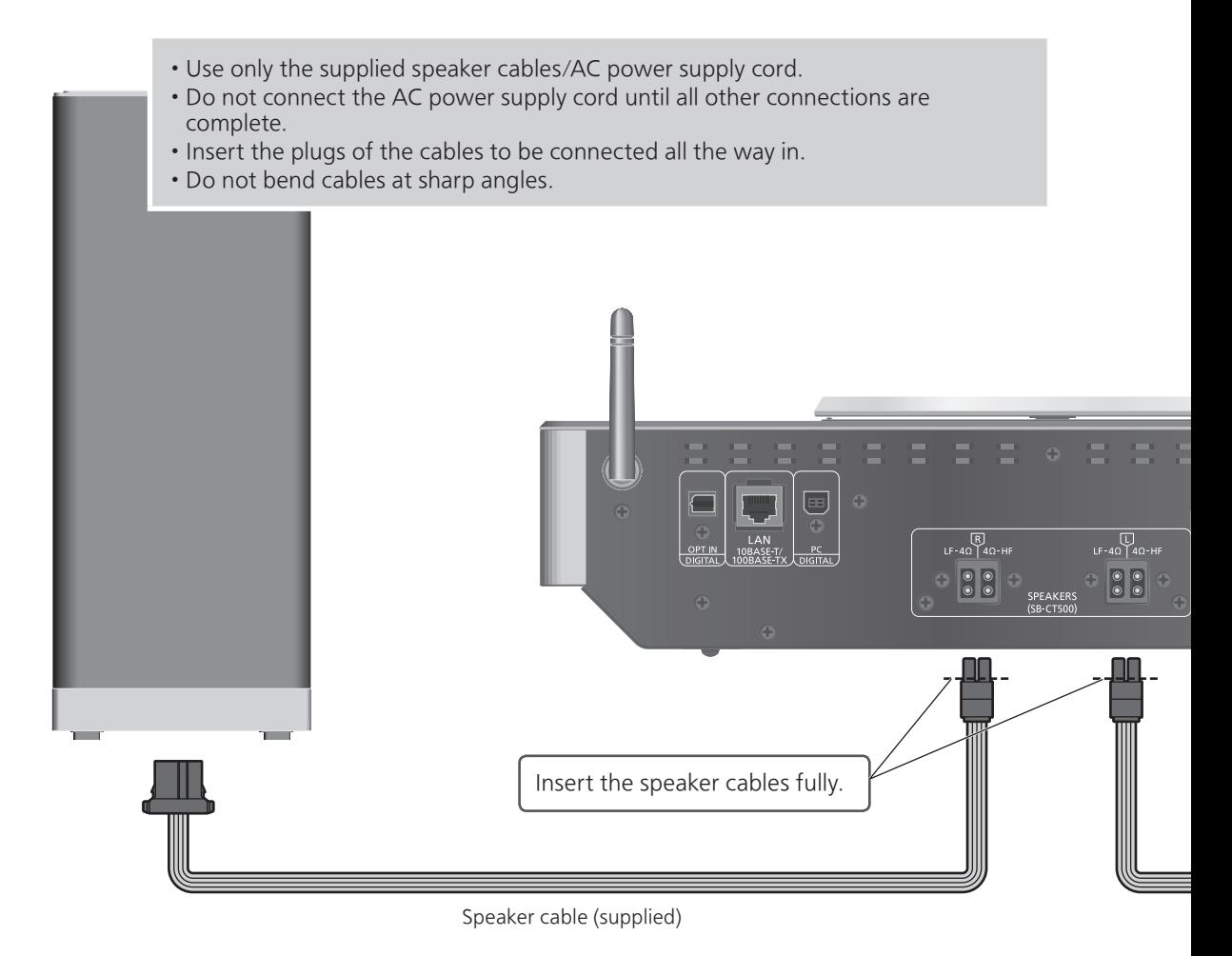

Speaker connection

1 Put the speakers onto a work table with the clean and soft cloth (blanket, etc.).

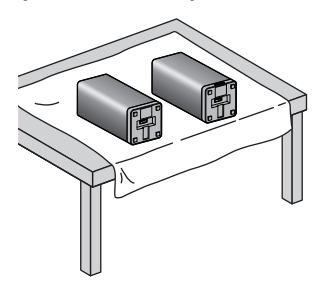

2 Insert the speaker cables into the speaker input terminals.

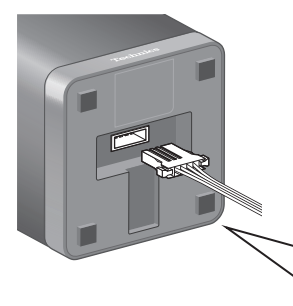

3 Insert the speaker cables into the speaker output terminals of this unit.

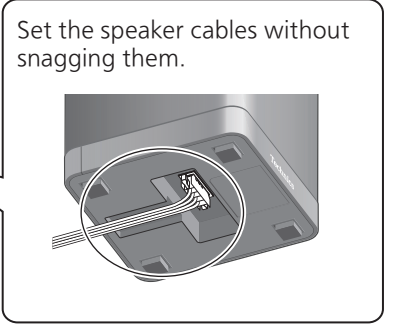

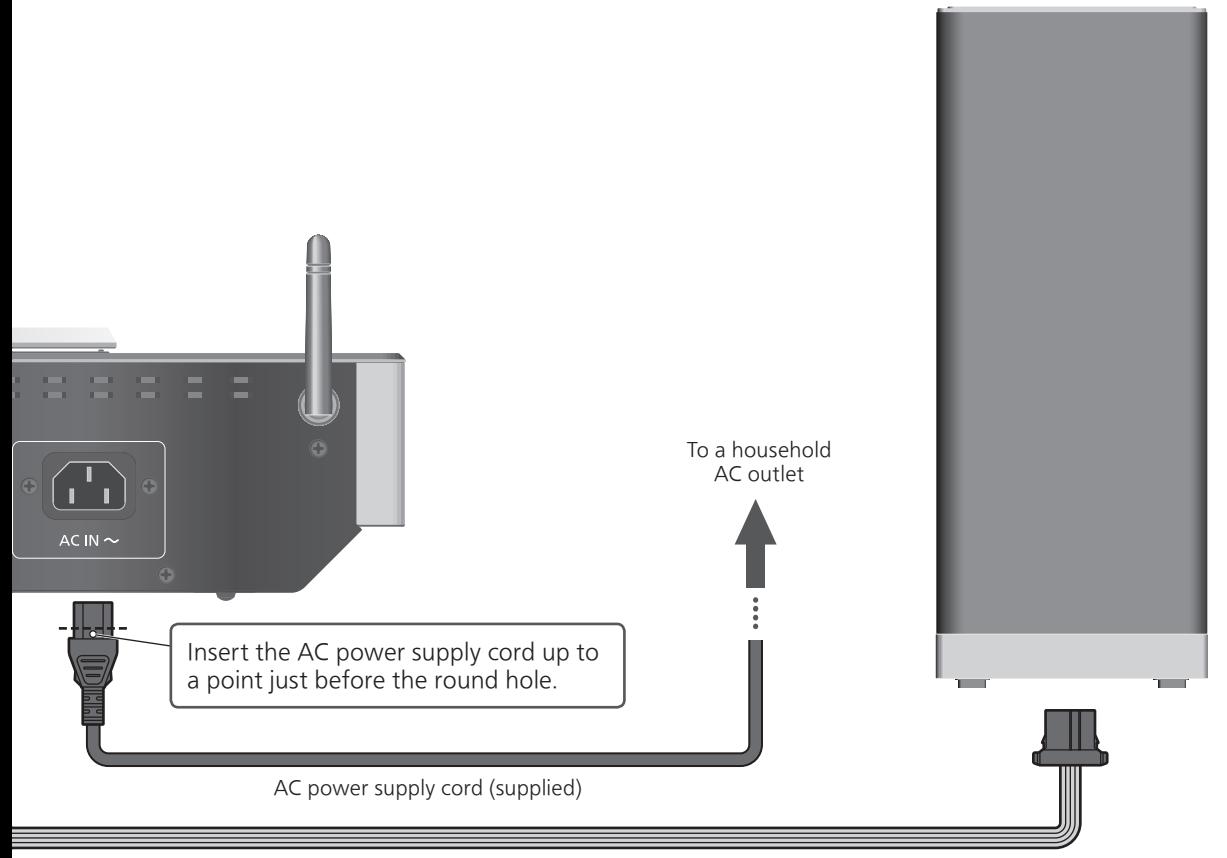

Speaker cable (supplied)

# AC power supply cord connection

## Connect only after all other connections are completed.

• Network setting automatically starts when this unit is turned on. If you stop the network setting, select "Off" in "Wi-Fi Setup" screen. Select "On" to keep the network setting.  $(\Rightarrow 19)$ 

## Note

• This unit consumes a small amount of AC power ( $\Rightarrow$  46) even when the unit is in standby mode. Remove the plug from the main electrical outlet if you will not be using the unit for an extended period of time. Place the unit so the plug can be easily removed.

## **Connections**

# Network settings

You can stream music from an iOS device (iPhone/iPad/iPod), an Android™ device or a PC (Mac/ Windows) to this unit by using the AirPlay or DLNA feature.  $( \Rightarrow 32, 34)$ To use these features, this unit must join the same network as the AirPlay compatible device or the DLNA compatible device.

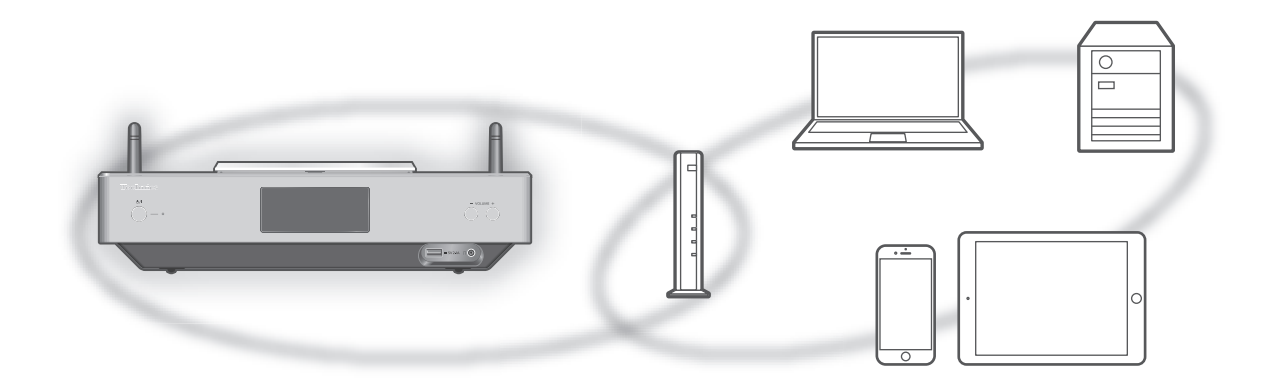

This system can be connected to a router using a LAN cable or built-in Wi-Fi®.

For a stable connection to the network, a wired LAN connection is recommended.

## Note

• If you try to change the network settings immediately after turning on this unit, it may take some time until the network setup screen is displayed.

# Wired LAN connection

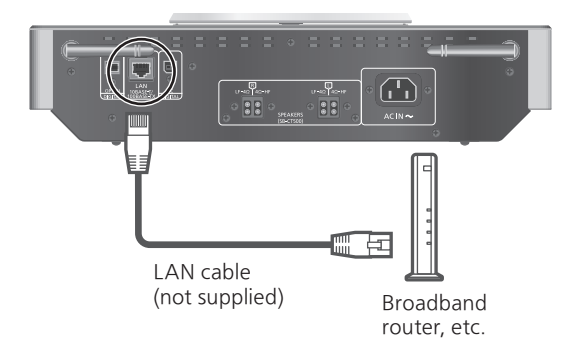

- 1 Disconnect the AC power supply cord.
- 2 Connect this unit to a broadband router, etc. using a LAN cable.
- 3 Connect the AC power supply cord to this unit, and press  $[\circled{b}]$ . ( $\Rightarrow$  17)
	- When the connection is established,  $\pm$  " is displayed.

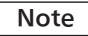

- While the AC power supply cord is disconnected, the LAN cable must be connected or disconnected.
- Use category 7 or above straight LAN cables (STP) when connecting to peripheral devices.
- Inserting any cable other than a LAN cable in the LAN port can damage the unit.
- If the LAN cable is disconnected, the networkrelated settings return to default. Make the settings again.
- When a LAN cable is connected, the Wi-Fi function may be disabled.

# Wireless LAN connection

## ■ Preparation

- Disconnect the AC power supply cord.
- 2 Disconnect the LAN cable. (When a LAN cable is connected, the Wi-Fi function may be disabled.)
- Place this unit as close to the wireless router as possible.
- Point up the antenna on the rear of this unit as shown in the figure.

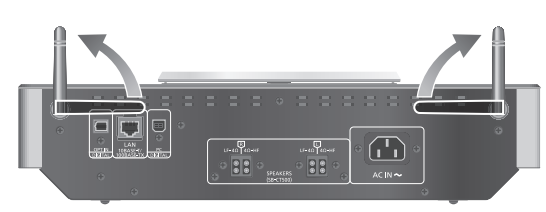

Connect the AC power supply cord to this unit.  $(\Rightarrow 17)$ 

## Note

- Do not perform the following: - Applying too much force to the antenna - Carrying this unit by holding the antenna
- The setting will be cancelled after the set time limit. In that case, try the setting again.
- $\cdot$  To cancel this setting in the middle, press  $[ \blacksquare \backsquare ]$ or turn the unit to standby mode.
- Settings for the first time
- 1 Press  $[\cup]$  to turn this unit on.
	- "Wi-Fi Setup" is displayed.
- 2 Press  $[4]$ ,  $[\nabla]$  to select "On" and then press [OK].

• "WAC Mode for iOS" automatically starts.

3 (For "WAC Mode for iOS")

## Proceed to step 2 of "Using the WAC (Wireless Accessory Configuration)"  $(\Rightarrow$  20).

(For other network setting method)

## Choose a network setting method.

## Note

• When this unit is switched to standby mode and turned on before the Wi-Fi setting is complete, "Wi-Fi Setup" is displayed. Perform the Wi-Fi setting or select "Off".

## ■ Choose a network setting method

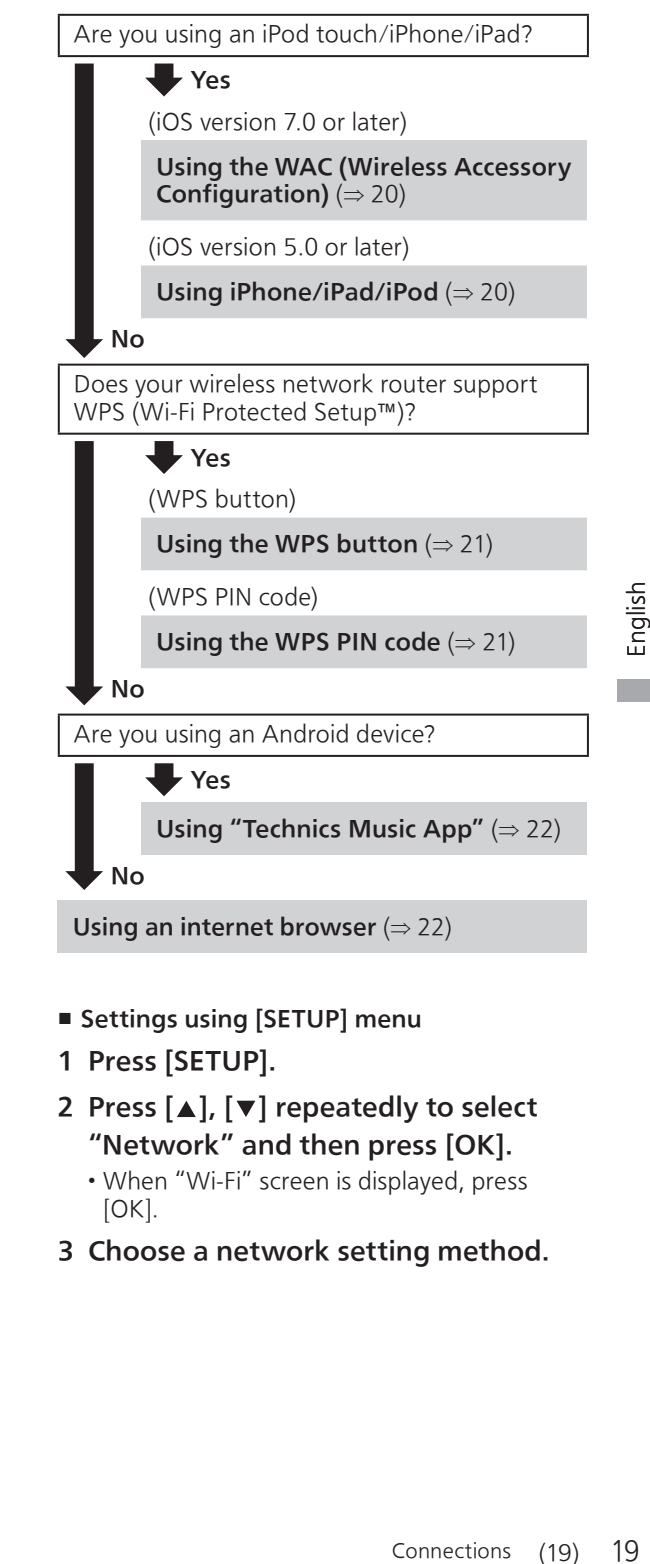

- Settings using [SETUP] menu
- 1 Press [SETUP].
- 2 Press  $[\triangle]$ ,  $[\triangledown]$  repeatedly to select "Network" and then press [OK].
	- When "Wi-Fi" screen is displayed, press [OK].
- 3 Choose a network setting method.

# Network settings (Continued)

## Using the WAC (Wireless Accessory Configuration) "WAC Mode for iOS"

You can send its Wi-Fi configuration to this system using an iPhone/iPad/iPod touch.

- Supported device: iPhone/iPad/iPod touch (iOS version 7.0 or later), or Mac (OS X 10.9 or later, with AirPort Utility 6.3.1. or later)
- The following explanations are based on an iPhone.
- Make sure your iPhone is connected to your home wireless network beforehand.
- 1 Press  $[\triangle]$ ,  $[\triangledown]$  on the remote control to select "WAC Mode for iOS" and then press [OK].
	- "Setting" is displayed.
- 2 Go to Wi-Fi settings on your iPhone.
- 3 Select "Technics SC-C500 \*\*\*\*\*\*" under the "SET UP NEW AIRPLAY SPEAKER…" on your iPhone.
	- "\*\*\*\*\*\*" stands for a character that is unique to each set.
- 4 The "AirPlay Setup" screen appears on your iPhone.
	- This system will be displayed as "Technics SC-C500 \*\*\*\*\*\*". To change the name, enter a new name to replace the existing one. You can also do the renaming after the network connection is set up. ( $\Rightarrow$  23)
	- You can set a password for this system under "SPEAKER PASSWORD". (You will need this password if you make network settings by internet browser next time.)

## 5 Select "Next" to apply the settings.

- "Linking" is displayed.
- When the connection is established, "Success" is displayed.
	- "Fail" may be displayed if the connection was not complete. Try this method again from [SETUP] menu. If "Fail" is still displayed, try other methods ( $\Rightarrow$  19).
- 6 Press [OK] on the remote control to exit the setting.
	- $\cdot$  "  $\equiv$  " is displayed.

## Using iPhone/iPad/iPod "With iPod"

With this method you will share the wireless network settings of your iPod/iPhone/iPad with this system.

- Supported device: iPhone/iPad/iPod touch (iOS version 5.0 or later)
- The following explanations are based on an iPhone.
- Make sure your iPhone is connected to your home wireless network beforehand.

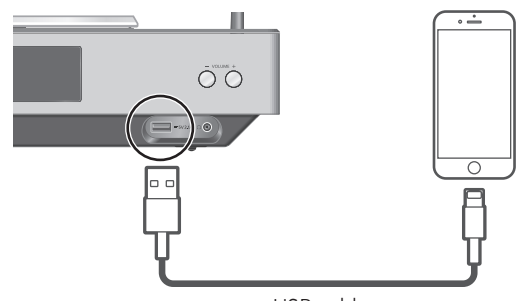

USB cable (supplied with iPhone/iPad/iPod)

- 1 Connect the iPhone to this unit with the USB cable.
	- Use the USB cable supplied with iPhone/ iPad/iPod.
	- Unlock your iPhone before connecting.
- 2 Press  $[\triangle]$ ,  $[\triangledown]$  on the remote control to select "With iPod" and then press [OK].
	- "Connecting Wi-Fi" is displayed.
- 3 Allow the iPhone to share the wireless network settings.
	- When the connection is established, "Success" is displayed.
		- "Fail" may be displayed if the connection was not complete. Try this method again from [SETUP] menu. If "Fail" is still displayed, try other methods ( $\Rightarrow$  19).
- 4 Press [OK] on the remote control to exit the setting.
	- $\bullet$  "  $\equiv$  " is displayed.

## Using the WPS button "WPS Push"

If your wireless router supports WPS, you can set up a connection by pressing the WPS button.

- A compatible wireless router may have the WPS identifier mark.
- 1 Press  $[\triangle]$ ,  $[\triangledown]$  on the remote control to select "WPS Push" and then press  $[OK]$ .
	- "WPS" is displayed. Complete step 2 within 2 minutes.
- 2 After "WPS" is displayed, press the WPS button on the wireless router.

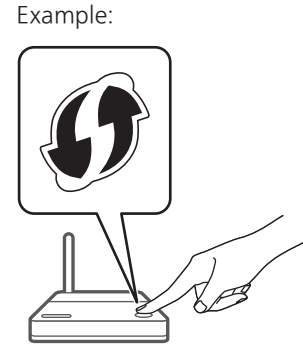

- "Linking" is displayed.
- When the connection is established, "Success" is displayed.
	- "Fail" may be displayed if the connection was not complete. Try this method again from [SETUP] menu. If "Fail" is still displayed, try other methods ( $\Rightarrow$  19).

## 3 Press [OK] on the remote control to exit the setting.

 $\cdot$  "  $\equiv$  " is displayed.

## Using the WPS PIN code "WPS PIN"

If your wireless router supports WPS, you can set up a connection by entering the WPS PIN code.

- 1 Press  $[$ **A** $]$ ,  $[$ **v** $]$  on the remote control to select "WPS PIN" and then press [OK].
	- The PIN code is displayed. Complete step 2 within 2 minutes.
- 2 Enter the PIN code into the wireless router.
	- "Linking" is displayed.
	- When the connection is established, "Success" is displayed.
		- "Fail" may be displayed if the connection was not complete. Try this method again from [SETUP] menu. If "Fail" is still displayed, try other methods ( $\Rightarrow$  19).
- 3 Press [OK] on the remote control to exit the setting.
	- $\cdot$  "  $\equiv$  " is displayed.

- Depending on a router, other connected devices may temporarily lose their connection.
- For details, refer to the operating instructions of the wireless router.

# Network settings (Continued)

# Using "Technics Music App"

"Setup from Browser"

If you install the dedicated app "Technics Music App" (free of charge) on your Android device, you can set up a connection using the application.

- If you're using an Android device, download the app at Google Play™.
- Check the password for your home wireless network.
- Make sure your Android device is connected to your home wireless network beforehand.
- 1 Press  $[4]$ ,  $[\nabla]$  on the remote control to select "Setup from Browser" and then press [OK].
	- "Setting" is displayed.
- 2 Start "Technics Music App" on the Android device.
- 3 Select " $(F)$ " and go to Wi-Fi settings.
- 4 Enter the password for your home wireless network.
- 5 Select "Next" to apply the settings.
	- "Linking" is displayed.
	- When the connection is established, "Success" is displayed.
		- "Fail" may be displayed if the connection was not complete. Try this method again from [SETUP] menu. If "Fail" is still displayed, try other methods ( $\Rightarrow$  19).
	- Depending on the device, the connection complete screen may not be displayed.
- 6 Make sure to connect your compatible device back to your home wireless network.
- 7 Press [OK] on the remote control to exit the setting.
	- $\cdot$  "  $\equiv$  " is displayed.

## Using an internet browser "Setup from Browser"

You can access this unit's network settings from the internet browser on iOS device (iOS version 6.1.6 or earlier), Android device, PC, etc.

- The following explanations are based on an Android device.
- 1 Press  $[\triangle]$ ,  $[\triangledown]$  on the remote control to select "Setup from Browser" and then press [OK].
	- "Setting" is displayed.
- 2 Go to Wi-Fi settings on your compatible device and select "00 Setup \*\*\*\*\*\*" to connect to this system.

• "\*\*\*\*\*\*" stands for a character that is unique to each set.

## 3 Start the internet browser and type "http://192.168.1.12/" into the URL address field and display the page.

- Examples of internet browsers
	- iOS device/Mac: Safari
	- Android device: Google Chrome™
	- PC: Windows Internet Explorer
- 4 Select "Search wireless network".
- 5 Enter your home wireless network name (Network Name (SSID)) and password for this network.
- 6 Select "JOIN" to apply the settings.
	- "Linking" is displayed.
	- When the connection is established, "Success" is displayed.
		- "Fail" may be displayed if the connection was not complete. Try this method again from [SETUP] menu. If "Fail" is still displayed, try other methods ( $\Rightarrow$  19).
	- Depending on the device, the connection complete screen may not be displayed.
- 7 Make sure to connect your compatible device back to your home wireless network.
- 8 Press [OK] on the remote control to exit the setting.
	- $\cdot$  "  $\equiv$  " is displayed.
	- Note

<sup>•</sup> Enable Java and Cookies in your browser settings.

# 23English Current Construction of the Current Current Current Current Current Current Current Current Current Cu English

## Connections (23)

## This unit's name on the network "Friendly Name"

You can change this unit's name on the network (e.g. "Room 1" or "Living Room" etc.).

- 1 Press [SETUP].
- 2 Press  $[ \triangle ]$ ,  $[ \triangledown ]$  repeatedly to select "Network" and then press [OK].
- 3 Press  $[\triangle]$ ,  $[\triangledown]$  repeatedly to select "Friendly Name" and then press [OK].
	- The current name of this unit is displayed. Press [OK] to edit.
- 4 Press  $[\triangle]$ ,  $[\blacktriangledown]$ ,  $[\triangle]$ ,  $[\blacktriangleright]$  to input the friendly name.
	- Only ASCII characters can be used.
	- $\cdot$  "A" can be added when you press the  $[\blacktriangleright]$ at the time of the last letter of the Friendly Name is selected.
	- Press [CLEAR] to delete a letter.
	- Press  $[210]$  to insert a letter "A".
	- Default name is "Technics SC-C500 \*\*\*\*\*\*". "\*\*\*\*\*\*" stands for a digit that is unique to each set.
- 5 Press [OK] to apply the settings.
- 6 Press [RETURN] repeatedly to exit the settings.

# To make network-related settings

You can set specific IP address, subnet mask, default gateway, primary DNS, etc.

- Do not play back music while changing these settings.
- 1 Press [SETUP].
- 2 Press  $[\triangle]$ ,  $[\triangledown]$  repeatedly to select "Network" and then press [OK].
- 3 Select and input the details.
- 4 Press [OK] to apply the settings.
- 5 Press [RETURN] repeatedly to exit the settings.
- 6 Press  $[\circlearrowleft]$  to switch the unit to standby.
	- Wait until "Please Wait" disappears.
- 7 Perform the network setting.  $(\Rightarrow 18)$

## **Operations**

# Playing back CDs

Insert the CD for music playback.

- Refer to "Notes on CDs" ( $\Rightarrow$  44) for information about the discs this unit can play back.
- 1 Press  $[\circlearrowleft]$  to turn this unit on.
- 2 Press [CD].
- 3 Open the top cover with a sliding motion and then insert a CD.
	- Place label up and push the center of a CD until a click is heard.
- 4 Close the top cover with a sliding motion.
	- This unit cannot play back a CD while the top cover is open.

## 5 Press  $[\blacktriangleright$ / $\blacksquare$ ].

## Note

- Be careful not to get your finger caught in the top cover when opening/closing it.
- Do not apply too much force to the top cover when sliding it. Doing so may cause malfunction.
- Do not leave the top cover open for prolonged periods of time. This will cause the lens to get dirty.
- Be careful not to touch the lens with your fingers.
- The lens lights when the following operations are performed with no CD inserted. This is not a malfunction.
	- Turn the power on
	- Select "CD" as the input source
	- Open or close the top cover

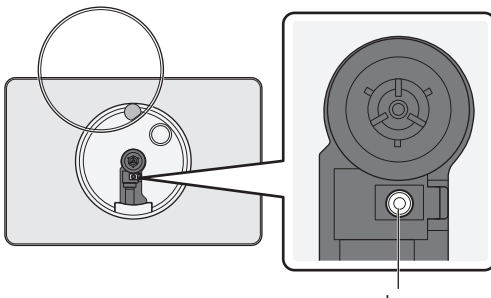

Lens

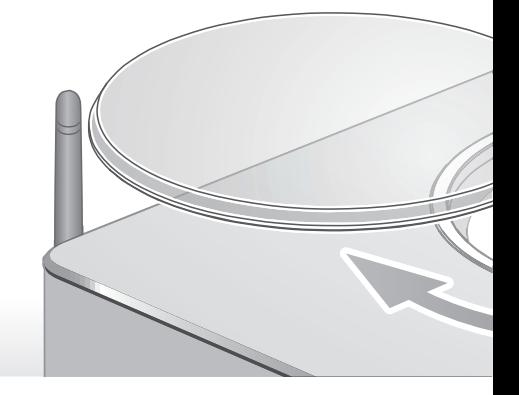

# Operations during playback

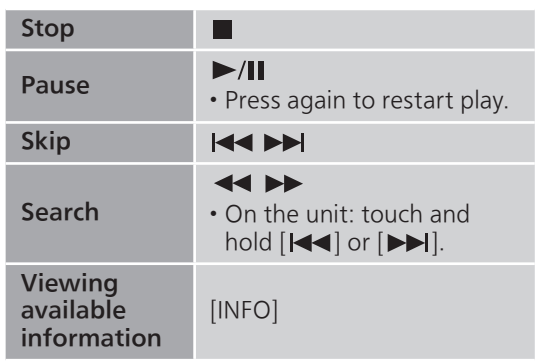

Repeat playback "Repeat"

- 1 Press [MENU].
- 2 Press  $[$ **A** $]$ ,  $[$ **v** $]$  repeatedly to select "Repeat" and then press [OK].
- 3 Press  $[\triangle]$ ,  $[\triangledown]$  to select an item and then press [OK].

## 1-Track:

Only plays the selected track. ("1" is displayed.)

## All:

All tracks are repeated. ("">" is displayed.)

• Setting is available even when the input source is switched to "USB" ( $\Rightarrow$  26) or "DMP" ( $\Rightarrow$  32).

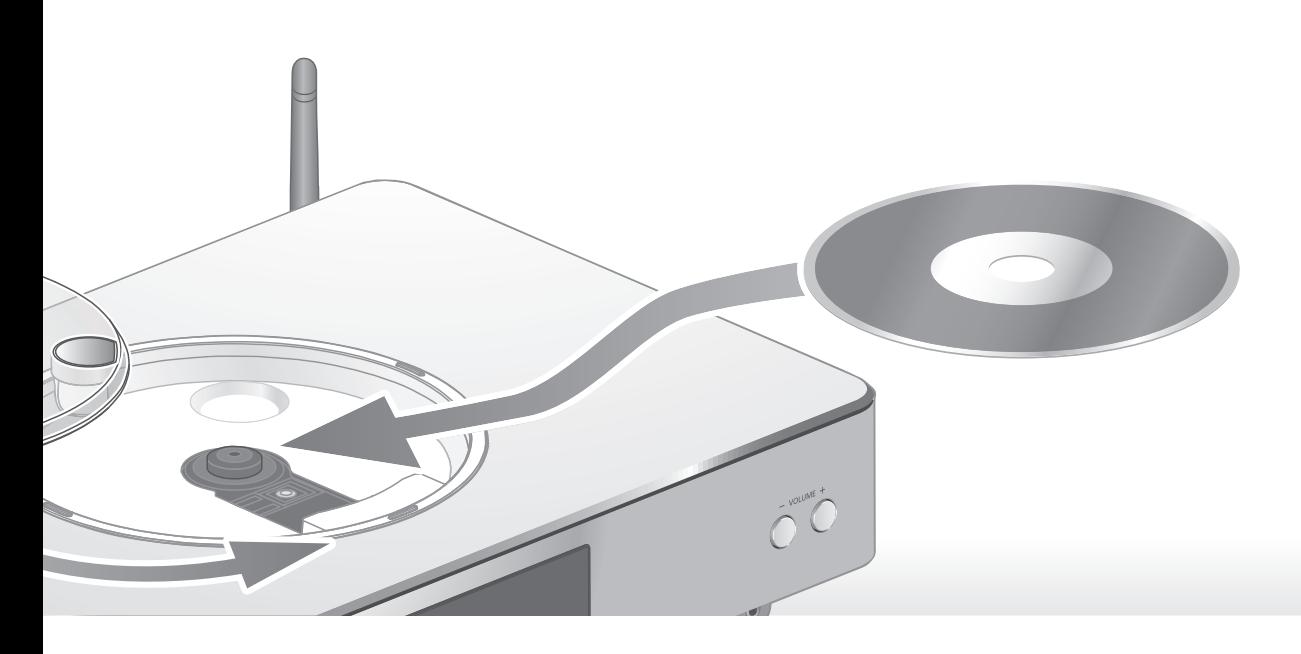

# Random repeat playback "Random"

- 1 Press [MENU].
- 2 Press  $[$ **A** $]$ ,  $[$ **v** $]$  repeatedly to select "Random" and then press [OK].
- 3 Press  $[$ **A** $]$ ,  $[$ **v** $]$  to select "On" and then press [OK].
- All tracks are repeated randomly. ("RND" and " $\bigcirc$ " are displayed.)
- Setting is available even when the input source is switched to "USB" ( $\Rightarrow$  26) or "DMP" ( $\Rightarrow$  33).

# Program playback "Program"

- 1 Press [MENU].
- 2 Press  $[ \triangle ]$ ,  $[ \triangledown ]$  repeatedly to select "Program" and then press [OK].
- 3 Press  $[4]$ ,  $[\nabla]$  to select "On" and then press [OK].

• "Program Mode" screen is displayed.

4 Press the numeric buttons to select tracks.

• Repeat this step to make further selections.

5 Press  $[\triangleright$ /II] to start playback.

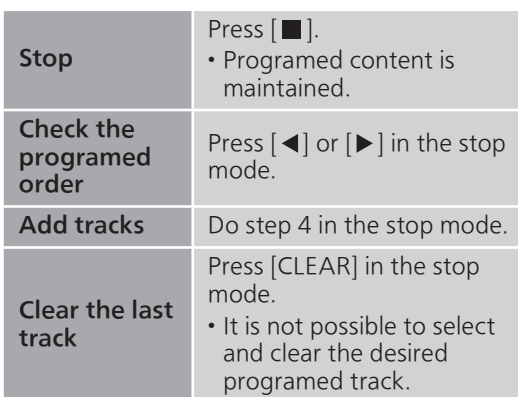

- To cancel program mode (The program memory will be cleared.)
	- $\textcircled{1}$  Press  $\textcircled{1}$  in the stop mode.
	- $\mathcal{D}$  Press  $[\triangle]$ ,  $[\blacktriangledown]$  to select "Yes" and then press [OK].
- To cancel program mode (The program memory won't be cleared.) Press [MENU].
	- Press  $[\triangle]$ ,  $[\blacktriangledown]$  repeatedly to select "Program" and then press [OK].
- $\circled{3}$  Press  $[\triangle]$ ,  $[\blacktriangledown]$  to select "Off" and then press [OK].

- The program memory is cleared when replacing a CD.
- The program mode is cancelled when random repeat playback is set.

## **Operations**

# Using USB device

Connect a USB device to the unit, and you can play back music stored on the USB device.

• Refer to "USB" ( $\Rightarrow$  44) for information about the USB device this unit can play back.

## 1 Connect a USB device to the unit.

## 2 Press [USB].

- The folder/content selection screen will be displayed.
- 3 Press  $[$ **A** $]$ ,  $[$ **v** $]$  to select an item and then press [OK].
	- Repeat this step to make further selections.
	- Press [RETURN] to return to the previous folder.

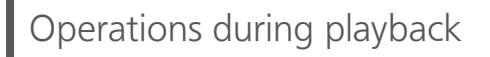

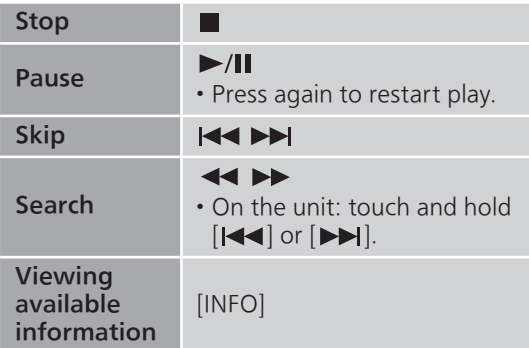

• This operation may not be available for some formats.

Repeat playback "Repeat"

- 1 Press [MENU].
- 2 Press  $[\triangle]$ ,  $[\triangledown]$  repeatedly to select "Repeat" and then press [OK].
- 3 Press  $[\triangle]$ ,  $[\triangledown]$  to select an item and then press [OK].

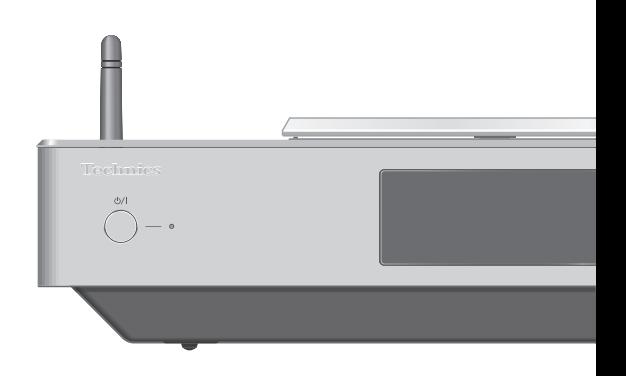

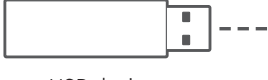

USB device

## 1-Track:

Only plays the selected track. ("1"' is displayed.)

## All:

All tracks in the folder are repeated. (" $\bigcirc$ " is displayed.)

• Setting is available even when the input source is switched to "CD" ( $\Rightarrow$  24) or "DMP" ( $\Rightarrow$  32).

Random repeat playback "Random"

- 1 Press [MENU].
- 2 Press  $[ \triangle ]$ ,  $[ \triangledown ]$  repeatedly to select "Random" and then press [OK].
- 3 Press  $[$ **A** $]$ ,  $[$ **v** $]$  to select "On" and then press [OK].
- All tracks in the folder are repeated randomly. ("RND" and " $\bigcirc$ " are displayed.)
- During random playback, you cannot skip to tracks which have been played, and tracks may be played more than once.
- Setting is available even when the input source is switched to "CD" ( $\Rightarrow$  25) or "DMP" ( $\Rightarrow$  33).

Connect an iPhone/iPad/iPod to the unit using USB cable\*, and you can play back music stored on iPhone/iPad/iPod or charge iPhone/iPad/iPod.

- Refer to "iPhone/iPad/iPod" ( $\Rightarrow$  44) for information about the iOS device this unit can play back.
- \*: Use the USB cable supplied with iPhone/iPad/ iPod.

## 1 Connect an iPhone/iPad/iPod to the unit.

## 2 Press [USB].

- The display will automatically change to "iPod\_Port" when a compatible iPhone/ iPad/iPod is connected to the USB-A terminal.
- 3 Start playback on the iPhone/iPad/ iPod.

# Charging an iPhone/iPad/iPod

During unit on, charging starts when an iPhone/ iPad/iPod is connected to this unit.

- To continue charging from the USB cable connection during standby mode, make sure the iPhone/iPad/iPod has started charging before turning the unit to standby mode.
- Check the iPhone/iPad/iPod to see if the battery is fully charged. Once fully charged, remove the iPhone/iPad/iPod.

## Note

- When this unit is in standby mode, "iPod Charging" is displayed and the power indicator lights red.
- Charging stops when the battery is fully charged. The battery will deplete naturally.
- When charging an iPhone/iPad/iPod whose battery is depleted, do not turn this unit to standby mode until the iPhone/iPad/iPod becomes operational.

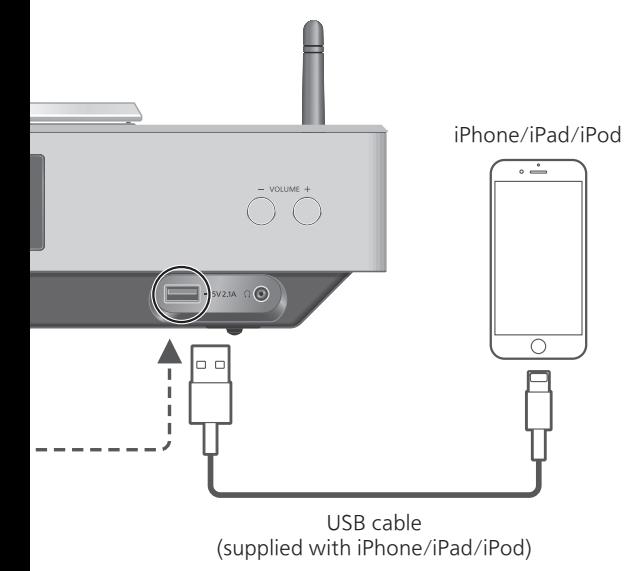

# Operations during playback

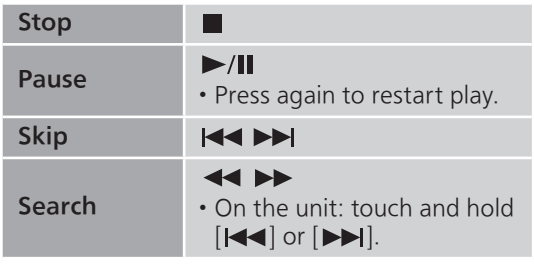

• For "Repeat" and "Shuffle".  $(\Rightarrow 35)$ 

- Compatibility depends on the software version. Update your iPhone/iPad/iPod to the latest software before using it with this unit.
- Operation results may vary depending on the iPhone/iPad/iPod models or the iOS version.

## **Operations**

# Using Bluetooth®

You can listen to the sound from the Bluetooth<sup>®</sup> audio device from this unit wirelessly. • Refer to the operating instructions of the Bluetooth® device for details.

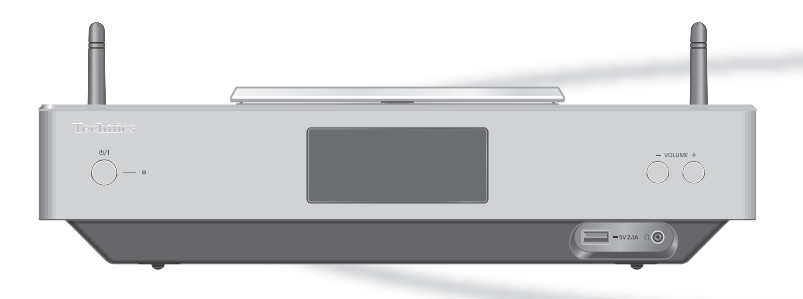

## ■ Pairing a Bluetooth<sup>®</sup> device

- Turn on the Bluetooth® feature of the device and place the device near this unit.
- If a Bluetooth® device is already connected, disconnect it.  $(\Rightarrow 29)$
- 1 Press [  $\theta$ -PAIRING].
- 2 Press [MENU].
- 3 Press  $[$ **A** $]$ ,  $[$ **v** $]$  repeatedly to select "Pairing" and then press [OK].
- 4 Press [▲], [▼] to select "Yes" and then press [OK].
	- "Pairing" is displayed, and this unit waits for registering.
- 5 Select "SC-C500" from the Bluetooth® device's menu.
	- The name of the connected device is indicated on the display.
	- MAC address may be displayed before "SC-C500" appears. (e.g. 6C:5A:B5:B3:1D:0F)

## Note

- You can also enter pairing mode by pressing and holding  $[③$ -PAIRING] when the input source is "Bluetooth".
- If prompted for the passkey, input "0000".
- You can register up to 8 devices with this unit. If a 9th device is paired, the device that has not been used the longest will be replaced.
- Listening to music stored on a Bluetooth<sup>®</sup> device
- 1 Press  $[0$ -PAIRING].
	- "Ready" is indicated on the display.
- 2 Select "SC-C500" from the Bluetooth® device's Bluetooth® menu.
	- The name of the connected device is indicated on the display.
- 3 Start playback on the Bluetooth® device.

- This unit can only be connected to one device at a time.
- When "Bluetooth" is selected as the input source, this unit will automatically try and connect to the last connected Bluetooth® device. ("Linking" is displayed during this process.)

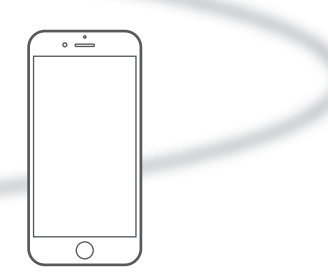

Bluetooth® device

# Bluetooth® transmission mode

You can change the transmission mode to prioritize transmission quality or sound quality.

## 1 Press [ 0-PAIRING].

- If a Bluetooth<sup>®</sup> device is already connected, disconnect it.
- 2 Press [MENU].
- 3 Press  $[\triangle]$ ,  $[\triangledown]$  repeatedly to select "Link Mode" and then press [OK].
- 4 Press  $[\triangle]$ ,  $[\triangledown]$  to select the mode and then press [OK].

## Mode 1:

Emphasis on connectivity

## Mode 2:

Emphasis on sound quality (default)

## Note

• Select "Mode 1" if the sound is interrupted.

# Operations during playback

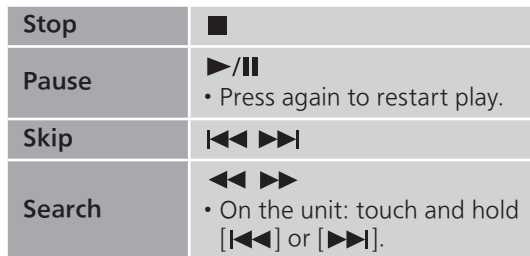

## **Note**

- To use this unit's remote control/basic control buttons with a Bluetooth® device, the Bluetooth® device must support AVRCP (Audio Video Remote Control Profile). Depending on the status of the device, some controls may not work.
- When enjoying video contents with this function, the video audio output may not be synchronized.

Disconnecting a Bluetooth® device

- 1 Press [MENU].
- 2 Press  $[\triangle]$ ,  $[\triangledown]$  repeatedly to select "Disconnect?" and then press [OK].
- 3 Press [▲], [v] to select "Yes" and then press [OK].

## Note

• The Bluetooth® device will be disconnected if a different audio source is selected.

## **Operations**

# Using digital audio output device

You can input digital audio signals to this unit and play back music.

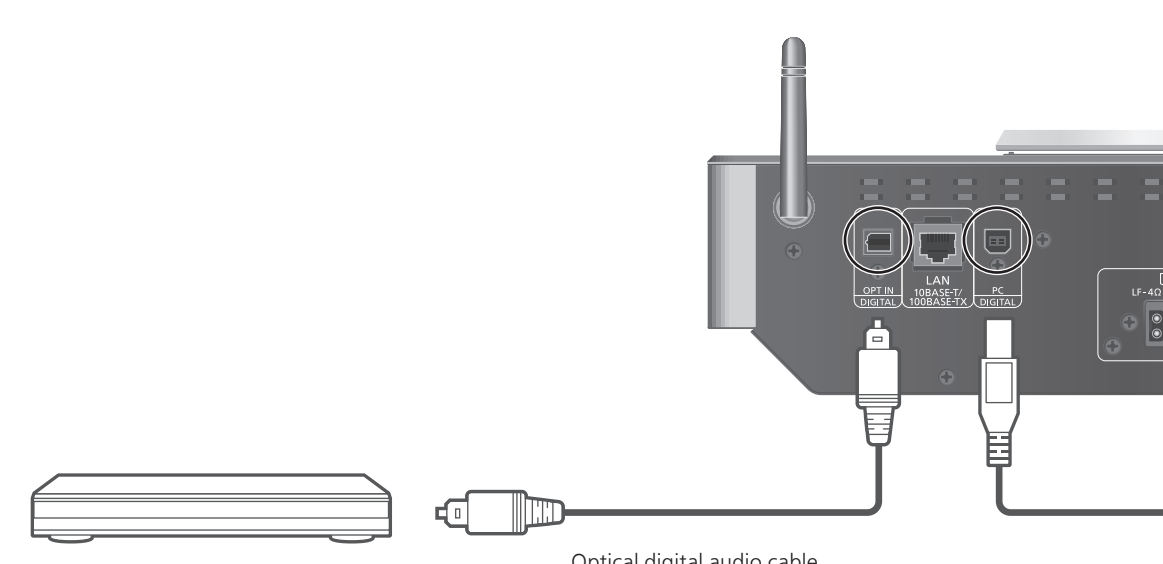

Optical digital audio cable DVD player, etc. (not supplied)

- 1 Disconnect the AC power supply cord.
- 2 Connect this unit and a DVD player etc.
- 3 Connect the AC power supply cord to this unit.  $(\Rightarrow 17)$
- 4 Press  $[\circlearrowleft]$  to turn this unit on.
- 5 Press [>SELECT<] repeatedly to select "OPT".
- 6 Start playback on the connected device.

- The digital audio input terminals of this unit can only detect linear PCM signals. For details, refer to the operating instructions of the device.
	- Sampling frequency: 32/44.1/48/88.2/96 kHz
	- Bit rate Number of quantization bits: 16/24 bit

You can connect the USB-B terminal and a PC, etc. with a USB cable and play back music on the PC, etc. with this unit.

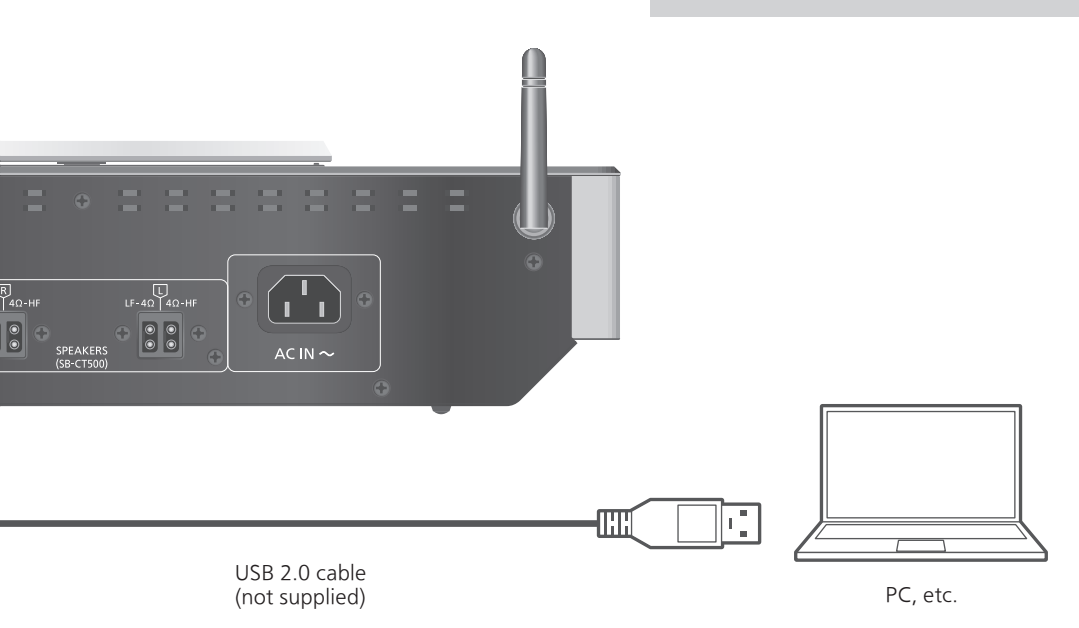

## Note

## Connecting to a PC

- Before connecting to a PC, follow the steps below.
- Refer to the following for the recommend OS versions for your PC (as of November 2015):
	- Windows 7, Windows 8, Windows 8.1, Windows 10
	- OS X 10.7, 10.8, 10.9, 10.10
- Download and install the dedicated driver to the PC. (Only for Windows OS)
	- Download and install the driver from the website below.

www.technics.com/support/

- Download and install the dedicated app "Technics Audio Player" (free of charge) on your PC.
	- Download and install the app from the website below. www.technics.com/support/
- 1 Disconnect the AC power supply cord.
- 2 Connect this unit and a PC, etc.
- 3 Connect the AC power supply cord to this unit.  $(\Rightarrow 17)$
- 4 Press  $[0]$  to turn this unit on.
- 5 Press [>SELECT<] repeatedly to select "PC".
- 6 Start playback using the dedicated app "Technics Audio Player" on the connected PC.

## Note

• About supported format, refer to "File format"  $(\Rightarrow 48)$ 

# Playing back music files on the DLNA server

You can share music files stored in the DLNA Certified media server (PC, Network Attached Storage, etc.) connected to your home network, and enjoy the contents with this unit.

## ■ Preparation

- Complete the network settings.  $(\Rightarrow 18)$
- Connect the device to be used to the same network as this unit.
- To use Windows Media® Player - Add the contents and folder to the libraries of the Windows Media®
	- Player 11 or 12, or a smartphone, etc. - Playlist of Windows Media® Player can play back only the contents that are stored in the libraries.
	- To use Windows Media® Player for streaming, you need to configure it in advance.

# Playing back content stored on the DLNA server by controlling it from this unit

- 1 Press [>SELECT<] repeatedly to select "DMP".
	- The server selection screen will be displayed.
- 2 Press  $[$ **A** $]$ ,  $[$ **v** $]$  to select a DLNA server on the network, and then press [OK].
	- The folder/content selection screen will be displayed. Repeat this step to make further selections.
	- Folders/content may be displayed in different order from the order on the server, depending on its specifications.
- 3 Press  $[$ **A** $]$ ,  $[$  $\blacktriangledown$  $]$  to select an item and then press [OK].

## Note

• The connected server may not be displayed properly depending on its condition. (e.g. soon after adding the contents to the server, etc.) Please try again later. For details, refer to the operating instructions of the device.

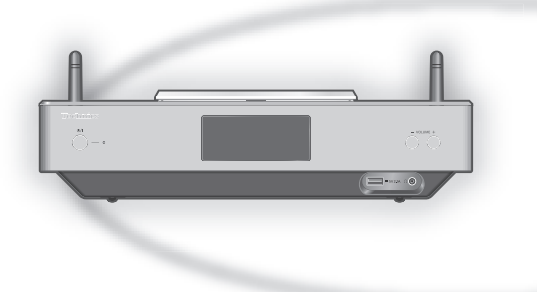

# Operations during playback

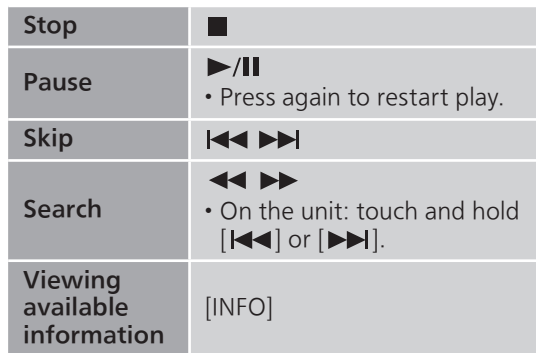

Repeat playback "Repeat"

- 1 Press [MENU].
- 2 Press  $[ \triangle ]$ ,  $[ \triangledown ]$  repeatedly to select "Repeat" and then press [OK].
- 3 Press  $[\triangle]$ ,  $[\triangledown]$  to select an item and then press [OK].

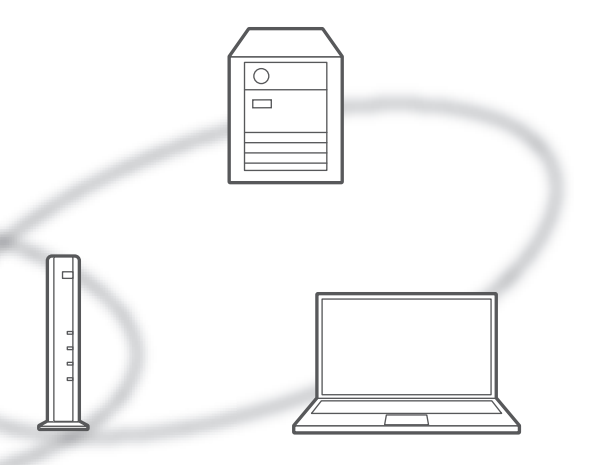

## 1-Track:

Only plays the selected track. ("1"' is displayed.)

## All:

All tracks are repeated. ("">" is displayed.)

• Setting is available even when the input source is switched to "CD" ( $\Rightarrow$  24) or "USB" ( $\Rightarrow$  26).

## Random repeat playback "Random"

## 1 Press [MENU].

- 2 Press  $[\triangle]$ ,  $[\triangledown]$  repeatedly to select "Random" and then press [OK].
- 3 Press  $[$ **A** $]$ ,  $[$ **v** $]$  to select "On" and then press [OK].
- All tracks in the folder are repeated randomly. ("RND" and "ك" are displayed.)
- During random playback, you cannot skip to tracks which have been played, and tracks may be played more than once.
- Setting is available even when the input source is switched to "CD" ( $\Rightarrow$  25) or "USB" ( $\Rightarrow$  26).

## Operations using the dedicated app "Technics Music App"

If you install the dedicated app "Technics Music App" (free of charge) on your tablet/ smartphone, you can control this unit and the SC-C500 using a wide variety of functions. For details, visit:

www.technics.com/support/

# Playing back content stored on the DLNA server by controlling it from a DMC

By controlling a DMC (Digital Media Controller) compatible device, you can play back music stored on the DLNA server on this unit (DMR— Digital Media Renderer).

## 1 Press  $[\circlearrowleft]$  to turn this unit on.

## 2 Operate the DMC compatible device and connect to this unit.

- The device name of this unit will be displayed as "Technics SC-C500 \*\*\*\*\*\*"\*1, 2.
- For details on how to use DMC compatible devices, refer to the operating instructions of the devices or the software.

- You cannot use random repeat playback in combination with other playback modes.
- When you operate DMC, playback of other audio sources will stop and DLNA output will have priority.
- Depending on the contents and the connected equipment, operations or playback may not be possible.
- This unit does not guarantee connection with all DMC applications. Use the dedicated app "Technics Music App".
- \*1: "\*\*\*\*\*\*" stands for a digit that is unique to each set.
- \*2: The device name can be changed from "This unit's name on the network".  $(\Rightarrow 23)$

## **Operations**

# Using AirPlay

You can play back music stored on iOS device, etc. using AirPlay.

• AirPlay works with iPhone, iPad, and iPod touch with iOS 4.3.3 or later, Mac with OS X Mountain Lion or later, and PC with iTunes 10.2.2 or later.

## ■ Preparation

- Complete the network settings.  $(\Rightarrow 18)$
- Connect the iOS device or PC to the same network as this unit.
- 1 (iOS device)

Start the "Music" (or iPod) app. (PC)

Start "iTunes".

- 2 Select "Technics SC-C500 \*\*\*\*\*\*"\*1, 2 from the AirPlay icon  $\Box$ .
- 3 Start play.
- Check the volume settings before starting the playback.
- When AirPlay is used for the first time, the volume may be output at the maximum setting.
- The playback will start with a slight delay.
- \*1: "\*\*\*\*\*\*" stands for a digit that is unique to each set.
- \*2: The device name can be changed from "This unit's name on the network".  $(\Rightarrow 23)$

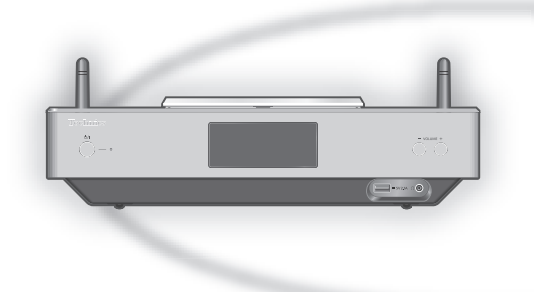

# Operations during playback

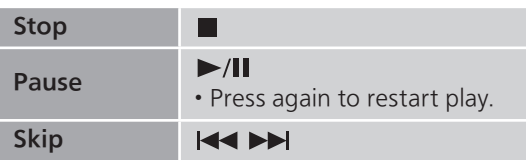

- Playback of other audio sources will stop and AirPlay output will have priority.
- Volume changes on the iOS device or iTunes will apply to this unit. (Refer to the iTunes Help for the required settings in iTunes.)
- With some iOS and iTunes versions, it may not be possible to restart the AirPlay playback if the selector is changed or the unit is turned to standby mode, during the AirPlay playback. In this case, select a different device from the AirPlay icon of the Music app or iTunes and then re-select this unit as the output speakers.
- AirPlay will not work when playing back videos on iTunes.

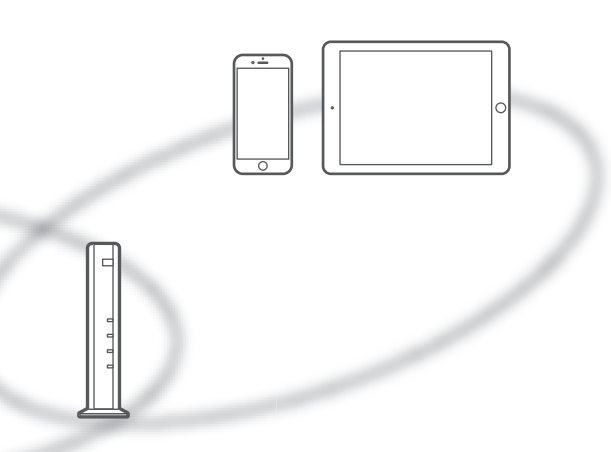

# Repeat playback "Repeat"

- 1 Press [MENU].
- 2 Press  $[$ **A** $]$ ,  $[$  $\blacktriangledown$  $]$  repeatedly to select "Repeat" and then press [OK].

## 3 Press  $[\triangle]$ ,  $[\triangledown]$  to set, and press  $[OK]$ .

- Refer to the connected device to verify the selected setting.
- You can also set on the connected iOS device/ PC.

# Random repeat playback "Shuffle"

- 1 Press [MENU].
- 2 Press  $[4]$ ,  $[\nabla]$  repeatedly to select "Shuffle" and then press [OK].
- 3 Press  $[$ **A** $]$ ,  $[$ **v** $]$  to set, and press  $[$ OK $]$ .
- Refer to the connected device to verify the selected setting.
- You can also set on the connected iOS device/ PC.

## Settings

# Sound adjustment, Other settings

The sound effects and other settings can be set up.

- 1 Press [SETUP].
- 2 Press  $[ \triangle ]$ ,  $[ \triangledown ]$  repeatedly to select the menu and then press [OK].
- 3 Press  $[\triangle]$ ,  $[\blacktriangledown]$ ,  $[\triangle]$ ,  $[\blacktriangleright]$  to set, and press [OK].

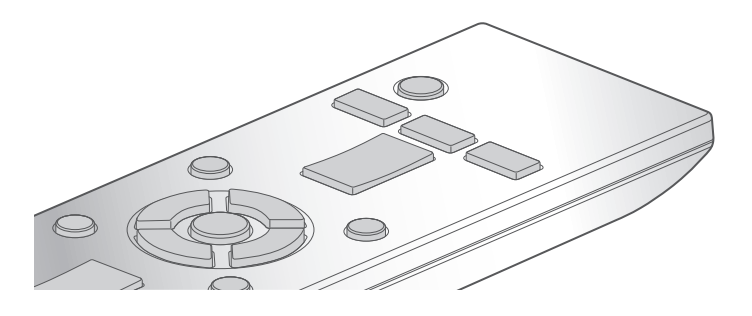

# Language setting "Language"

Select "English" or "Français" for the display. • The factory default is "English".

# Adjusting Bass/Middle/Treble "Tone Control"

You can adjust the tone of this unit. Each tonal range (Bass/Middle/Treble) can be adjusted.

- To enable this function, select "On (adjustment)".
- Each level can be adjusted between "- 10" and  $"+10"$ .
- "TONE" is displayed after setting.

# Sleep timer SLEEP"

The sleep timer can turn the unit to standby mode after a set time. (30 minutes/60 minutes/90 minutes/120 minutes/Off)

# Auto off function "AUTO OFF"

This unit is designed to conserve its power consumption and save energy. The unit has been left unused for about 20 minutes and will enter standby mode within a minute. Press any button to cancel it.

• The factory default is "On". To disable this function, select "Off".

## Note

• The auto off function works unless you turn it off, even if you turn this unit to standby mode and on.

Illumination on the top cover and bottom of the unit "ILLUMINATION"

The top cover and bottom of the unit illuminate when this unit is turned on. (Lights of the top cover turns off when the top cover is opened.)

• The factory default is "Mode2". To disable this function, select "Off".

## Mode1:

The top cover and bottom of the unit always illuminate.

## Mode2:

The top cover illuminates only when a playable CD is inserted and the input source is "CD". The bottom of this unit always illuminates.

## Off:

The top cover and bottom of the unit do not illuminate.

# Operation sound setting "Beep"

You can turn the beep sound on/off.

• The factory default is "On". To disable this function, select "Off".
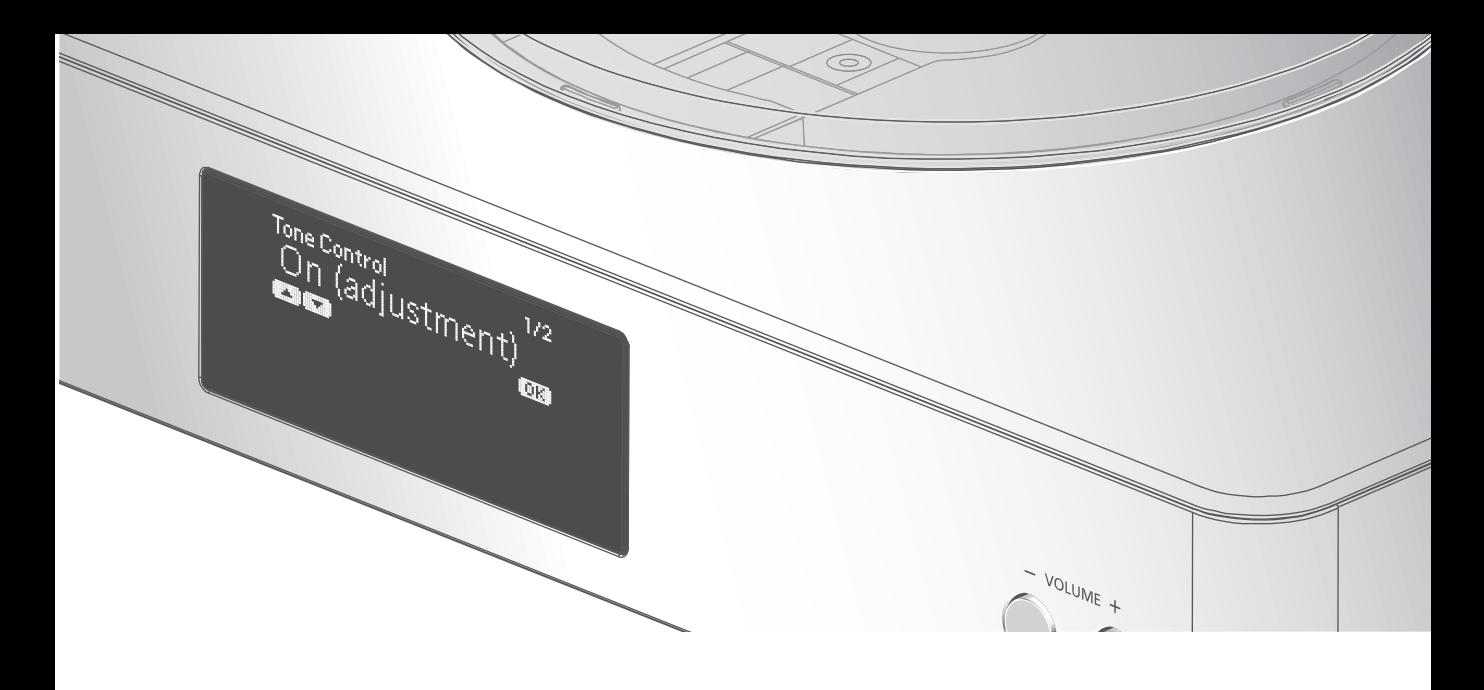

# Network settings "Network"

Network standby "Network Standby"

This unit can turn on automatically from standby mode when this unit is selected as the network device's output speakers.

• The factory default is "Auto".

#### Auto:

Enables the network standby function when the network connection is available.

#### On:

Always enables the network standby function.

### Note

- If this function is set to "On" or "Auto", the standby power consumption will increase.
- Power indicator lights red when the network standby function is available.

Wireless LAN setting "Wi-Fi"

The wireless LAN function can be enabled or disabled.

• The factory default is "Off".

# Wi-Fi signal strength "Signal Level"

To check the Wi-Fi signal strength where this system is located.

- It is recommended to have a signal strength of "3". Change the position or angle of your wireless router or this system if the indicator is "2" or "1" and see if the connection improves.
- If "0" is displayed, this system cannot establish a link with the wireless router.

# Changing the character encoding "E Asian Character"

You can change the character encoding of track names, artist names and other information when they are not displayed as they should be. Type 1(⽇本):

Priority is given to Japanese. (default) Type 2(简体字):

Priority is given to Chinese (Simplified).

# Checking the firmware version "F/W Version"

The version of the installed firmware is displayed.

# Sound adjustment, Other settings (Continued)

# Firmware updates "F/W Update"

Occasionally, Panasonic may release updated firmware for this unit that may add or improve the way a feature operates. These updates are available free of charge.

Downloading takes approx. 15 minutes. Do not disconnect the AC power supply cord or turn this unit to standby while updating.

• The progress is displayed as "Updating  $\Box$  %" while updating. ( $\Box$  stands for a number.)

### Note

- During the update process, no other operations can be performed.
- If there are no updates, "Firmware is Up To Date" is displayed after step 3.

# Update via Internet

### ■ Preparation

- Connect this unit to the network.  $(\Rightarrow 18)$ - Make sure that the network is connected to the Internet.
- 1 Press [SETUP].
- 2 Press  $[\triangle]$ ,  $[\triangledown]$  repeatedly to select "F/W Update" and then press [OK].
- 3 Press [▲], [▼] to select "Internet" and then press [OK].
- 4 Press  $[$ **A** $]$ ,  $[$ **v** $]$  to select "Yes" and then press [OK].
	- The progress is displayed as "Updating  $\Box$  %" while updating. ( $\Box$  stands for a number.)
	- When the update has finished successfully, "Success" is displayed.

### 5 Disconnect the AC power supply cord and reconnect it after 3 minutes.

#### Note

• Downloading may take longer or may not work properly depending on the connection environment.

# Update via USB flash memory

### ■ Preparation

• Download the latest firmware on the USB flash memory. For details, refer to the following website.

www.technics.com/support/firmware/

- 1 Connect the USB flash memory with new firmware.
- 2 Press [SETUP].
- 3 Press  $[\triangle]$ ,  $[\triangledown]$  repeatedly to select "F/W Update" and then press [OK].
- 4 Press  $[$ **A**],  $[$ **v**] to select "USB" and then press [OK].
- 5 Press  $[ \triangle ]$ ,  $[ \triangledown ]$  to select "Yes" and then press [OK].
	- The progress is displayed as "Updating  $\Box$  %" while updating.  $(\square$  stands for a number.)
	- When the update has finished successfully, "Success" is displayed.
- 6 Disconnect the AC power supply cord and reconnect it after 3 minutes.

### Note

• Downloading may take longer depending on the USB flash memory.

Before requesting service, make the following checks. If you are uncertain about some of the check points, or if the solutions indicated in the following guide does not resolve the issue, then consult your dealer for instructions.

# Heat buildup of this unit.

This unit becomes warm when used for a long time. This is not a malfunction.

Do you have the latest firmware installed?

Panasonic is constantly improving the unit's firmware to ensure that our customers are enjoying the latest technology.  $(\Rightarrow 38)$ 

# To return all settings to the factory defaults

When the following situations occur, reset the memory:

- There is no response when buttons are pressed.
- You want to clear and reset the memory contents.
- 1 Press [SETUP].
- 2 Press  $[ \triangle ]$ ,  $[ \triangledown ]$  repeatedly to select "Initialization" and then press [OK].
- 3 Press  $[$ **A** $]$ ,  $[$ **v** $]$  to select "Yes" and then press [OK].
	- All the settings are set back to the factory defaults. It is necessary to set the memory items again.
- 4 Press  $[$ **A** $]$ ,  $[$ **v** $]$  to select "Yes" and then press [OK] again.

# General

#### A "humming" sound can be heard during playback.

- An AC power supply cord or fluorescent light is near the cables. Keep other appliances and cords away from the cables of this unit.
- A strong magnetic field near a TV or other device may adversely affect the audio quality. Keep this unit away from such devices.
- The speakers may output noise when a device nearby is emitting powerful radio waves, such as when a mobile phone is on a call.

#### The unit does not work.

- One of the unit's safety devices may have been activated.
	- $\circled{1}$  Press  $\circled{1}$  on the unit to switch the unit to standby.
		- If the unit does not switch to standby, press  $\left[\text{O/H}\right]$  on the unit for at least 5 seconds. The unit is forcibly switched to standby.

Alternatively, disconnect the AC power supply cord, wait for at least 3 minutes, then reconnect it.

 $\circled{2}$  Press  $\circled{1}$  on the unit to switch on. If the unit still cannot be operated, consult the dealer.

#### No sound.

- Check the volume of this unit.
- Check to see if the cable connections to the input and output terminals are incorrect. If this is the case, turn this unit to standby and reconnect the cables correctly.
- Check to see if the correct input source is selected.
- Insert the plugs of the cables to be connected all the way in.
- Playback of multi-channel content is not supported.
- The digital audio input terminals of this unit can only detect linear PCM signals. For details, refer to the operating instructions of the device.

#### Playback does not start.

- Depending on your environment or connected devices, it may take some time.
- Check to see if the format of the file is supported. About supported format, refer to "File format".  $(\Rightarrow 48)$

#### The unit turns to standby mode automatically.

- Is the auto off function turned on? ( $\Rightarrow$  36)
- This unit incorporates a protection circuit to prevent damage caused by heat buildup. When you use this unit at a high volume level for a long period of time, it may turn off automatically. Wait for this unit to cool down before turning on this unit again. (For approximately 3 minutes)

**Disc** 

#### Incorrect display or play does not start.

- Make sure that the disc is compatible with this unit. ( $\Rightarrow$  44)
- There is moisture on the lens. Wait for about an hour and then try again.
- Unfinalized CD-R and CD-RW cannot be played back.
- WMA/MP3 is not supported. Refer to "Notes on CDs" ( $\Rightarrow$  44) for information about the discs this unit can play back.

#### Playback takes time to start.

• It may take some time for the disc to load if there are a lot of tracks on it.

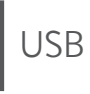

#### The USB drive or its contents cannot be read.

• The USB drive format or its contents is/are not compatible with the unit. ( $\Rightarrow$  44)

#### No response when  $[\blacktriangleright$ / $\parallel$  is pressed.

• Disconnect the USB device and then reconnect it. Alternatively, turn the unit to standby and on again.

#### Slow operation of the USB flash drive.

- Large file size or high memory USB flash drive takes longer time to read.
- It may take some time if there are a lot of files or folders on it.

# iPhone/iPad/iPod

### Cannot operate.

- Select "USB" as the input source.  $(\Rightarrow$  27)
- Check that the iPhone/iPad/iPod is connected properly.  $(\Rightarrow 27)$
- The battery of the iPhone/iPad/iPod is depleted. Charge the iPhone/iPad/iPod, and then operate again.  $(\Rightarrow 27)$
- Connect the iPhone/iPad/iPod again or try to restart the iPhone/iPad/iPod.

### iPhone/iPad/iPod does not charge.

- Only when unit is ON will charging begin from USB cable connection.
- Make sure the unit is turned on when you start charging.
	- When charging an iPhone/iPad/iPod whose battery is depleted, do not turn this unit to standby mode until the iPhone/iPad/iPod becomes operational.

# Bluetooth®

### Pairing cannot be completed.

• Check the Bluetooth® device condition.

### The device cannot be connected.

- The pairing of the device was unsuccessful or the registration has been replaced. Try repairing the device.
- This unit might be connected to a different device. Disconnect the other device and try repairing the device.

#### The device is connected, but audio cannot be heard through this unit.

• For some built-in Bluetooth® devices, you have to set the audio output to "SC-C500" manually. Read the operating instructions for the device for details.

### The sound is interrupted.

- The device is out of the 10 m (33 ft) communication range. Bring the Bluetooth® device closer to this system.
- Remove any obstacle between this system and the device.
- Other devices that use the 2.4 GHz frequency band (wireless router, microwaves, cordless phones, etc.) are interfering. Bring the Bluetooth® device closer to this system and distance it from the other devices.
- Select "Mode 1" for stable communication.  $(\Rightarrow$  29)

# PC

### The PC does not recognize this unit.

- Check your operating environment.  $(\Rightarrow 31)$
- Restart the PC, turn this unit to standby and on, and then reconnect the USB cable.
- Use another USB port of the connected PC.
- Install the dedicated driver if using a PC with Windows.

### Cannot find music files stored on the PC.

• When you play back music files over a network, those that are not registered to its network server are not displayed. For details, refer to the operating instructions for your server.

# Network

### Cannot connect to the network.

- Confirm the network connection and settings.  $(\Rightarrow 18)$
- If the network is set to be invisible, make the network visible while you set up the network for this unit or make a wired LAN connection.
- This system's Wi-Fi security supports WPA2™. Your wireless router must therefore be WPA2™ compatible. For details on the security supported by your router and how to change the settings, please refer to the operating instructions or contact your internet service provider.
- Make sure that the multicast function on the wireless router is enabled.
- Depending on the router, WPS button may not work. Try other methods.  $(\Rightarrow 18)$
- Check the Wi-Fi signal strength using "Signal Level" and adjust location of this unit and the wireless router.  $(\Rightarrow 37)$

#### Cannot select this system as the output speakers.

- Make sure that the devices are connected to the same network as this system.
- Reconnect the devices to the network.
- Turn the wireless router off and then on.
- Turn this unit to standby and on, and then select this system as the output speakers again.

#### Playback does not start. The sound is interrupted.

- Try to place the speakers further away from this unit.
- If using the 2.4 GHz band on the wireless router, simultaneous use with other 2.4 GHz devices, such as microwaves, cordless telephones, etc., may result in connection interruptions. Increase the distance between this unit and these devices.
	- If your wireless router supports 5 GHz band, try using the 5 GHz band. To change to the 5 GHz band, redo the network settings using an internet browser  $(\Rightarrow$  22). On the step 5, make sure to select your network name (SSID) for the 5 GHz band.
- Do not place this system inside a metal cabinet, for it might block the Wi-Fi signal.
- If the playback stops, check the playback status on the device.
- Place this system closer to the wireless router.
- If several wireless devices are simultaneously using the same wireless network as this unit, try turning off the other devices or reducing their wireless network usage.
- Reconnect the devices to the network.
- Turn the wireless router off and then on.
- With some iOS and iTunes versions, it may not be possible to restart the AirPlay playback if the selector is changed (e.g. "CD") or this unit is in standby mode, during the AirPlay playback. In this case, select a different device from the AirPlay icon of the Music App or iTunes and then re-select this system as the output speakers.  $(\Rightarrow 34)$
- Try a wired LAN connection.  $(\Rightarrow 18)$

# Remote control

#### The remote control does not work properly.

- The batteries are depleted or inserted incorrectly.  $(\Rightarrow 14)$
- To avoid interference, please do not put any objects in front of signal sensor.  $(\Rightarrow 12)$
- Change the remote control code if other products react to this remote control.  $(\Rightarrow 15)$

# Messages

# $\mathcal{D}$

- The selected file cannot be played back.
- Select the playable file.
	- About supported format, refer to "File format" ( $\Rightarrow$  48)

### AUTO OFF

• The unit has been left unused for about 20 minutes and will shut down within a minute. Press any button to cancel it.

#### Checking Device

• The unit is checking the connected iPhone/ iPad/iPod or a USB device. After this display has disappeared, start operating.

#### Download Fail

- The firmware download has failed. Press any button to exit. Please try again later.
- The server cannot be found. Press any button to exit. Make sure that the network is connected to the internet.

#### Empty

- The selected folder is empty. Move tracks into the folder and retry the operation.
- The server is not found on the network. Check to see if the server is connected to the same network as this unit, and retry the connection to this unit. ( $\Rightarrow$  18)

#### Error

• Incorrect operation is performed. Read the instructions and try again.

### Fail

• Network connection is not complete. Try the setting again.  $(\Rightarrow 18)$ 

#### Firmware update is available

• The firmware (free of charge) for this unit is available.

Press [OK].

- $\mathcal{D}$  Press  $[\triangle]$ ,  $[\blacktriangledown]$  to select "Yes" and then press [OK].
	- The progress is displayed as "Updating  $\Box$  %" while updating. ( $\Box$  stands for a number.)
	- Do not disconnect the AC power supply cord or turn this unit to standby while updating.  $(\Rightarrow 38)$
	- When the update has finished successfully, "Success" is displayed.
- Disconnect the AC power supply cord and reconnect it after 3 minutes.

### " $F \Box \Box$ " (" $\Box$ " stands for a number.)

- There is a problem with this unit.
	- Is the volume extremely high? If so, lower the volume.
	- Is this unit placed in an extremely hot place? If so, move this unit to a cooler place and wait a few moments and then try to turn it on again.

If the problem persists, write down the displayed number, disconnect the AC power supply cord and consult your dealer.

#### Load Fail

- The firmware on the USB flash memory cannot be found.
- Download the latest firmware on the USB flash memory and try again.  $(\Rightarrow 38)$

#### No Device

- No USB device is connected.
- Connect the USB device to be played.  $(\Rightarrow 26)$

#### No Disc

- No CD is inserted.
- Insert the disc to be played ( $\Rightarrow$  24).

#### No Network Available

- This unit is not connected to the network.
- Check the network connection.  $(\Rightarrow 18)$

#### No Play

- The disc cannot be played back.
- Insert the disc to be played ( $\Rightarrow$  44).

#### Not valid

• The function you have tried to use is not available with the current settings. Check the steps and settings.

#### PGM Full

• The number of programed tracks is more than 24.

#### Please Wait

• This is displayed, for example, when this unit is turned to standby/on. (For up to approx. 1 minute and 30 seconds)

#### Reading

• The unit is checking the CD information. After this display has disappeared, start operating.

#### "Remote  $\Box$ " (" $\Box$ " stands for a number.)

- The remote control and this unit are using different codes.
- Change the code on the remote control.  $(\Rightarrow 15)$

### Searching

• The unit is checking the DLNA server on the network.

#### Unlocked

- "PC" is selected, but a PC is not connected. Check the connection with the PC. ( $\Rightarrow$  31)
- Audio signals, such as sampling frequency components, are not input correctly.
	- About supported format, refer to "File format" ( $\Rightarrow$  48)

#### USB Over Current Error

• The iPhone/iPad/iPod or USB device is drawing too much power. Disconnect the iPhone/iPad/ iPod or USB device and turn the unit to standby and on again.

#### Wi-Fi Setup

- Select "On" and press [OK] to enter the network setting.  $(\Rightarrow 19)$ 
	- To exit the network setting, select "Off" and press [OK].

#### Hub Device Not Supported/Not Supported/ Device Not Recognized/USB Device Not Supported

- You have connected an iPhone/iPad/iPod or USB device that is not supported.
	- If the iPhone/iPad/iPod is compatible, turn it on and connect it correctly.
- The format of the file on the iPhone/iPad/iPod or USB device is not supported.
	- About supported format, refer to "File format"  $( \Rightarrow 48)$

# **Others**

# Playable media

# Notes on CDs

#### ■ Compatible CD

- A disc with the CD Logo. dïšë
- This unit can play back discs that conform to the CD-DA format.
- The unit may not be able to play some discs due to the condition of the recording.
- Before playback, finalize the disc on the device it was recorded on.

# USB

- This unit does not guarantee connection with all USB devices.
- FAT16 and FAT32 file systems are supported.
- This unit supports USB 2.0 high speed.
- USB devices may not be recognized by this unit when connected using the following:
	- a USB hub
	- a USB extension cable
- It is not possible to use USB card reader/ writers.
- This unit cannot record music to a USB device.
- Not all files on the USB device may be read if there are some files not supported.
- About supported format, refer to "File format"  $(\Rightarrow 48)$

# iPhone/iPad/iPod

- Please be aware that Panasonic accepts no responsibility for the loss of data and/or information.
- Compatible iPhone/iPad/iPod (as of June 2015) iPhone 6 Plus / iPhone 6 / iPhone 5s / iPhone 5c / iPhone 5 / iPhone 4s / iPad Air 2 / iPad Air / iPad (3rd and 4th generation) / iPad 2 / iPad mini 3 / iPad mini 2 / iPad mini / iPod touch (5th generation) / iPod nano (7th generation)

### Note

- Do not connect the following models to the port:
	- iPod classic, iPod [4th (color display), and 5th (video) generation], iPod nano (1st generation)
- Unexpected behavior may occur.

#### Panasonic bears no responsibility for data and/or information that is compromised during a wireless transmission.

#### Frequency band used

• This system uses the 2.4 GHz frequency band.

#### Certification of this device

- This system conforms to frequency restrictions and has received certification based on frequency laws. Thus, a wireless permit is not necessary.
- The actions below are punishable by law in some countries:
	- Taking apart or modifying the system.
	- Removing specification indications.

#### Restrictions of use

- Wireless transmission and/or usage with all Bluetooth® equipped devices is not guaranteed.
- All devices must conform to standards set by Bluetooth SIG, Inc.
- Depending on the specifications and settings of a device, it can fail to connect or some operations can be different.
- This system supports Bluetooth® security features. But depending on the operating environment and/or settings, this security is possibly not sufficient. Transmit data wirelessly to this system with caution.
- This system cannot transmit data to a Bluetooth® device.

#### Range of use

• Use this device at a maximum range of 10 m (33 ft). The range can decrease depending on the environment, obstacles or interference.

#### Interference from other devices

- This system may not function properly and troubles such as noise and sound jumps may arise due to radio wave interference if this system is located too close to other Bluetooth® devices or the devices that use the 2.4 GHz band.
- This system may not function properly if radio waves from a nearby broadcasting station, etc. is too strong.

#### Intended usage

- This system is for normal, general use only.
- Do not use this system near an equipment or in an environment that is sensitive to radio frequency interference (example: airports, hospitals, laboratories, etc.).

# **Others**

# Specifications

### **■** GENERAL

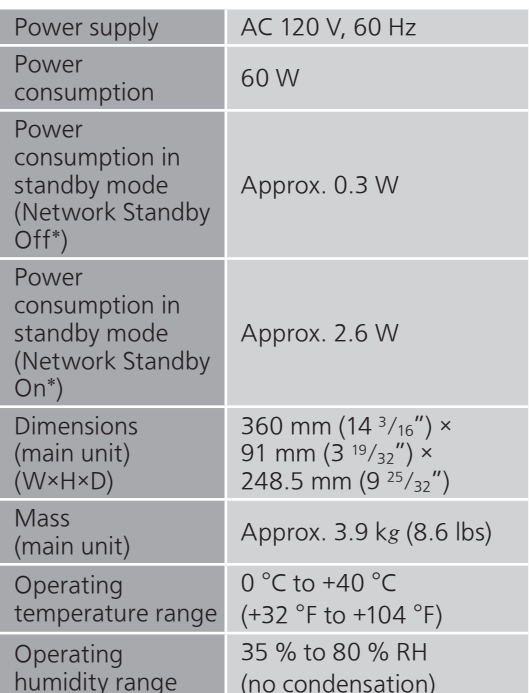

 \*: At the time of iPod/iPhone/iPad noncharging.

### **■** AMPLIFIER SECTION

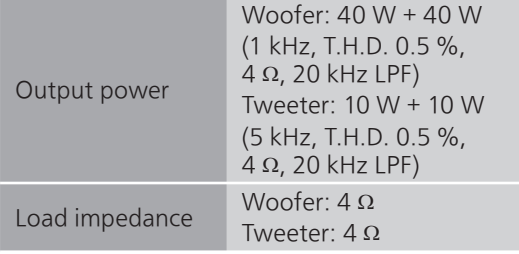

### **■** DISC SECTION

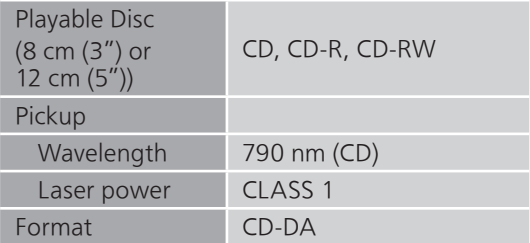

#### **■** SPEAKER SECTION

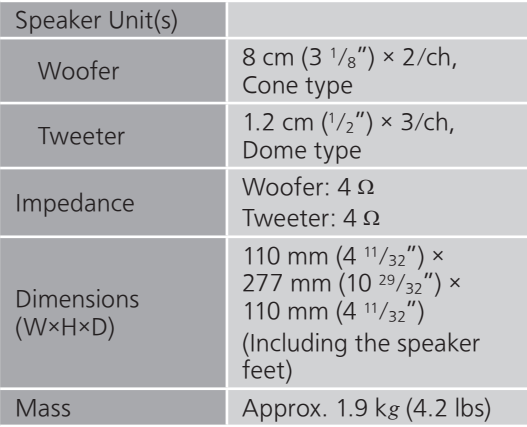

### ■ Bluetooth<sup>®</sup> SECTION

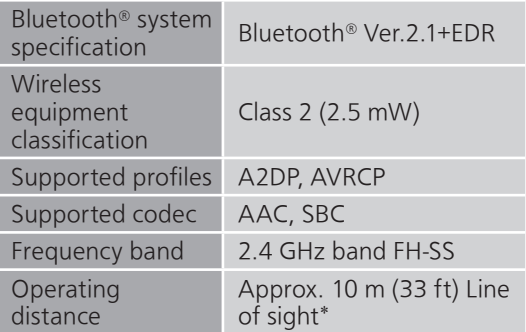

 \*: Prospective communication distance Measurement environment: Temperature 25 °C (77 °F)/

Height 1.0 m (3.3 ft) Measure in "Mode 1"

### **■** TERMINALS SECTION

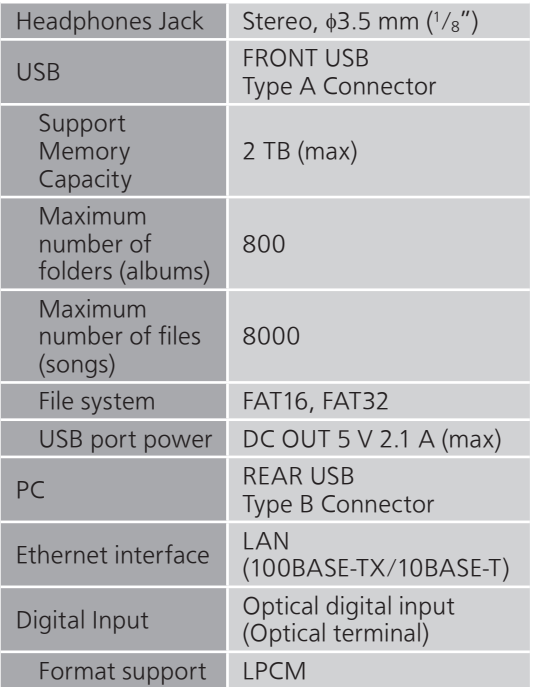

## **■** Wi-Fi/AirPlay SECTION

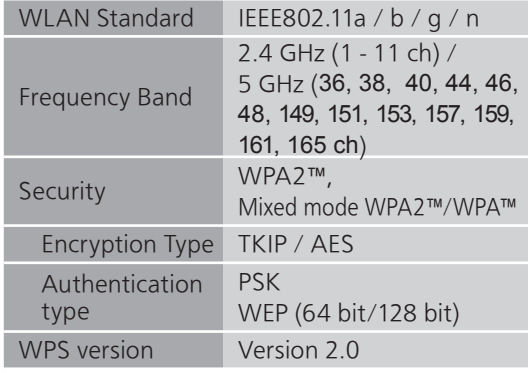

## **■** FORMAT SECTION

### USB-A

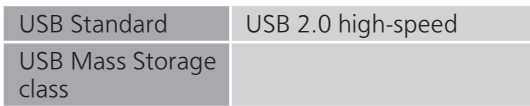

#### USB-B

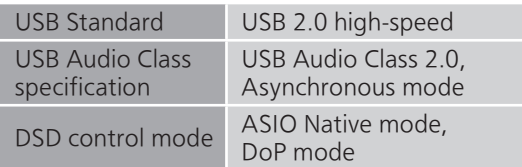

# Specifications

### **■** File format

This unit supports the following file formats.

- This unit does not support the playback of copy-protected music files.
- Playback of all files in formats supported by this unit is not guaranteed.
- Playback of a file in a format not supported by this unit may cause choppy audio or noise. In such cases, check to see if this unit supports the file format.
- This unit does not support VBR (Variable Bit Rate) playback.
- Some of the connected devices (servers) may be capable of converting files in formats not supported by this unit and output them. For details, refer to the operating instructions for your server.
- File information (sampling frequency, etc.) shown by this unit and playback software may differ from each other.

#### USB-A

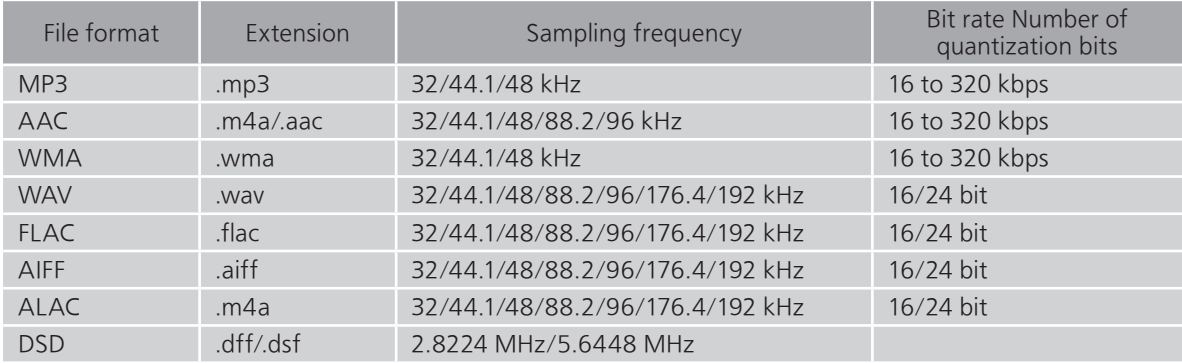

#### PC (USB-B)\*<sup>1</sup>

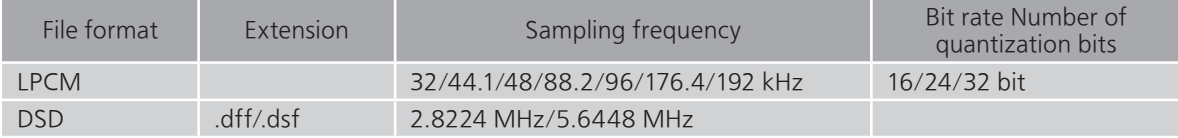

### LAN (DLNA)\*<sup>2</sup>

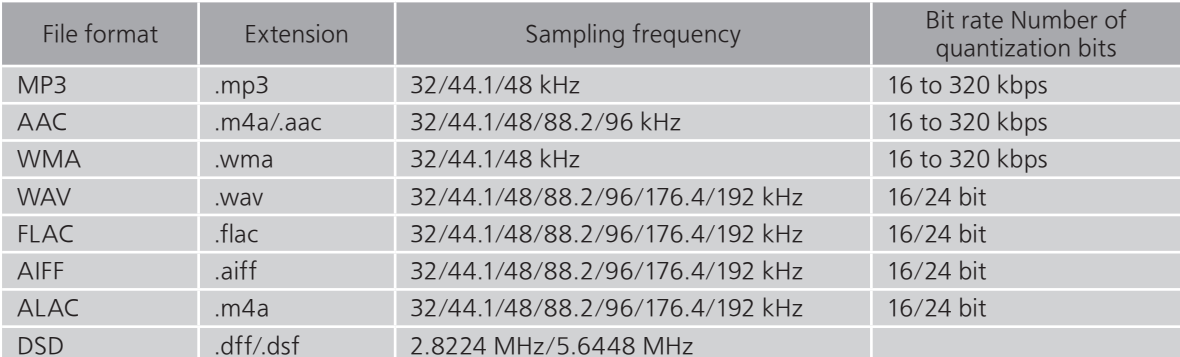

 $*1$ : If you download and install the dedicated app, you can play back files in wide-ranging formats. ( $\Rightarrow$  31) For details, refer to the operating instructions of the app.

 \*2: Whether or not each music file can be played back over your network is determined by the network server even if the format of the file is listed above. For example, if you are using Windows Media Player 11, not all music files on the PC are playable. You can play back only those added to the library of Windows Media Player 11.

#### Note

• Specifications are subject to change without notice.

• Mass and dimensions are approximate.

# Technics Products – Limited Warranty

### Limited Warranty Coverage (For USA Only)

If your product does not work properly because of a defect in materials or workmanship, Panasonic Corporation of North America (referred to as "the warrantor") will, for the length of the period indicated on the chart below, which starts with the date of original purchase ("warranty period"), at its option either (a) repair your product with new or refurbished parts, (b) replace it with a new or a refurbished equivalent value product, or (c) refund your purchase price. The decision to repair, replace or refund will be made by the warrantor.

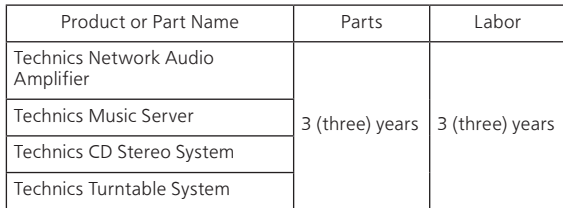

During the "Labor" warranty period there will be no charge for labor. During the "Parts" warranty period, there will be no charge for parts. This Limited Warranty excludes both parts and labor for non-rechargeable batteries, antennas, and cosmetic parts (cabinet). This warranty only applies to products purchased and serviced in the United States. This warranty is extended only to the original purchaser of a new product which was not sold "as is".

#### Mail-In Service--Online Repair Request

#### Online Repair Request

To submit a new repair request and for quick repair status visit our Web Site at

#### http://shop.panasonic.com/support

When shipping the unit, carefully pack, include all supplied accessories listed in the Owner's Manual, and send it prepaid, adequately insured and packed well in a carton box. When shipping Lithium Ion batteries please visit our Web Site at http://shop.panasonic.com/support as Panasonic is committed to providing the most up to date information. Include a letter detailing the complaint, a return address and provide a daytime phone number where you can be reached. A valid registered receipt is required under the Limited Warranty.

IF REPAIR IS NEEDED DURING THE WARRANTY PERIOD, THE PURCHASER WILL BE REQUIRED TO FURNISH A SALES RECEIPT/PROOF OF PURCHASE INDICATING DATE OF PURCHASE, AMOUNT PAID AND PLACE OF PURCHASE. CUSTOMER WILL BE CHARGED FOR THE REPAIR OF ANY UNIT RECEIVED WITHOUT SUCH PROOF OF PURCHASE.

#### Limited Warranty Limits and Exclusions

This warranty ONLY COVERS failures due to defects in materials or workmanship, and DOES NOT COVER normal wear and tear or cosmetic damage. The warranty ALSO DOES NOT COVER damages which occurred in shipment, or failures which are caused by products not supplied by the warrantor, or failures which result from accidents, misuse, abuse, neglect, mishandling, misapplication, alteration, faulty installation, set-up adjustments, misadjustment of consumer controls, improper maintenance, power line surge, lightning damage, modification, introduction of sand, humidity or liquids, commercial use such as hotel, office, restaurant, or other business or rental use of the product, or service by anyone other than a Factory Service Center or other Authorized Servicer, or damage that is attributable to acts of God.

The model number and serial number of this product can be found on either the back or the bottom of the unit. Please note them in the space provided below and keep for future reference.

MODEL NUMBER SC-C500

SERIAL NUMBER

THERE ARE NO EXPRESS WARRANTIES EXCEPT AS LISTED UNDER "LIMITED WARRANTY COVERAGE". THE WARRANTOR IS NOT LIABLE FOR INCIDENTAL OR CONSEQUENTIAL DAMAGES RESULTING FROM THE USE OF THIS PRODUCT, OR ARISING OUT OF ANY BREACH OF THIS WARRANTY.

(As examples, this excludes damages for lost time, travel to and from the servicer, loss of or damage to media or images, data or other memory or recorded content. The items listed are not exclusive, but for illustration only.)

#### ALL EXPRESS AND IMPLIED WARRANTIES, INCLUDING THE WARRANTY OF MERCHANTABILITY, ARE LIMITED TO THE PERIOD OF THE LIMITED WARRANTY.

Some states do not allow the exclusion or limitation of incidental or consequential damages, or limitations on how long an implied warranty lasts, so the exclusions may not apply to you.

This warranty gives you specific legal rights and you may also have other rights which vary from state to state. If a problem with this product develops during or after the warranty period, you may contact your dealer or Service Center. If the problem is not handled to your satisfaction, then write to:

Consumer Affairs Department Panasonic Corporation of North America 661 Independence Pkwy Chesapeake, VA 23320

PARTS AND SERVICE, WHICH ARE NOT COVERED BY THIS LIMITED WARRANTY, ARE YOUR RESPONSIBILITY.

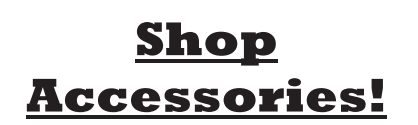

## for all your Technics gear

Go to

http://shop.panasonic.com/support

Get everything you need to get the most out of your Technics products

Accessories & Parts for your Camera, Phone, A/V products, TV, Computers & Networking, Personal Care, Home Appliances, Headphones, Batteries, Backup Chargers & more…

#### Customer Services Directory

For Product Information, Operating Assistance, Parts, Owner's Manuals, Dealer and Service info go to http://shop.panasonic.com/support

For the hearing or speech impaired TTY: 1- 877-833-8855

As of November 2015

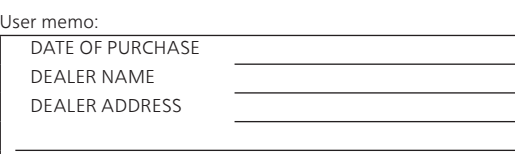

TELEPHONE NUMBER

**Others** 

# Limited Warranty (ONLY FOR CANADA)

#### Panasonic Canada Inc.

5770 Ambler Drive, Mississauga, Ontario L4W 2T3

### TECHNICS PRODUCT – LIMITED WARRANTY

Panasonic Canada Inc. warrants this product to be free from defects in material and workmanship under normal use and for a period as stated below from the date of original purchase agrees to, at its option either (a) repair your product with new or refurbished parts, (b) replace it with a new or a refurbished equivalent value product, or (c) refund your purchase price. The decision to repair, replace or refund will be made by Panasonic Canada Inc.

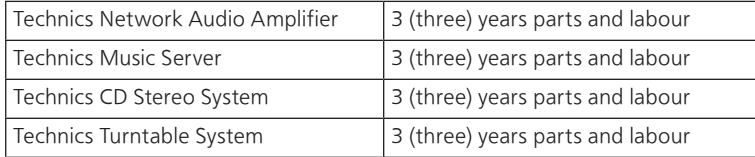

This warranty is given only to the original purchaser, or the person for whom it was purchased as a gift, of a Technics brand product mentioned above sold by an authorized Panasonic dealer in Canada and purchased and used in Canada, which product was not sold "as is", and which product was delivered to you in new condition in the original packaging.

#### IN ORDER TO BE ELIGIBLE TO RECEIVE WARRANTY SERVICE HEREUNDER, A PURCHASE RECEIPT OR OTHER PROOF OF DATE OF ORIGINAL PURCHASE, SHOWING AMOUNT PAID AND PLACE OF PURCHASE IS REQUIRED

#### LIMITATIONS AND EXCLUSIONS

This warranty ONLY COVERS failures due to defects in materials or workmanship, and DOES NOT COVER normal wear and tear or cosmetic damage. The warranty ALSO DOES NOT COVER damages which occurred in shipment, or failures which are caused by products not supplied by Panasonic Canada Inc., or failures which result from accidents, misuse, abuse, neglect, mishandling, misapplication, alteration, faulty installation, set-up adjustments, misadjustment of consumer controls, improper maintenance, power line surge, lightning damage, modification, introduction of sand, humidity or liquids, commercial use such as hotel, office, restaurant, or other business or rental use of the product, or service by anyone other than an Authorized Servicer, or damage that is attributable to acts of God.

Dry cell batteries are also excluded from coverage under this warranty.

THIS EXPRESS, LIMITED WARRANTY IS IN LIEU OF ALL OTHER WARRANTIES, EXPRESS OR IMPLIED, INCLUDING ANY IMPLIED WARRANTIES OF MERCHANTABILITY AND FITNESS FOR A PARTICULAR PURPOSE. IN NO EVENT WILL PANASONIC CANADA INC. BE LIABLE FOR ANY SPECIAL, INDIRECT OR CONSEQUENTIAL DAMAGES RESULTING FROM THE USE OF THIS PRODUCT OR ARISING OUT OF ANY BREACH OF ANY EXPRESS OR IMPLIED WARRANTY. (As examples, this warranty excludes damages for lost time, travel to and from the Authorized Servicer, loss of or damage to media or images, data or other memory or recorded content. This list of items is not exhaustive, but for illustration only.)

In certain instances, some jurisdictions do not allow the exclusion or limitation of incidental or consequential damages, or the exclusion of implied warranties, so the above limitations and exclusions may not be applicable. This warranty gives you specific legal rights and you may have other rights which vary depending on your province or territory.

#### WARRANTY SERVICE

For product operation, repairs and information assistance, please visit our Support page on:

www.panasonic.ca/english/support

#### IF YOU SHIP THE PRODUCT TO A SERVICENTRE

Carefully pack and send prepaid, adequately insured and preferably in the original carton. Include details of the defect claimed, and proof of date of original purchase.

Nous vous remercions d'avoir arrêté votre choix sur cet appareil.

Il est recommandé de lire attentivement ce manuel avant d'utiliser l'appareil et de le conserver pour consultation ultérieure.

- À propos des illustrations dans le présent manuel
	- Les pages à consulter sont indiquées par " $\Rightarrow \infty$ ".
	- Les illustrations peuvent être différentes de l'apparence réelle de l'appareil.
- Le manuel de l'utilisateur s'applique au système suivant.
	- Système : SC-C500
	- Unité principale : SU-C500
	- Haut-parleurs : SB-CT500

Pour toute assistance supplémentaire, visiter : États-Unis : www.panasonic.com/support Canada : www.panasonic.ca/english/support

Inscrivez-vous en ligne sur le site : www.panasonic.com/register (clients situés aux États-Unis uniquement)

# **Caractéristiques**

# Port acoustique en spirale Tweeters multi-angle

Le système de haut-parleurs disposent de deux woofers agencés de façon symétrique afin de réduire les vibrations de l'enceinte. Ces ports acoustiques en spirale procurent des basses riches depuis l'espace limité de l'enceinte.

En plus de produire des basses solides et puissantes, le système de haut-parleurs passe des fréquences les plus hautes aux plus basses sans délai, plongeant ainsi la personne qui écoute au cœur d'un son clair et de qualité.

# Diverses sources de musique

Cette unité prend en charge une vaste gamme d'entrées, comme les appareils iOS, Bluetooth®, etc. ainsi que les CD. Les sources sonores haute résolution stockées dans votre smartphone, PC, etc. peuvent également être lues grâce à une connexion LAN avec ou sans fil. Vous pouvez aussi télécharger "Technics Music App" sur votre smartphone pour faciliter l'utilisation.

# Amplificateur numérique

Cet appareil est un amplificateur complètement numérique. Son circuit de réduction de gigue très précis et son circuit de conversion de modulation d'impulsions en durée (MID) éliminent toute distorsion, bruit ou gigue.

# Table des matières

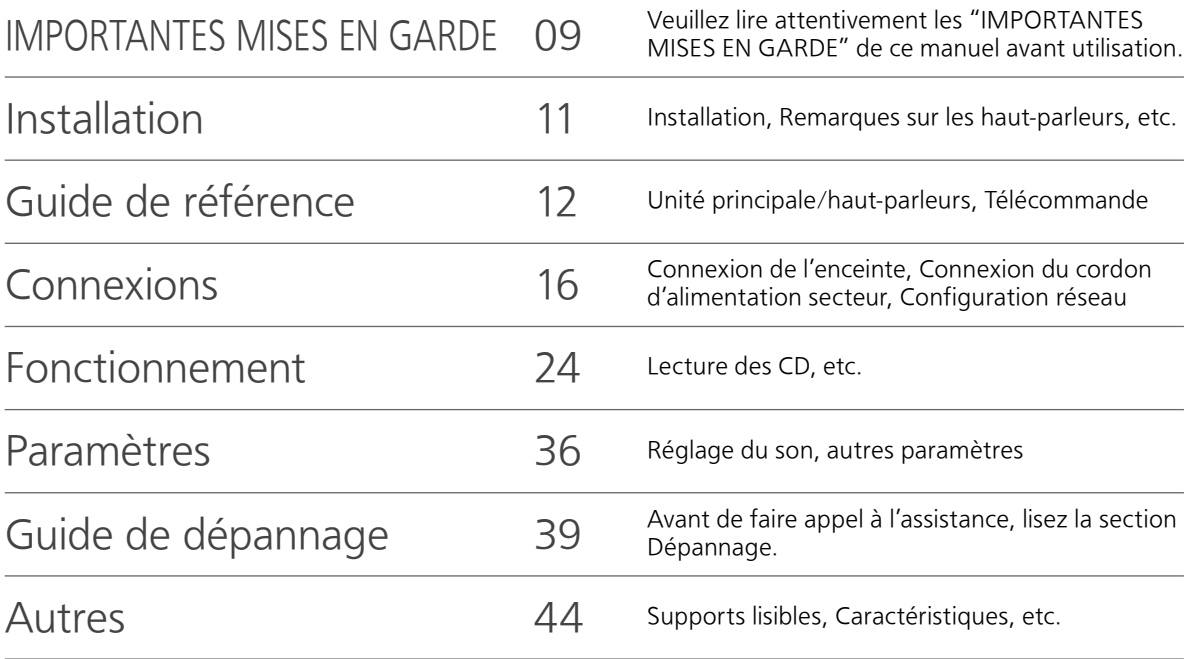

# **Accessoires**

Cordon d'alimentation (1) K2CG3YY00191

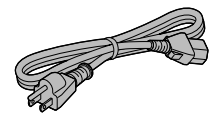

Télécommande (1) N2QAYA000114

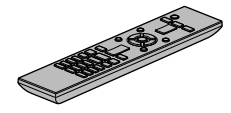

Câbles d'enceinte (2) RFA3668 (3 m (9 pi))

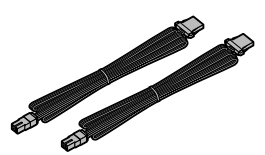

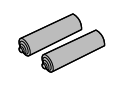

Piles pour la télécommande (2) (SEULEMENT POUR LE CANADA) La feuille d'autocollants en français ci-incluse correspond aux noms des touches sur l'appareil.

- Les numéros de produit fournis dans ce manuel de l'utilisateur sont exacts en novembre 2015.
- Ces numéros peuvent être modifiés sans préavis.
- Ne pas utiliser le cordon d'alimentation avec aucun autre appareil.

# Licenses

# CEPTIEIED

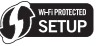

Le logo Wi-Fi CERTIFIED™ est une marque de certification de Wi-Fi Alliance®.

Le repère identifiant la Configuration Wi-Fi Contrôlée WPS™ est une marque de certification de Wi-Fi Alliance®.

"Wi-Fi®"est une marque déposée de Wi-Fi Alliance®. "Wi-Fi Protected Setup™", "WPA™", et "WPA2™" sont des marques commerciales de Wi-Fi Alliance®.

#### Made for **SiPod □iPhone □iPad**

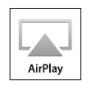

Les mentions "Conçu pour iPod", "Conçu pour iPhone" et "Conçu pour iPad" signifient qu'un accessoire électronique a été spécialement conçu pour y connecter un iPod, un iPhone, ou un iPad, respectivement, et que son concepteur atteste qu'il répond aux normes de performance d'Apple. Apple ne saura être tenue responsable du fonctionnement de cet appareil ni de sa conformité aux normes de sécurité et de réglementation en vigueur.

Veuillez noter que l'utilisation de cet accessoire avec un iPod, un iPhone ou un iPad peut nuire à la performance sans fil. AirPlay, iPad, iPhone, iPod, iPod nano et iPod touch sont des marques déposées par Apple Inc., enregistrées aux États-Unis et dans d'autres régions. iPad Air et iPad mini sont des marques de

commerce de Apple Inc.

Google Play et Android sont des marques de Google Inc.

Windows et Windows Vista sont soit des marques déposées, soit des marques de commerce de Microsoft Corporation aux États-Unis et/ou dans d'autres pays.

Mac et OS X sont des marques de commerce de Apple Inc., déposées aux États-Unis et dans les autres pays.

La marque et le logo Bluetooth® sont des marques de commerce déposées et détenues par Bluetooth SIG, Inc. et toute utilisation de ces marques par Panasonic Corporation est soumise à une licence. Les autres marques de commerce et dénominations commerciales appartiennent à leurs propriétaires respectifs.

DLNA, the DLNA Logo and DLNA CERTIFIED are trademarks, service marks, or certification marks of the Digital Living Network Alliance.

La technologie de codage audio MPEG Layer-3 est sous licence de Fraunhofer IIS et Thomson.

Windows Media et le logo Windows sont soit des marques déposées, soit des marques de commerce de Microsoft Corporation aux États-Unis et/ou dans d'autres pays. Ce produit est protégé par des droits sur la propriété intellectuelle de Microsoft Corporation et de tiers. L'utilisation ou la distribution d'une telle technologie sans ce produit est interdite sans une licence de Microsoft ou d'une filiale Microsoft autorisée ou de tiers certifiés.

### FLAC Decoder

Copyright (C) 2000, 2001, 2002, 2003, 2004, 2005, 2006, 2007, 2008, 2009 Josh Coalson Redistribution and use in source and binary forms, with or without modification, are permitted provided that the following conditions are met:

- Redistributions of source code must retain the above copyright notice, this list of conditions and the following disclaimer.
- Redistributions in binary form must reproduce the above copyright notice, this list of conditions and the following disclaimer in the documentation and/ or other materials provided with the distribution.
- Neither the name of the Xiph.org Foundation nor the names of its contributors may be used to endorse or promote products derived from this software without specific prior written permission.

THIS SOFTWARE IS PROVIDED BY THE COPYRIGHT HOLDERS AND CONTRIBUTORS "AS IS" AND ANY EXPRESS OR IMPLIED WARRANTIES, INCLUDING, BUT NOT LIMITED TO, THE IMPLIED WARRANTIES OF MERCHANTABILITY AND FITNESS FOR A PARTICULAR PURPOSE ARE DISCLAIMED. IN NO EVENT SHALL THE FOUNDATION OR CONTRIBUTORS BE LIABLE FOR ANY DIRECT, INDIRECT, INCIDENTAL, SPECIAL, EXEMPLARY, OR CONSEQUENTIAL DAMAGES (INCLUDING, BUT NOT LIMITED TO, PROCUREMENT OF SUBSTITUTE GOODS OR SERVICES; LOSS OF USE, DATA, OR PROFITS; OR BUSINESS INTERRUPTION) HOWEVER CAUSED AND ON ANY THEORY OF LIABILITY, WHETHER IN CONTRACT, STRICT LIABILITY, OR TORT (INCLUDING NEGLIGENCE OR OTHERWISE) ARISING IN ANY WAY OUT OF THE USE OF THIS SOFTWARE, EVEN IF ADVISED OF THE POSSIBILITY OF SUCH DAMAGE.

Avant d'utiliser l'appareil, lire attentivement les instructions qui suivent. Se conformer tout particulièrement aux avertissements inscrits sur l'appareil et aux consignes de sécurité indiquées ci-dessous. Conserver le présent manuel pour consultation ultérieure.

- 1 Lire attentivement ces instructions.
- 2 Conserver ces instructions.
- 3 Lire toutes les mises en garde.
- 4 Suivre toutes les instructions.
- 5 Ne pas utiliser cet appareil près d'une source d'eau.
- 6 Ne nettoyer qu'avec un chiffon sec.
- 7 Ne pas bloquer les évents d'aération. Installer l'appareil selon les instructions du fabricant.
- 8 Ne pas installer l'appareil près d'un appareil de chauffage tel qu'un radiateur, une cuisinière, un registre de chaleur ou tout dispositif émettant de la chaleur (y compris un amplificateur).
- 9 Pour des raisons de sécurité, ne pas modifier la fiche polarisée ou celle de mise à la terre. Une fiche polarisée est une fiche à deux lames, dont une plus large. Une fiche de mise à la terre est une fiche à deux lames avec une broche de masse. La lame plus large ou la broche de masse procure une protection accrue. Si ce genre de fiche ne peut être inséré dans une prise de courant, communiquer avec un électricien pour remplacer la prise.
- 10 S'assurer que le cordon est placé dans un endroit où il ne risque pas d'être écrasé, piétiné ou coincé. Faire particulièrement attention à ses extrémités de branchement, y compris sa fiche.
- 11 N'utiliser que les accessoires ou périphériques recommandés par le fabricant.
- 12 N'utiliser l'appareil qu'avec un chariot, meuble, trépied, support ou table recommandé par le fabricant ou vendu avec l'appareil. Lors de l'utilisation d'un chariot, le déplacer avec le plus grand soin afin d'éviter tout dommage.

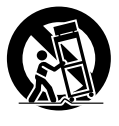

- 13 Débrancher cet appareil lors d'un orage ou en cas de non-utilisation prolongée.
- 14 Confier l'appareil à un technicien qualifié pour toute réparation : cordon d'alimentation ou fiche endommagé, liquide renversé ou objet tombé dans l'appareil, exposition à la pluie ou à une humidité excessive, mauvais fonctionnement ou échappement de l'appareil.

#### AVERTISSEMENT

#### Appareil

- Pour réduire les risques d'incendie, de choc électrique ou de dommages à l'appareil,
	- N'exposez pas cet appareil à la pluie, à l'humidité, à l'égouttement ou aux éclaboussements.
	- Ne placez sur l'appareil aucun objet rempli de liquide, comme par exemple des vases.
	- Utilisez exclusivement les accessoires recommandés.
	- Ne retirez pas les couvercles.
	- Toute réparation doit être faite par un personnel qualifié et non par l'usager.
	- Ne laissez aucun objet en métal tomber à l'intérieur de cet appareil.
	- Ne posez pas d'objets lourds sur cet appareil.

#### Cordon d'alimentation c.a.

- La fiche d'alimentation permet de déconnecter l'appareil.
- L'appareil doit être installé à proximité d'une prise secteur facile d'accès.
- Assurez-vous que la lame pour la mise à la terre est insérée bien à fond afin de prévenir tout choc électrique.
- Un appareil de classe 1 peut être branché dans une prise secteur avec une protection pour mise à la terre.

#### ATTENTION

#### Appareil

- Cet appareil est doté d'un lecteur au laser. L'utilisation de commandes ou le recours à des réglages autres que ceux indiqués dans ce manuel peuvent présenter des risques d'exposition à des radiations.
- Ne placer aucune source de flamme nue, telles des bougies allumées, sur l'appareil.
- Il est possible que cette unité reçoive des interférences provenant de téléphones cellulaires pendant son utilisation. Si de telles interférences se produisent, veuillez éloigner l'unité du téléphone cellulaire.

#### Emplacement

- Positionner cet appareil sur une surface plane.
- Pour réduire les risques d'incendie, de choc électrique ou de dommages à l'appareil,
	- Ne pas installer cet appareil dans une bibliothèque, une armoire ou tout autre espace confiné. S'assurer que la ventilation de l'appareil est adéquate.
	- Ne pas obstruer les évents d'aération de l'appareil avec des journaux, des nappes, des rideaux ou d'autres objets similaires.
- Ne pas exposer cet appareil aux rayons directs du soleil, aux températures élevées, à une humidité élevée et à des vibrations excessives.
- Installer les enceintes à au moins 10 mm (13/32 po) de la chaîne pour assurer une ventilation adéquate.
- Ne pas soulever et ne pas transporter cet appareil en le prenant par ses boutons. Cela pourrait faire tomber l'appareil, mener à des blessures ou à des anomalies de fonctionnement de cet appareil.

#### Pile

- Il y a un danger d'explosion si la pile n'est pas correctement remplacée. Remplacez uniquement par le type recommandé par le fabricant.
- Manipuler de façon incorrecte les piles peut causer une fuite d'électrolyte ainsi qu'un incendie.
	- Retirez la batterie si vous n'avez pas l'intention d'utiliser la télécommande pendant un long moment. Rangez-la dans un endroit frais et sombre.
	- Ne chauffez pas et n'exposez pas les piles à une flamme.–Ne laissez pas la (les) pile(s) dans un véhicule exposé directement aux rayons du soleil pendant un long moment avec fenêtres et portières fermées.
	- Ne pas démonter ou court-circuiter les piles.
	- Ne rechargez pas des piles alcalines ou au manganèse.
	- Ne pas utiliser des piles dont le revêtement a été enlevé.
- Ne mélangez pas les anciennes piles avec les piles neuves ou différents types de piles.
- Pour jeter les piles, veuillez contacter les autorités locales ou votre revendeur afin de connaître la procédure d'élimination à suivre.

Les informations ci-dessous se trouvent sur le dessous de l'appareil.

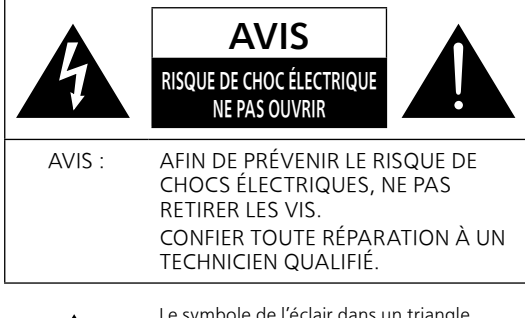

 Le symbole de l'éclair dans un triangle équilatéral indique la présence d'une tension suffisamment élevée pour engendrer un risque de chocs électriques.

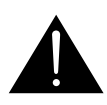

 Le point d'exclamation dans un triangle équilatéral indique que le manuel d'utilisation inclus avec l'appareil contient d'importantes recommandations quant au fonctionnement et à l'entretien de ce dernier.

#### Conforme à la norme CAN/CSA STD C22.2 No.60065.

La marque d'identification du produit est située sur le panneau arrière de l'appareil.

#### CE QUI SUIT NE S'APPLICQUE QU'AUX ÉATS-UNIS ET AU CANADA.

Cet appareil est conforme à la section 15 de la réglementation de la FCC et à la section CNR-Gen de la réglementation IC.

Son utilisation est soumise aux deux conditions suivantes :

(1) cet appareil ne doit pas provoquer d'interférence et

(2) cet appareil doit tolérer les différentes interférences reçues, y compris les interférences susceptibles de provoquer un dysfonctionnement.

FCC ID : ACJ-SU-C500

```
IC : 216A-SUC500
```
Cet émetteur ne doit pas être placé à proximité d'une autre antenne ou d'un autre émetteur, ni être utilisé de pair avec de tels autres appareils.

Cet équipement est conforme aux limites d'exposition aux radiations FCC/IC établies pour un environnement non contrôlé et se conforme aux exigences de conformité pour l'exposition aux RF IC, dans le supplément C, aux normes OET65 et CNR-102. Cet appareil présente de très faibles niveaux d'énergie RF jugés conformes sans évaluation de l'expostion permise maximale (MPE). Mais il est souhaitable de l'installer et de l'utiliser à une distance d'au moins 20 cm (7 7/8 po) du corps (extrémités non comprises : mains, poignets, pieds et chevilles).

Ce dispositif est limité à être utilisé en intérieur en raison de son fonctionnement dans la plage de fréquences 5,15 à 5,25 GHz.

#### CE QUI SUIT NE S'APPLIQUE QU'AU CANADA. CAN ICES-3(B)/NMB-3(B)

# Installation

- Mettre tous les appareils hors tension et lire leur manuel d'utilisation.
- Les haut-parleurs émettent le son depuis les côtés et l'arrière, de même que par le devant. Ne couvrez pas les côtés et l'arrière des hautparleurs.
- Installez les haut-parleurs à au moins 10 cm (3 15/16") du mur arrière, et à au moins 50 cm (19  $11/16$ ") des murs situés à côté. (Gardez vos haut-parleurs à plus de 10 cm (3 <sup>15</sup>/16") de l'unité principale.)
- Si vous souhaitez installer les haut-parleurs sur un support, prenez conseil auprès d'un spécialiste de ce genre d'installation afin que les haut-parleurs soient protégés contre les chutes/tremblements de terre.

# Remarques sur les haut-parleurs

- Le logoTechnics est apposé sur la face avant.
- Les haut-parleurs gauche et droit sont identiques.
- Ces haut-parleurs n'ont pas de blindage magnétique. Ne pas les placer près de téléviseurs, d'ordinateurs ou d'autres appareils facilement influencés par le magnétisme.
- Si vous écoutez de la musique à fort volume pendant de longues périodes, vous pouvez endommager le système et en diminuer la durée de vie.
- Diminuez le volume dans les conditions suivantes afin d'éviter tout dommage.
	- Lorsque vous écoutez des sons déformés.
	- Lorsque vous réglez la qualité sonore.
	- Lorsque vous allumez cette unité.
- N'utilisez que les haut-parleurs fournis. Cette combinaison de l'unité principale avec les hautparleurs donnent les meilleurs résultats sonores. Vous pouvez endommager le système et réduire la qualité sonore en utilisant d'autres haut-parleurs.
- Pour déplacer les haut-parleurs, débranchez les câbles et tenez les haut-parleurs à deux mains par leur centre.

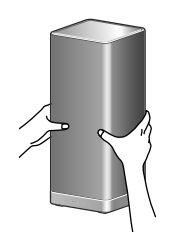

# Pour une disposition optimale

La qualité et le volume du son de basse, les performances de la localisation du son, l'ambiance sonore, et les autres facteurs qui déterminent la qualité sonore, varient en fonction de l'emplacement d'installation de cette unité, de la position d'écoute, de l'état de la pièce et d'autres facteurs. Consultez les informations qui suivent pour installer les hautparleurs.

#### Déterminer un emplacement d'installation.

- Placez les haut-parleurs sur une surface plane en toute sécurité.
- Pour minimiser l'écart de qualité sonore entre le haut-parleur de gauche et le haut-parleur de droite, installez-les de telle manière que les conditions acoustiques (réflexion et absorption du son) autour d'eux soient les mêmes.

#### Réglage de la distance entre les hautparleurs et les murs

• Si vous installez les haut-parleurs près d'un mur ou d'un coin, le son de basse sera plus puissant ; cependant, si les haut-parleurs sont trop près de celui-ci, les performances de la localisation du son et l'ambiance sonore peuvent en être amoindries. Si cela se produit, réglez la distance entre les haut-parleurs et le mur.

# Entretien de l'appareil

- Débrancher le cordon d'alimentation avant de procéder à l'entretien de l'appareil. Nettoyer cet appareil avec un chiffon doux.
- Si l'appareil est particulièrement sale, utiliser un chiffon humide bien essoré pour essuyer la saleté, puis essuyer l'appareil avec un chiffon doux.
- Ne pas utiliser de solvants tels que la benzine, du diluant, de l'alcool, des détergents de cuisine, etc. Cela pourrait modifier l'apparence du boîtier externe ou décoller son revêtement.

Français

# Guide de référence

# Unité principale/haut-parleurs

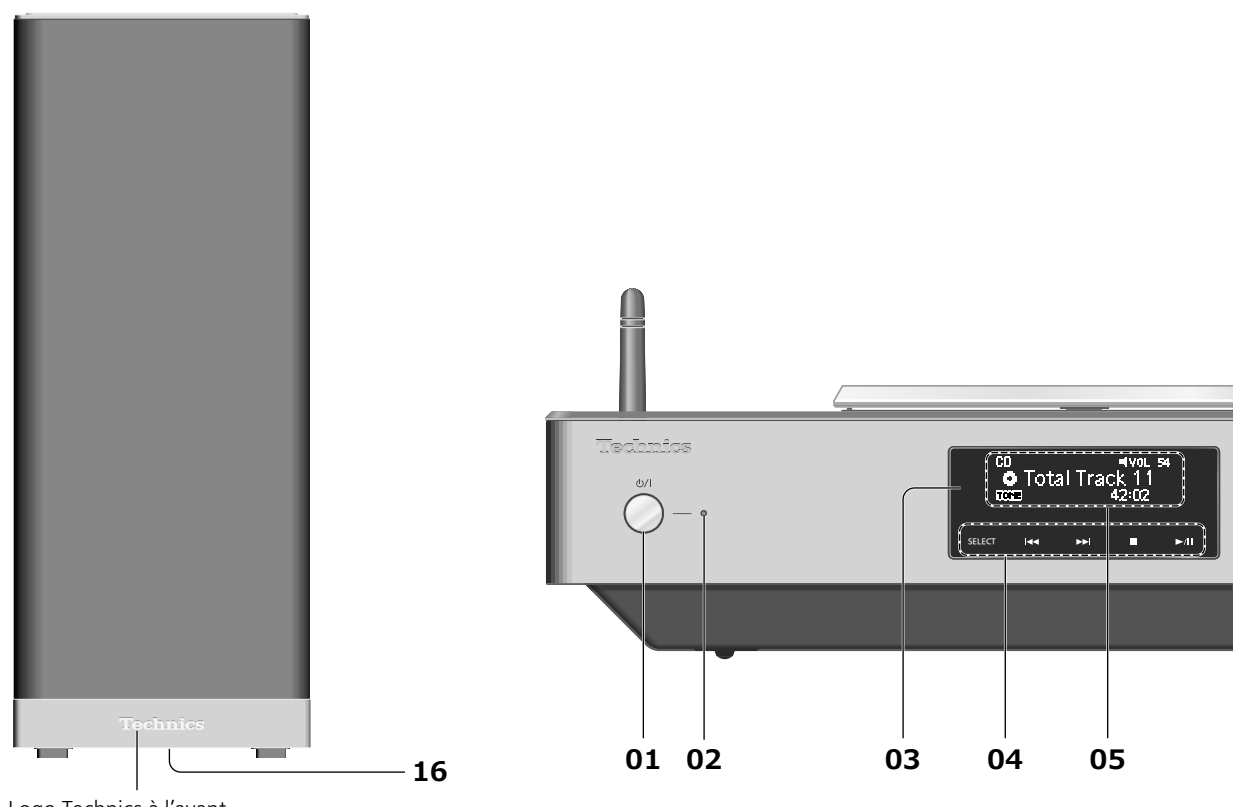

Logo Technics à l'avant

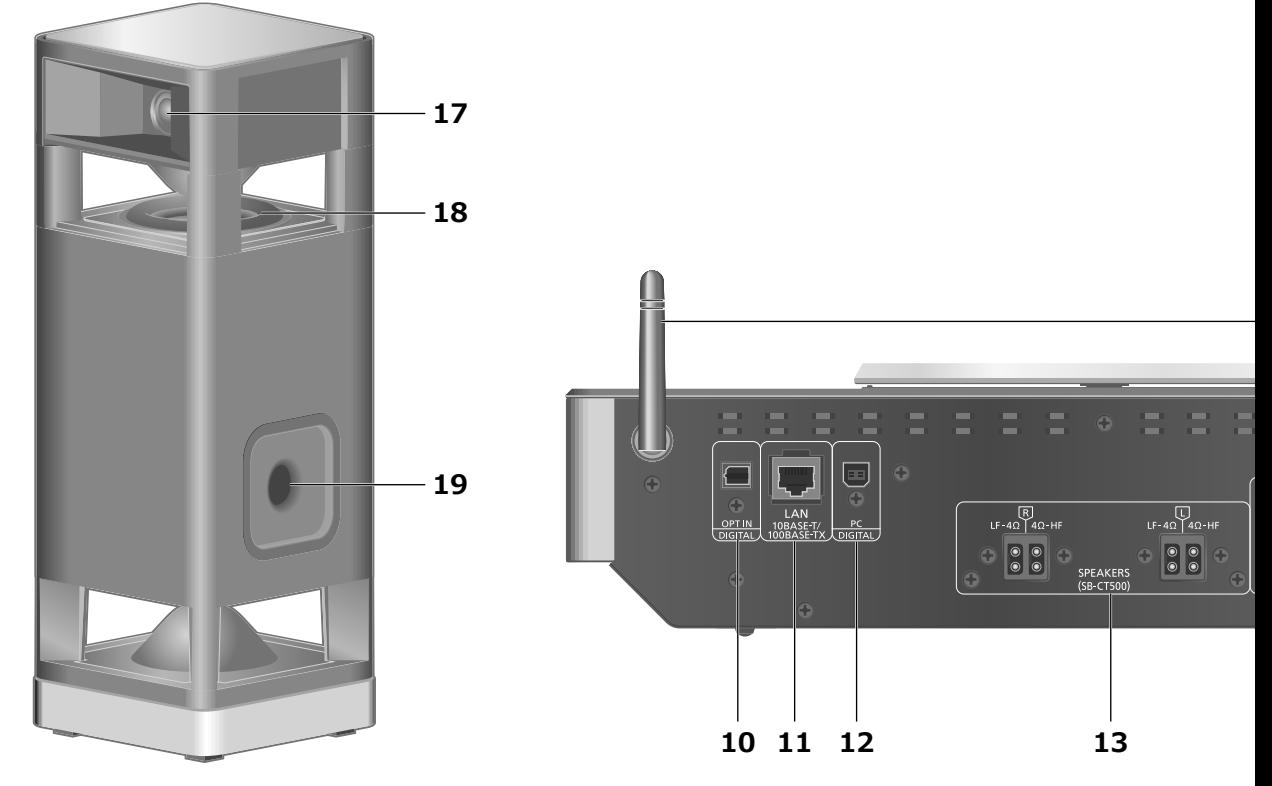

Vue en perspective (les filets des haut-parleurs ne peuvent pas être retirés.)

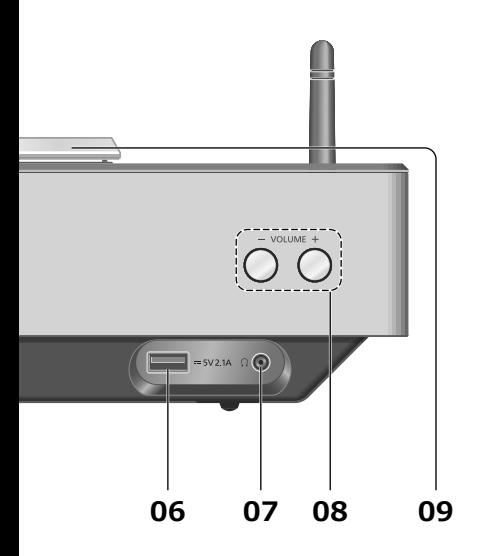

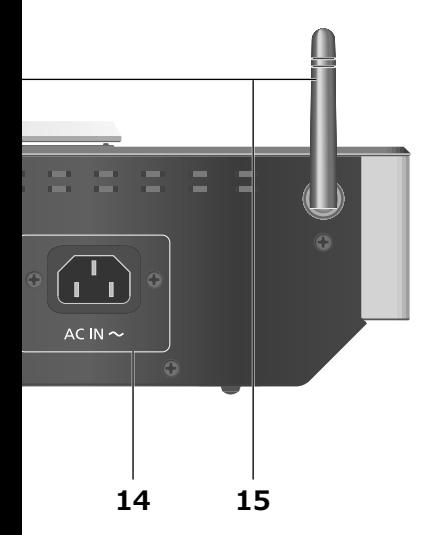

### 01 Interrupteur d'attente/marche ( )

• Appuyer sur cet interrupteur pour commuter l'appareil du mode d'attente au mode de marche et vice versa. En mode d'attente, l'appareil continue de consommer une petite quantité de courant.

### 02 Voyant d'alimentation

- Bleu : L'unité est allumée.
- Rouge : L'unité est en veille dans l'état suivant. - La fonction Veille réseau est disponible.  $(\Rightarrow 37)$ 
	- Chargement d'un iPhone/iPad/iPod ( $\Rightarrow$  27)
- Off : L'unité est en veille sans aucune fonction disponible.

### 03 Capteur de signal de télécommande

- Distance : À l'intérieur d'environ 7 m (23 pi), directement en avant
- Angle : environ 30° vers la gauche ou la droite

#### 04 [SELECT]/[I<4], [DDI], [II], [D/II] : Commuter la source d'entrée ( 30, 31, 32)/Touches de contrôle basiques (⇒ 24)

• Ces touches fonctionnent par une simple pression sur les marques. Chaque fois que la touche est effleurée, un bip sonore se fera entendre. ( $\Rightarrow$  36)

### 05 Afficheur

• Source d'entrée, État de la lecture, etc..sont affichés. Pour plus de détails, accédez à : www.technics.com/support/

### 06 Borne USB-A

• Port pour iPhone/iPad/iPod et les appareils USB  $(\Rightarrow 26, 27)$ 

### 07 Prise des écouteurs

- Lorsqu'une fiche est branchée, les enceintes n'émettent pas de son.
- Une pression sonore excessive provenant d'écouteurs ou d'un casque audio peut provoquer une perte auditive.
- L'écoute prolongée à volume élevé peut endommager l'audition de l'utilisateur.

### 08 Réglage du volume

- 0 (min) à 100 (max)
- 09 Capot supérieur (⇒ 24)
- 10 Borne d'entrée optique numérique ( $\Rightarrow$  30)
- 11 Borne LAN  $(\Rightarrow 18)$
- 12 Borne USB-B

• Pour brancher à un PC, etc. ( $\Rightarrow$  31)

- 13 Bornes de sortie du haut-parleur ( $\Rightarrow$  16)
- **14 Prise d'alimentation c.a.** ( $\Rightarrow$  17)
- **15 Antenne LAN sans fil (** $\Rightarrow$  **19)**
- 16 Bornes d'entrée du haut-parleur • Les bornes sont sur la surface inférieure.
- 17 Tweeters multi-angle
- 18 Woofers positionnés de façon symétrique
- 19 Port Bass reflex

# Guide de référence

# Télécommande

# Fonctionnement de la télécommande

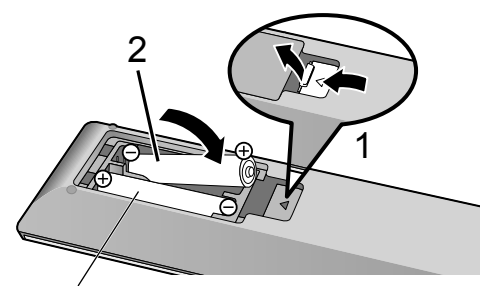

R03/LR03, AAA (Utiliser des piles alcalines ou au manganèse)

# Remarque

- Placer les piles de manière à respecter la polarité ( $\dot{\oplus}$  et  $\ominus$ ).
- Pointer en direction du capteur de signal de la télécommande de cet appareil.  $(\Rightarrow 12)$
- Conserver les piles hors de portée des enfants pour éviter qu'ils les avalent.

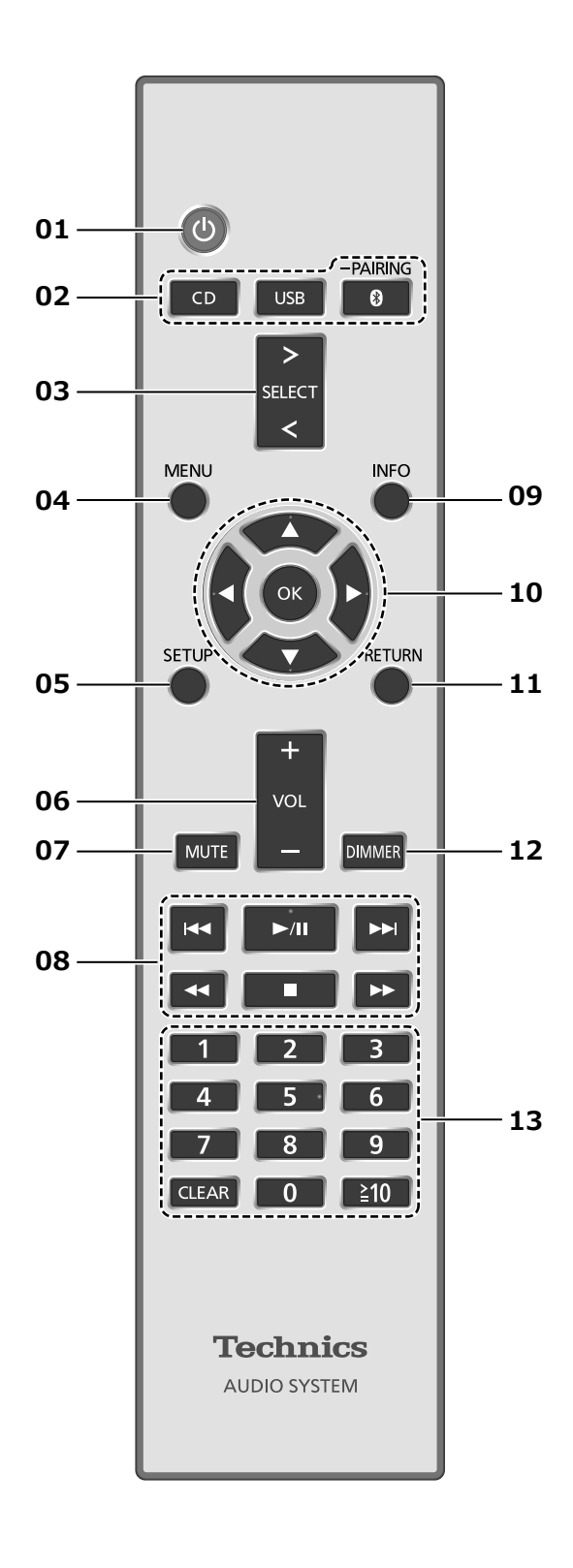

- 01  $\lceil \circlearrowleft \rceil$  : Interrupteur d'attente/marche
	- Appuyer sur cet interrupteur pour commuter l'appareil du mode d'attente au mode de marche et vice versa. En mode d'attente, l'appareil continue de consommer une petite quantité de courant.
- 02 [CD]/[USB]/[ @-PAIRING] : Pour sélectionner l'appareil à utiliser ( $\Rightarrow$  24, 26, 27, 28, 29)
- 03 [>SELECT<] : Pour sélectionner la source  $(\Rightarrow 30, 31, 32)$
- 04 [MENU] : Pour accéder au menu ( $\Rightarrow$  24, 26, 28, 32, 35)
- 05 [SETUP] : Enter setup menu ( $\Rightarrow$  36)
- 06 [+VOL-] : Réglage du volume • 0 (min) à 100 (max)
- 07 [MUTE] : Mise en sourdine
	- Appuyez de nouveau sur [MUTE] pour annuler. "MUTE" est également annulé lorsque vous réglez le volume ou mettez l'unité en veille.
- 08 Touches de commande des fonctions de lecture de base
- 09 [INFO] : Pour voir les informations du contenu
	- Appuyez sur ce bouton pour afficher le nom de la piste, de l'artiste et de l'album, le type de fichier, la fréquence d'échantillonnage et d'autres informations. (Les informations varient en fonction de la source d'entrée).

## 10 [▲], [▼], [◀], [▶]/[OK] : Sélection/OK

- 11 [RETURN] : Retour à l'affichage précédent
- 12 [DIMMER] : Réglage de la luminosité de l'affichage, etc.
	- Lorsque l'affichage est éteint, il ne s'allumera que lorsque vous utilisez cet appareil. Avant que l'affichage ne s'éteigne à nouveau, "Affichage éteint" s'affichera pendant quelques secondes. (Les boutons de commande de base de cette unité ne sont pas désactivés)
	- Appuyez plusieurs fois pour changer la luminosité.

### 13 Touches numériques, etc.

- Pour sélectionner un numéro à 2 chiffres Exemple :
	- $16 : [210] > [1] > [6]$
- Pour sélectionner un numéro à 4 chiffres Exemple :
	- $1234 : [\geq 10] > [\geq 10] > [\geq 10] > [1] > [2] >$  $[3] > [4]$
- [CLEAR] : Pour supprimer la valeur saisie.

# Code de télécommande

Si d'autres appareils répondent au signal de la télécommande fournie, modifier le code de la télécommande.

- Par défaut, cette fonction est réglée sur "Mode 1".
- 1 Appuyer sur [SETUP].
- 2 Appuyer sur  $[$ **A** $]$ ,  $[$ **v** $]$  pour sélectionner "Cont. distance", puis appuyer sur [OK].
	- Le code actuel de la télécommande de cette unité est affiché.

# 3 Lorsque "Régler mode 1/2" est affiché, paramétrez le code de la télécommande.

Pour paramétrer le "Mode 1" : Maintenez enfoncé [OK] et [1] pendant au moins 4 secondes.

Pour paramétrer le "Mode 2" : Maintenez enfoncé [OK] et [2] pendant au moins 4 secondes.

## 4 Pointez la télécommande vers cette unité et maintenez enfoncé [OK] pendant au moins 4 secondes.

• Lorsque le code de la télécommande est modifié, le nouveau code s'affichera à l'écran pendant quelques secondes.

### **■** When "Télécom.1" or "Télécom.2" is displayed

Lorsque "Télécom.1" ou "Télécom.2" est affiché, les codes de télécommande de cette unité et de la télécommande sont différents. Effectuez l'étape 3 ci-dessus.

# Haut-parleurs/Cordon d'alimentation secteur

- N'utilisez que les câbles de haut-parleur/le cordon d'alimentation secteur fournis.
- Ne pas brancher le cordon d'alimentation secteur avant d'avoir effectué tous les autres raccordements.
- Insérer les fiches des câbles à brancher jusqu'au bout.
- Ne pas tordre les câbles.

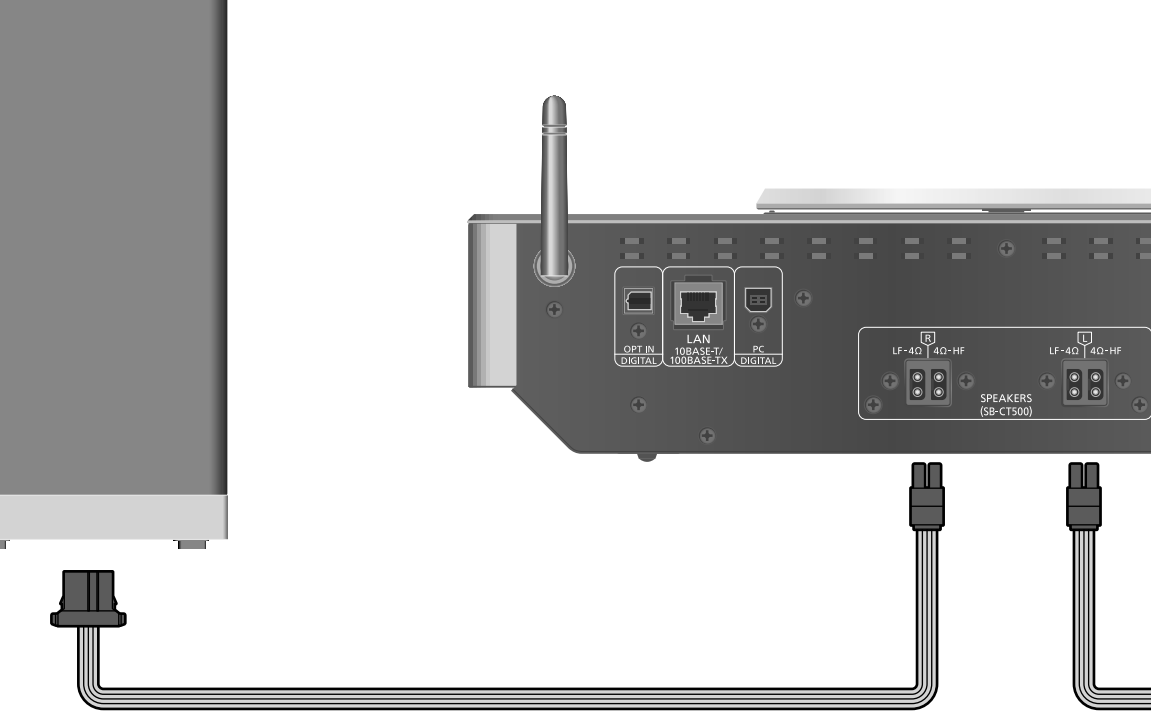

Câble d'enceinte (fourni)

# Raccordements des enceintes

1 Positionnez les hautparleurs sur une table de travail recouverte d'un tissu propre et doux (couverture, etc.).

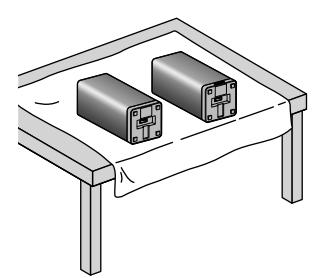

2 Insérez les câbles du haut-parleur dans les bornes d'entrée du haut-parleur.

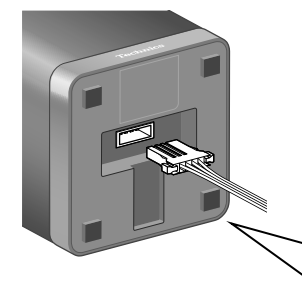

3 Insérez les câbles du haut-parleur dans les bornes de sortie de cette unité.

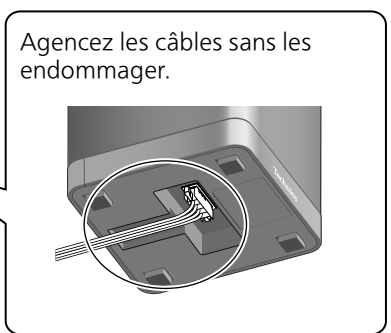

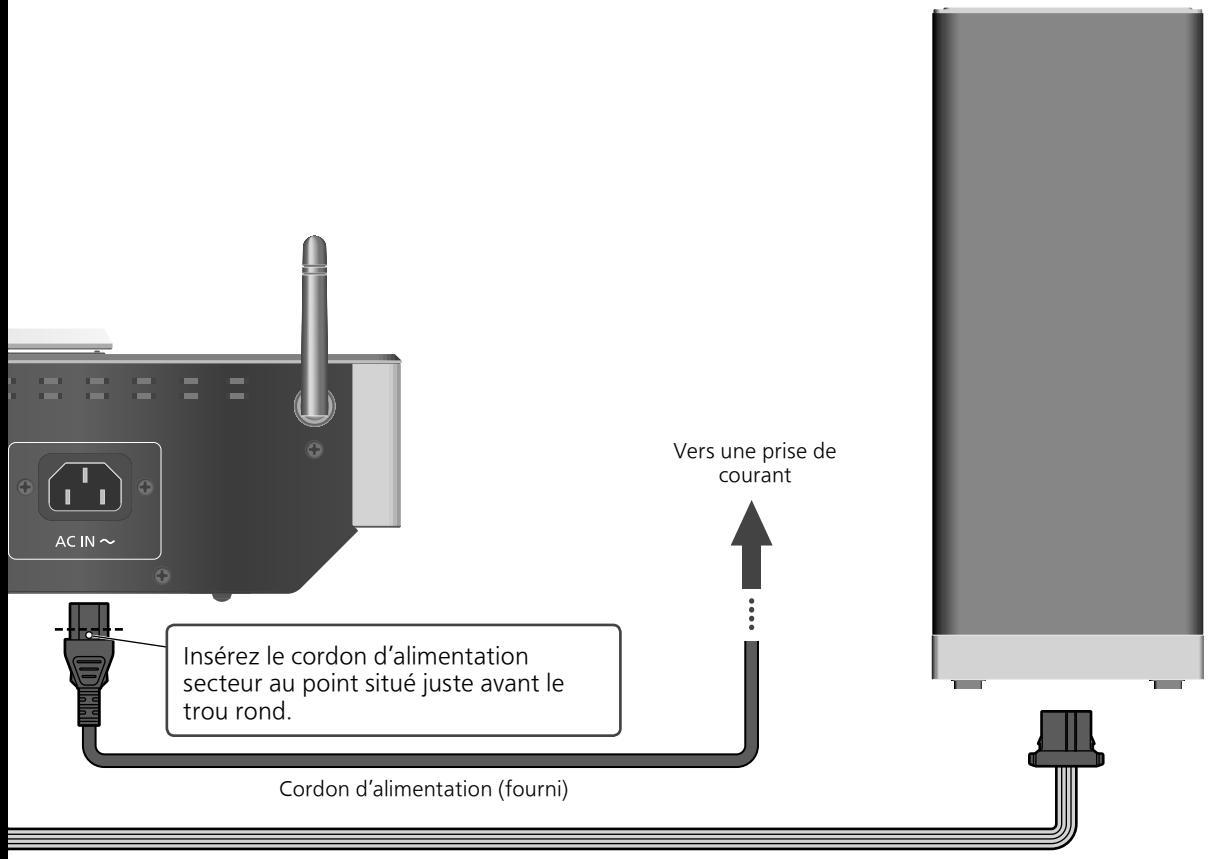

Câble d'enceinte (fourni)

# Raccordement du cordon d'alimentation

#### Brancher le cordon d'alimentation après que tous les autres raccordements sont complétés.

#### Note

• Cette unité consomme une petite quantité de courant alternatif ( $\Rightarrow$  46) même lorsqu'elle est en veille. Retirez la prise du secteur lorsque vous n'utilisez pas l'unité pendant une longue période. Positionnez l'unité pour pouvoir facilement débrancher la prise.

# **Connexions**

# Réglages réseau

Vous pouvez lire en continu de la musique provenant d'un dispositif iOS (iPhone/iPad/iPod), d'un Android™ ou d'un ordinateur (Mac/Windows) sur cet appareil grâce aux fonctions AirPlay ou DLNA.  $(\Rightarrow 32, 34)$ 

Pour utiliser ces fonctions, cet appareil doit être sur le même réseau que l'appareil compatible avec AirPlay ou que l'appareil compatible avec DLNA.

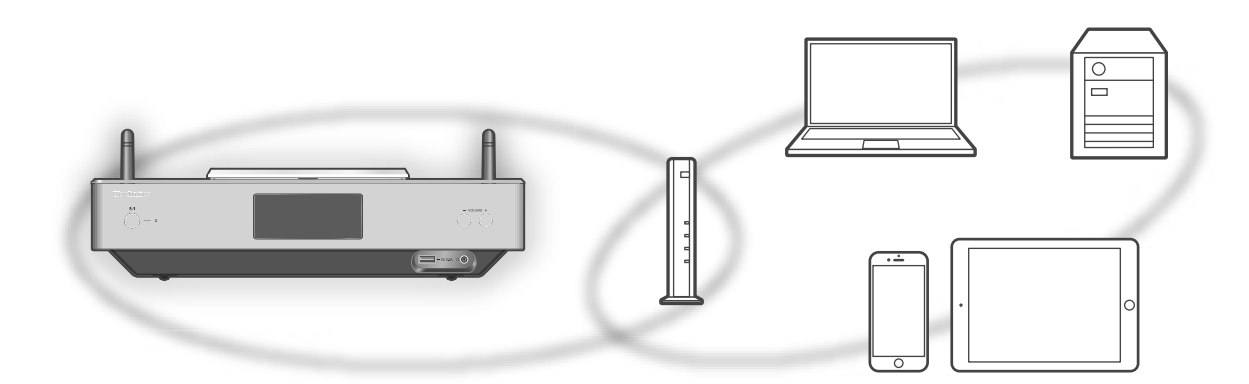

Ce système peut être connecté à un routeur à l'aide d'un câble réseau ou du Wi-Fi® intégré. Pour obtenir une connexion au réseau stable, une connexion LAN filaire est préférable.

### Remarque

• Si vous tentez de modifier les paramètres réseau immédiatement après avoir allumer cette unité, l'apparition de l'écran de configuration du réseau peut prendre du temps.

# Connexion au réseau local branché

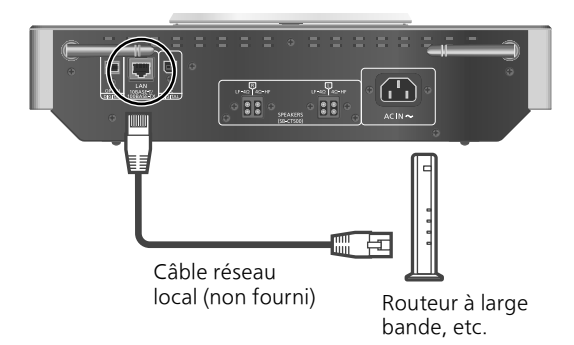

- 1 Débrancher le cordon d'alimentation secteur.
- 2 Connecter cet appareil à un routeur à large bande, etc., à l'aide d'un câble réseau local.
- 3 Branchez le cordon d'alimentation secteur de cette unité et appuyez sur  $\left[ \circlearrowleft \right]$ . ( $\Rightarrow$  17)
	- Une fois la connexion établie, " $\frac{1}{\sqrt{2}}$ " est affiché à l'écran.

### Remarque

- Tandis que le cordon d'alimentation secteur est débranché, le câble réseau doit être branché ou débranché.
- Utilisez des câbles réseau locaux de catégorie 7 ou supérieure (STP) lors de leur connexion à des appareils périphériques.
- Si vous insérez un câble autre qu'un câble réseau local dans la prise réseau, vous pourriez endommager l'unité.
- Si le câble LAN est débranché, les paramètres liés au réseau reviennent aux paramètres par défaut. Réeffectuez alors le paramétrage.
- La fonction Wi-Fi peut être désactivée lorsque le câble réseau est raccordé.

# Connexion LAN sans fil

## **■** Préparatifs

- Débrancher le cordon d'alimentation secteur.
- Débrancher le câble réseau. (La fonction Wi-Fi peut être désactivée lorsque le câble réseau est raccordé.)
- Rapprochez cette unité aussi près que possible du routeur sans fil.
- Faites pointer l'antenne à l'arrière de cette unité comme indiqué sur la figure.

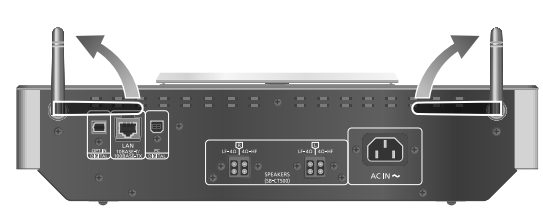

Branchez le cordon d'alimentation secteur de cette unité.  $(\Rightarrow 17)$ 

### Remarque

- Ne faites jamais ce qui suit : - Forcer sur l'antenne
	- Porter cette unité en la tenant par son antenne
- Le paramétrage est annulé une fois la limite de temps définie écoulée. Dans ce cas, recommencez le paramétrage.
- Pour annuler ce paramétrage au milieu, appuyez sur  $[\blacksquare]$  ou mettez l'unité en veille.

### **■** La première fois

- 1 Appuyez sur  $[\bigcirc]$  pour allumer cette unité.
	- "Conf. Wi-Fi" s'affiche.
- 2 Appuyer sur  $[\triangle]$ ,  $[\triangledown]$  pour sélectionner "Activé", puis appuyer sur [OK].
	- "Mode WAC pr iOS" démarre automatiquement.
- 3 (Pour "Mode WAC pr iOS")

# Procédez à l'étape 2 de "Utilisation de la configuration WAC"  $(\Rightarrow 20)$ .

(Pour les autres méthodes de paramétrage réseau)

### Choisir une méthode de paramétrage réseau.

#### Remarque

• Lorsque cette unité est mise en veille et allumée avant que le paramétrage Wi-Fi ne soit terminé, "Conf. Wi-Fi" s'affiche. Effectuez le paramétrage Wi-Fi ou choisissez "Désactivé".

### **■** Choisir une méthode de paramétrage réseau

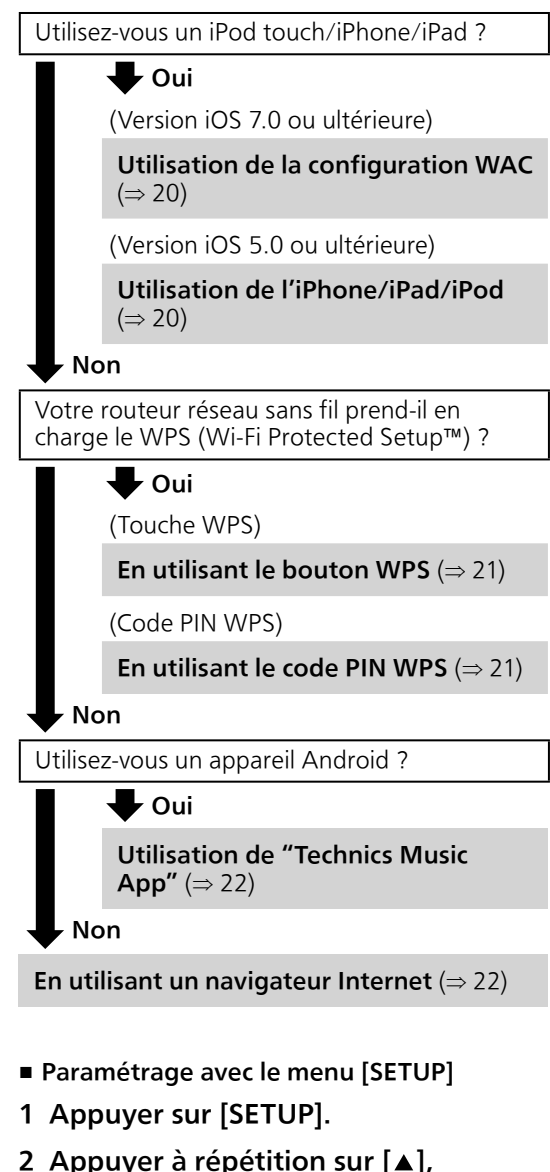

- [**▼**] pour sélectionner "Réseau", puis appuyer sur [OK].
	- Lorsque l'écran "Wi-Fi" s'affiche, appuyez sur [OK].
- 3 Choisir une méthode de paramétrage réseau.

# Réglages réseau (suite)

#### Utilisation de la configuration WAC "Mode WAC pr iOS"

Vous pouvez envoyer sa configuration Wi-Fi à ce système en utilisant un iPhone/iPad/iPod touch.

- Périphériques pris en charge : iPhone/iPad/iPod touch (iOS version 7.0 ou supérieure), ou Mac (OS X 10.9 ou supérieur, avec utilitaire AirPort 6.3.1. ou supérieur)
- Les explications qui suivent concernent un iPhone.
- Assurez-vous au préalable que votre iPhone est connecté à votre réseau domestique sans fil.
- 1 Appuyez sur  $[$ **A**],  $[$ **v** $]$  sur la télécommande pour choisir "Mode WAC pr iOS" puis appuyez sur [OK]. • "Réglage" s'affiche.
- 2 Accédez aux paramètres Wi-Fi sur votre iPhone.
- 3 Choisissez "Technics SC-C500 \*\*\*\*\*\*" dans "SET UP NEW AIRPLAY SPEAKER…" sur votre iPhone.

• "\*\*\*\*\*\*" représente un caractère unique pour chaque système.

- 4 L'écran "AirPlay Setup" apparaît sur votre iPhone.
	- Ce système apparaît en tant que "Technics SC-C500 \*\*\*\*\*\*". Pour changer le nom, saisissez-le pour remplacer l'existant. Vous pouvez aussi renommer lorsque la connexion réseau est configurée.  $(\Rightarrow 23)$
	- Vous pouvez définir un mot de passe pour ce système dans "SPEAKER PASSWORD". (Vous aurez besoin de ce mot de passe la prochaine fois que vous paramétrerez le réseau en utilisant un navigateur Internet.)

### 5 Choisissez "Next" pour appliquer les paramètres.

- "Liaison" s'affiche.
- Une fois la connexion établie, "Réussite" est affiché à l'écran.
	- "Échec" peut s'afficher si la connexion n'a pas été effectuée. Essayez à nouveau cette méthode depuis le menu [SETUP]. Si "Échec" s'affiche à nouveau, essayez d'autres méthodes ( $\Rightarrow$  19).

# 6 Appuyez sur [OK] sur la télécommande pour quitter le paramétrage.

# $\cdot$  "  $\equiv$  " s'affiche.

#### Utilisation de l'iPhone/iPad/iPod "Avec iPod"

Grâce à cette méthode vous partagez les paramètres de réseau sans fil de votre iPod/ iPhone/iPad avec ce système.

- Périphériques pris en charge : iPhone/iPad/iPod touch (iOS version 5.0 ou supérieure)
- Les explications qui suivent concernent un iPhone.
- Assurez-vous au préalable que votre iPhone est connecté à votre réseau domestique sans fil.

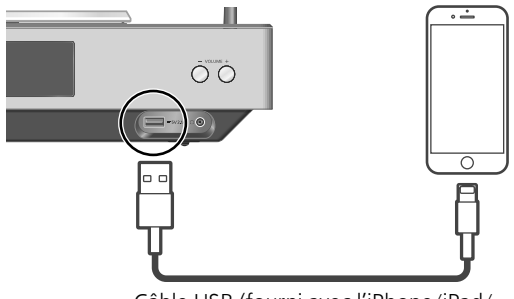

Câble USB (fourni avec l'iPhone/iPad/ iPod)

- 1 Raccordez l'iPhone à cette unité à l'aide du câble USB.
	- Utilisez le câble USB fourni avec l'iPhone/ iPad/iPod.
	- Déverrouillez votre iPhone avant de le raccorder.
- 2 Appuyez sur  $[$ **A**],  $[$ **v**] sur la télécommande pour choisir "Avec iPod" puis appuyez sur [OK].

• "Connecting Wi-Fi" s'affiche.

## 3 Autorisez l'iPhone à partager les paramètres de réseau sans fil.

- Une fois la connexion établie, "Réussite" est affiché à l'écran.
	- "Échec" peut s'afficher si la connexion n'a pas été effectuée. Essayez à nouveau cette méthode depuis le menu [SETUP]. Si "Échec" s'affiche à nouveau, essayez d'autres méthodes ( $\Rightarrow$  19).

## 4 Appuyez sur [OK] sur la télécommande pour quitter le paramétrage.

 $\cdot$  "  $\cdot$  " s'affiche.

#### En utilisant le bouton WPS "Push WPS"

Si votre routeur sans fil prend en charge le WPS, vous pouvez configurer une connexion en appuyant sur le bouton WPS.

- Il se peut qu'un routeur sans fil compatible dispose de l'identifiant WPS.
- 1 Appuyez sur  $[$ **A**],  $[$ **v** $]$  sur la télécommande pour choisir "Push WPS" puis appuyez sur [OK].
	- "WPS" s'affiche. Terminez l'étape 2 dans les 2 minutes.
- 2 Une fois que "WPS" est affiché, appuyez sur le bouton WPS du routeur sans fil.

Exemple :

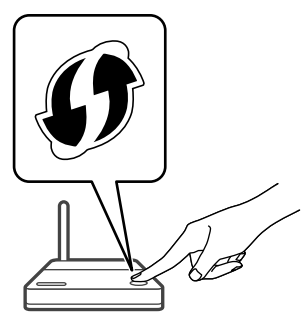

- "Liaison" s'affiche.
- Une fois la connexion établie, "Réussite" est affiché à l'écran.
	- "Échec" peut s'afficher si la connexion n'a pas été effectuée. Essayez à nouveau cette méthode depuis le menu [SETUP]. Si "Échec" s'affiche à nouveau, essayez d'autres méthodes ( $\Rightarrow$  19).

## 3 Appuyez sur [OK] sur la télécommande pour quitter le paramétrage.

 $\cdot$  " = " s'affiche.

### En utilisant le code PIN WPS "PIN WPS"

Si votre routeur sans fil prend en charge le WPS, vous pouvez configurer une connexion en saisissant le code PIN WPS.

- 1 Appuyez sur  $[ \triangle ]$ ,  $[ \triangledown ]$  sur la télécommande pour choisir "PIN WPS" puis appuyez sur [OK].
	- Le code PIN est affiché.
- 2 Entrez le code PIN dans le routeur sans fil.
	- "Liaison" s'affiche.
	- Une fois la connexion établie, "Réussite" est affiché à l'écran.
		- "Échec" peut s'afficher si la connexion n'a pas été effectuée. Essayez à nouveau cette méthode depuis le menu [SETUP]. Si "Échec" s'affiche à nouveau, essayez d'autres méthodes ( $\Rightarrow$  19).
- 3 Appuyez sur [OK] sur la télécommande pour quitter le paramétrage.
	- $\cdot$  "  $\equiv$  " s'affiche.

#### Remarque

- En fonction du routeur, les autres périphériques connectés peuvent momentanément perdre leur connexion.
- Pour plus de détails, référez-vous au mode d'emploi du routeur sans fil.

# Réglages réseau (suite)

# Utilisation de "Technics Music App"

"Conf. dep. navig."

Si vous installez l'application dédiée "Technics Music App" (gratuite) sur votre appareil Android, vous pouvez configurer une connexion avec l'application.

- Si vous utilisez un appareil Android, téléchargez l'application sur Google Play™.
- Vérifiez le mot de passe de votre réseau domestique sans fil.
- Assurez-vous au préalable que votre appareil Android est connecté à votre réseau domestique sans fil.
- 1 Appuyez sur  $[$ **A**],  $[$ **v** $]$  sur la télécommande pour choisir "Conf. dep. navig." puis appuyez sur [OK]. • "Réglage" s'affiche.
- 2 Lancez "Technics Music App" sur l'appareil Android.
- 3 Sélectionnez " $(F)$ " et allez dans les paramètres du Wi-Fi.
- 4 Saisissez le mot de passe de votre réseau domestique sans fil.
- 5 Choisissez "Next" pour appliquer les paramètres.
	- "Liaison" s'affiche.
	- Une fois la connexion établie, "Réussite" est affiché à l'écran.
		- "Échec" peut s'afficher si la connexion n'a pas été effectuée. Essayez à nouveau cette méthode depuis le menu [SETUP]. Si "Échec" s'affiche à nouveau, essayez d'autres méthodes ( $\Rightarrow$  19).
	- En fonction du périphérique, il se peut que l'écran de connexion réussie ne soit pas affiché.
- 6 Assurez-vous de bien reconnecter votre périphérique compatible à votre réseau domestique sans fil.
- 7 Appuyez sur [OK] sur la télécommande pour quitter le paramétrage.

 $\cdot$  "  $\equiv$  " s'affiche.

En utilisant un navigateur Internet "Conf. dep. navig."

Vous pouvez accéder aux paramètres réseau de cette unité depuis un navigateur Internet sur un appareil iOS (version iOS 6.1.6 ou antérieure), Android, PC, etc.

- Les explications qui suivent concernent un appareil Android.
- 1 Appuyez sur  $[ \triangle ]$ ,  $[ \triangledown ]$  sur la télécommande pour choisir "Conf. dep. navig." puis appuyez sur [OK]. • "Réglage" s'affiche.
- 2 Allez dans les paramètres du Wi-Fi de votre appareil compatible et sélectionnez "00 Setup \*\*\*\*\*\*" pour connecter à ce système.
	- "\*\*\*\*\*\*" représente un caractère unique pour chaque système.
- 3 Démarrez le navigateur Internet et saisissez "http://192.168.1.12/" dans la barre d'adresse et lancez la page.
	- Exemples de navigateurs Internet - Périphérique iOS/Mac : Safari
		- Périphérique Android : Google Chrome™
		- PC : Windows Internet Explorer
- 4 Sélectionnez "Recherche d'un réseau sans fil".
- 5 Saisissez le nom de votre réseau domestique sans fil (Nom de réseau (SSID)) et le mot de passe pour ce réseau.
- 6 Choisissez "JOIN" pour appliquer les paramètres.
	- "Liaison" s'affiche.
	- Une fois la connexion établie, "Réussite" est affiché à l'écran.
		- "Échec" peut s'afficher si la connexion n'a pas été effectuée. Essayez à nouveau cette méthode depuis le menu [SETUP]. Si "Échec" s'affiche à nouveau, essayez d'autres méthodes ( $\Rightarrow$  19).
	- En fonction du périphérique, il se peut que l'écran de connexion réussie ne soit pas affiché.
- 7 Assurez-vous de bien reconnecter votre périphérique compatible à votre réseau domestique sans fil.
- 8 Appuyez sur [OK] sur la télécommande pour quitter le paramétrage.
	- $\cdot$  "  $\overline{\cdot}$  " s'affiche.

### Remarque

• Activez Java et les cookies dans les paramètres de votre navigateur.

# Nom de cette unité sur le

réseau

"Nom convivial"

Vous pouvez modifier le nom de cette unité sur le réseau (par exemple, "Chambre 1" ou "Salon", etc.).

- 1 Appuyer sur [SETUP].
- 2 Appuyer à répétition sur  $[ \triangle ]$ , [  $\P$ ] pour sélectionner "Réseau", puis appuyer sur [OK].
- 3 Appuyer à répétition sur  $[ \triangle ]$ ,  $[ \triangledown ]$ pour sélectionner "Nom convivial", puis appuyer sur [OK].
	- Le nom actuel de cette unité est affiché. Appuyez sur [OK] pour modifier.
- 4 Appuyez sur  $[$ **A**],  $[$ **v**],  $[$ **4**],  $[$  $)$  pour saisir le nom personnalisé.
	- Seuls des caractères ASCII peuvent être utilisés.
	- "A" peut être ajouté lorsque vous appuyez sur  $[\triangleright]$  lorsque la dernière lettre du nom personnalisé est sélectionnée.
	- Appuyez sur [CLEAR] pour supprimer une lettre.
	- Appuyez sur [210] pour insérer une lettre "A".
	- Le nom par défaut est "Technics SC-C500 \*\*\*\*\*\*". "\*\*\*\*\*\*" représente un chiffre unique pour chaque système.
- 5 Appuyer sur [OK] pour appliquer les paramètres.
- 6 Appuyer sur [RETURN] à plusieurs reprises afin de quitter l'écran des paramètres.

# Pour effectuer des réglages de réseau

Vous pouvez configurer une adresse IP spécifique, un masque de sous-réseau, une passerelle par défaut, un DNS principal, etc.

- Ne pas lire de musique lors de la modification de ces paramètres.
- 1 Appuyer sur [SETUP].
- 2 Appuyer à répétition sur  $[$ **A**], [**v**] pour sélectionner "Réseau", puis appuyer sur [OK].
- 3 Sélectionner et saisir les détails.
- 4 Appuyer sur [OK] pour appliquer les paramètres.
- 5 Appuyer sur [RETURN] à plusieurs reprises afin de quitter l'écran des paramètres.
- 6 Appuyez sur [U] pour mettre l'unité en veille.

• Attendre que "Patienter" disparaisse.

7 Paramétrage réseau.  $(\Rightarrow 18)$ 

# Fonctionnement

# Lecture des CD

Insérez le CD pour lire de la musique.

- Consulter "Remarques sur les CD" ( $\Rightarrow$  44) pour avoir des informations sur les disques que cet appareil peut lire.
- 1 Appuyez sur  $[\cup]$  pour allumer cette unité.
- 2 Appuyer sur [CD].
- 3 Ouvrez le capot supérieur en le faisant coulisser et insérez un CD.
	- Placez l'étiquette vers le haut et enfoncez le centre du CD jusqu'à entendre un clic.
- 4 Refermez le capot supérieur en le faisant coulisser.
	- Cette unité ne peut pas lire de CD quand le capot supérieur est ouvert.
- 5 Appuyer sur  $[\blacktriangleright$ /II].

#### Remarque

- Prenez garde à ne pas vous coincer les doigts dans le capot au moment de l'ouverture/la fermeture.
- Ne forcez pas trop sur le capot en le faisant coulisser. Cela pourrait provoquer un dysfonctionnement.
- Ne laissez pas le capot ouvert trop longtemps. Cela salirait la lentille.
- Veillez à ne pas toucher la lentille.
- La lentille s'allume lorsque les opérations suivantes sont réalisées alors qu'aucun disque n'est inséré. Il ne s'agit pas d'un dysfonctionnement.
	- Mettez l'alimentation sous tension
	- Sélectionner "CD" comme source entrante.
	- Ouvrez ou fermez le capot supérieur

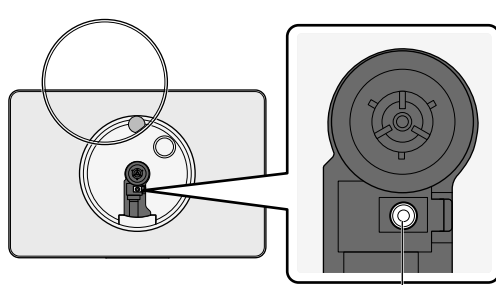

Lentille

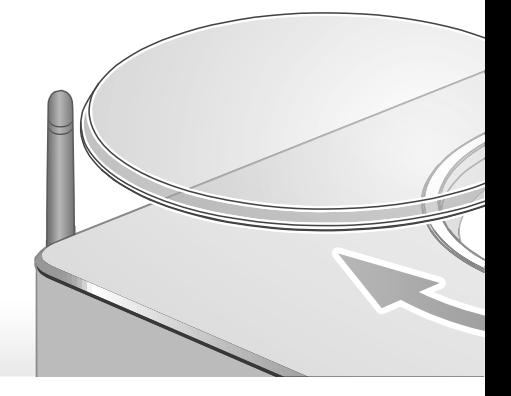

# Commandes durant la lecture

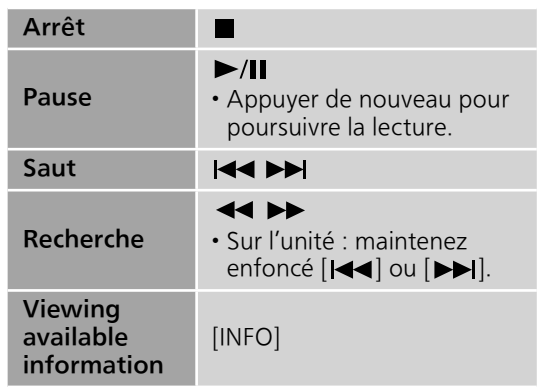

Lecture en reprise "Répéter"

- 1 Appuyer sur [MENU].
- 2 Appuyer à répétition sur  $[ \triangle ]$ ,  $[ \triangledown ]$ pour sélectionner "Répéter", puis appuyer sur [OK].
- 3 Appuyer sur  $[ \triangle ]$ ,  $[ \triangledown ]$  pour sélectionner une rubrique, puis appuyer sur [OK].

### Piste1:

Lecture de la piste sélectionnée seulement. ("1<u>)</u>" s'affiche.)

#### Tous:

Toutes les pistes sont répétées. ("、s'affiche)

• Le paramétrage est disponible même lorsque la source d'entrée est commutée sur "USB"  $(\Rightarrow$  26) ou "DMP" ( $\Rightarrow$  32).

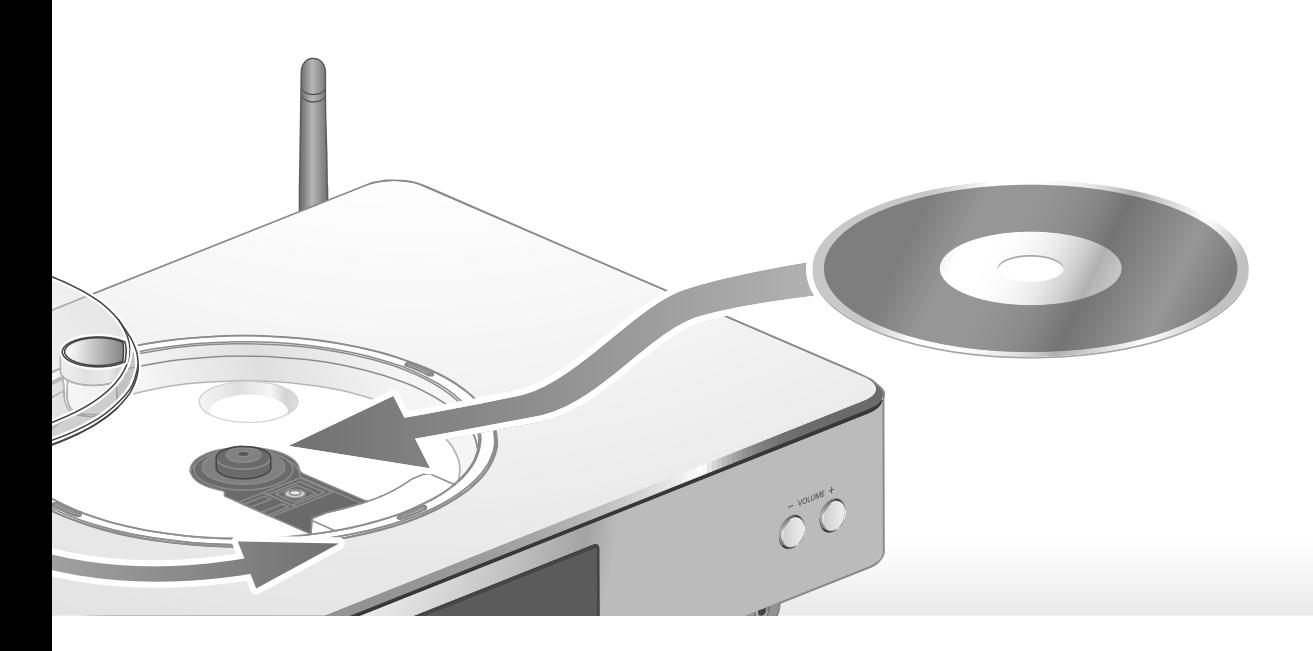

# Lecture en reprise aléatoire "Aléatoire"

- 1 Appuyer sur [MENU].
- 2 Appuyer à répétition sur  $[ \triangle ]$ ,  $[ \triangledown ]$ pour sélectionner "Aléatoire", puis appuyer sur [OK].
- 3 Appuyer sur  $[4]$ ,  $[\nabla]$  pour sélectionner "Activé", puis appuyer sur [OK].
- Toutes les pistes sont répétées de façon aléatoire. ("ALÉAT." et "ك" sont affichés à l'écran.)
- Le paramétrage est disponible même lorsque la source d'entrée est commutée sur "USB"  $(\Rightarrow$  26) ou "DMP" ( $\Rightarrow$  33).

Lecture programmée "program."

- 1 Appuyer sur [MENU].
- 2 Appuyer à répétition sur  $[ \triangle ]$ ,  $[ \triangledown ]$ pour sélectionner "program.", puis appuyer sur [OK].
- 3 Appuyer sur  $[ \triangle ]$ ,  $[ \blacktriangledown ]$  pour sélectionner "Activé", puis appuyer sur [OK].
	- L'écran "Mode program." s'affiche.
- 4 Appuyez sur les touches numériques pour sélectionner des pistes.
	- Répéter cette étape pour effectuer plus de choix.
- 5 Appuyer sur [ $\blacktriangleright$ /II] pour lancer la lecture.

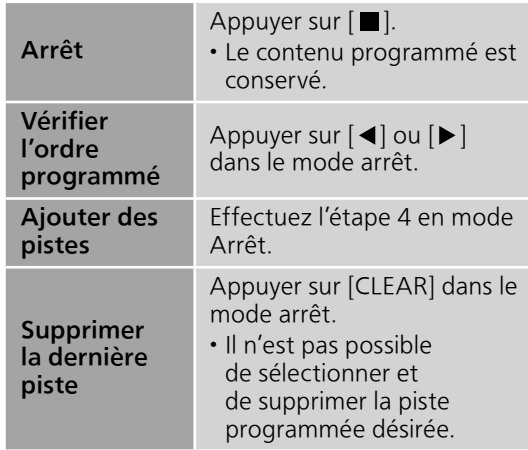

- Pour annuler le mode Programmation (La mémoire du programme est effacée).
	- ① Appuyer sur [ | dans le mode arrêt.
	- $\textcircled{2}$  Appuyer sur  $[\triangle]$ ,  $[\blacktriangledown]$  pour sélectionner "Oui", puis appuyer sur [OK].
- Pour annuler le mode Programmation (La mémoire du programme n'est pas effacée).
	- Appuyer sur [MENU].
	- $\circled{2}$  Appuyer à répétition sur  $[\triangle]$ ,  $[\blacktriangledown]$  pour sélectionner "program.", puis appuyer sur [OK].
- $\circled{3}$  Appuyer sur  $[\triangle]$ ,  $[\blacktriangledown]$  pour sélectionner "Désactivé", puis appuyer sur [OK].

### Remarque

- La mémoire du programme est effacée lorsque vous changez de CD.
- Le mode Programmation est annulé lorsque la lecture répétée aléatoire est activée.

# Fonctionnement

# Avec un dispositif USB

Connectez un périphérique USB à l'unité et vous pouvez lire la musique stockée sur le périphérique USB.

- Consulter "USB" ( $\Rightarrow$  44) pour avoir des informations sur les disques que cet appareil peut lire.
- 1 Brancher un dispositif USB à l'appareil.
- 2 Appuyer sur [USB].
	- L'écran de sélection du fichier/contenu s'affichera.
- 3 Appuyer sur  $[$ **A**],  $[$ **v**] pour sélectionner une rubrique, puis appuyer sur [OK].
	- Répéter cette étape pour effectuer plus de choix.
	- Appuyez sur [RETURN] pour revenir au dossier précédent.

# Commandes durant la lecture

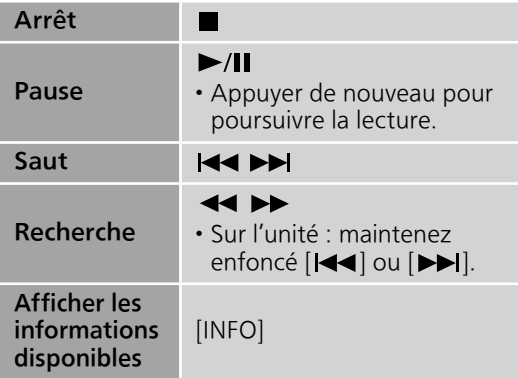

• Il est possible que cette opération ne soit pas disponible pour certains formats.

Lecture en reprise "Répéter"

# 1 Appuyer sur [MENU].

- 2 Appuyer à répétition sur  $[\triangle]$ ,  $[\blacktriangledown]$  pour sélectionner "Répéter", puis appuyer sur [OK].
- 3 Appuyer sur  $[ \triangle ]$ ,  $[ \blacktriangledown ]$  pour sélectionner une rubrique, puis appuyer sur [OK].

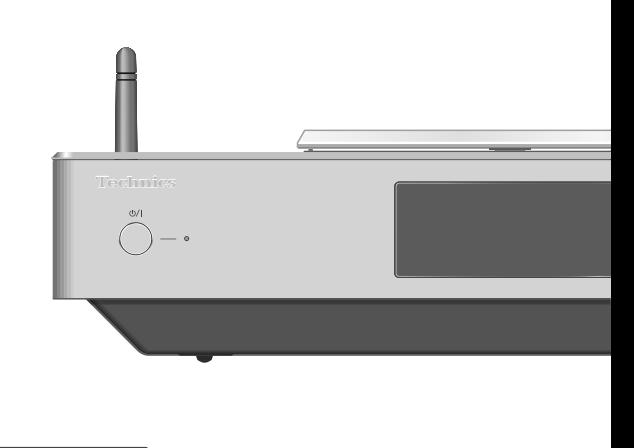

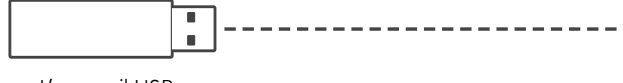

L'appareil USB

## Piste1:

Lecture de la piste sélectionnée seulement. ("1 $^{\prime\prime}$ s'affiche.)

### Tous:

All tracks in the folder are repeated. ("、s'affiche)

• Le paramétrage est disponible même lorsque la source d'entrée est commutée sur "CD" ( $\Rightarrow$  24) ou "DMP" ( $\Rightarrow$  32).

Lecture en reprise aléatoire "Aléatoire"

- 1 Appuyer sur [MENU].
- 2 Appuyer à répétition sur  $[ \triangle ]$ ,  $[ \triangledown ]$ pour sélectionner "Aléatoire", puis appuyer sur [OK].
- 3 Appuyer sur  $[$ **A** $]$ ,  $[$  $\blacktriangledown$  $]$  pour sélectionner "Activé", puis appuyer sur [OK].
- Toutes les pistes du dossier sont répétées de façon aléatoire. ("ALÉAT." et "ك" sont affichés à l'écran).
- Lors de la lecture aléatoire, vous ne pouvez pas passer directement à des pistes qui ont été lues et certaines pistes peuvent être lues plusieurs fois.
- Le paramétrage est disponible même lorsque la source d'entrée est commutée sur "CD" ( $\Rightarrow$  25) ou "DMP" ( $\Rightarrow$  33).
iPhone/iPad/iPod ( ) ( )  $\circ$  $\overline{\circ}$ n r

Câble USB (supplied with iPhone/iPad/iPod)

# Commandes durant la lecture

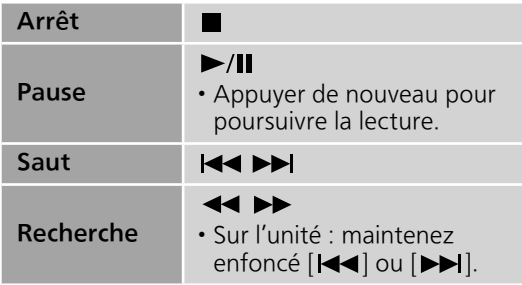

• Pour "Répéter" et "Aléatoire".  $(\Rightarrow 35)$ 

#### Remarque

- La compatibilité dépend de la version du logiciel. Installez le tout dernier logiciel sur votre iPhone/iPad/iPod avant de l'utiliser avec cette unité.
- Les résultats de cet action peuvent varier en fonction des modèles iPhone/iPad/iPod ou de la version de l'iOS.

Branchez un iPhone/iPad/iPod à l'unité avec le câble USB\* et vous pouvez écouter la musique stockée sur l'iPhone/iPad/iPod ou charger l'iPhone/iPad/iPod.

- Consultez "iPhone/iPad/iPod" ( $\Rightarrow$  44) pour avoir des informations sur les appareils iOS que cette unité peut lire.
- \* : Utilisez le câble USB fourni avec l'iPhone/iPad/ iPod.
	- 1 Raccordez un iPhone/iPad/iPod à l'unité.
	- 2 Appuyer sur [USB].
		- L'affichage passe automatiquement sur "iPod\_Port" lorsqu'un iPhone/iPad/iPod compatible est connecté à la borne USB-A.
	- 3 Lancez la lecture sur l'iPhone/iPad/ iPod.

### Chargement d'un iPhone/iPad/ iPod

Lorsque l'appareil est en marche, le chargement commence lorsqu'un iPhone/iPad/iPod est branché à cet appareil.

- Pour poursuivre la charge depuis une connexion par câble USB en mode veille, assurez-vous que l'iPhone/iPad/iPod a démarré la charge avant que l'unité ne soit mise en veille.
- Vérifier sur l'iPhone/iPad/iPod que la batterie est entièrement rechargée. Une fois qu'il est entièrement rechargé, retirer l'iPhone/iPad/ iPod.

#### Remarque

- Lorsque cette unité est en veille, "Charge iPod" est affiché à l'écran et le voyant d'alimentation est allumé en rouge.
- Le chargement s'arrête lorsque la batterie est entièrement rechargée. La batterie s'épuisera naturellement.
- Lors du chargement d'un iPhone/iPad/iPod dont la batterie est épuisée, ne pas mettre cet appareil en mode veille tant que l'iPhone/iPad/ iPod ne fonctionne pas à nouveau.

### Fonctionnement

## Utilisation de Bluetooth®

Vous pouvez écouter le son provenant du dispositif audio Bluetooth® depuis cet appareil, et ce sans fil.

• Se reporter au manuel d'utilisation du dispositif Bluetooth® pour de plus amples instructions sur comment connecter un tel dispositif.

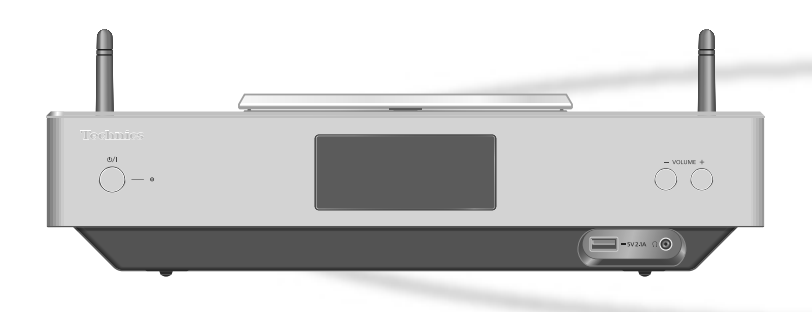

#### ■ Appairage d'un périphérique Bluetooth<sup>®</sup>

- Activer la fonction Bluetooth® sur le dispositif et le placer à proximité de l'appareil.
- Si un dispositif Bluetooth® est déjà connecté, le déconnecter. ( $\Rightarrow$  29)
- 1 Appuyer sur [0-PAIRING].
- 2 Appuyer sur [MENU].
- 3 Appuyer à répétition sur  $[\triangle]$ ,  $[\blacktriangledown]$  pour sélectionner "Pairage", puis appuyer sur [OK].
- 4 Appuyer sur  $[ \triangle ]$ ,  $[ \blacktriangledown ]$  pour sélectionner "Oui", puis appuyer sur [OK].
	- "Pairage" s'affiche à l'écran et l'unité attend l'enregistrement.
- 5 Sélectionner "SC-C500" à partir du menu Bluetooth® du dispositif Bluetooth®.
	- Le nom de l'appareil connecté s'affiche à l'écran.
	- L'adresse MAC s'affiche avant que "SC-C500" n'apparaisse. (par exemple, 6C:5A:B5:B3:1D:0F)

#### Remarque

- Vous pouvez également entrer en mode Appairage en maintenant enfoncé [8-PAIRING] si la source d'entrée est "Bluetooth".
- Sur demande du mot de passe, entrer "0000".
- Il est possible d'enregistrer jusqu'à 8 dispositifs auprès de cet appareil. Si un 9e dispositif est couplé, il remplacera le dispositif n'ayant pas été utilisé depuis le plus longtemps.
- **■** Écouter de la musique stockée sur un périphérique Bluetooth®
- 1 Appuyer sur [0-PAIRING]. • "Prêt" apparaît sur l'afficheur.
- 2 Sélectionner "SC-C500" à partir du menu Bluetooth® du dispositif Bluetooth®.
	- Le nom de l'appareil connecté s'affiche à l'écran.
- 3 Commencer la lecture sur le dispositif Bluetooth®.

#### Remarque

- Cet appareil ne peut être connecté qu'à un dispositif à la fois.
- Lorsque "Bluetooth" est sélectionné comme source d'entrée, l'unité tente automatique de se connecter au dernier appareil Bluetooth® connecté. ("Liaison" s'affiche pendant le processus.)

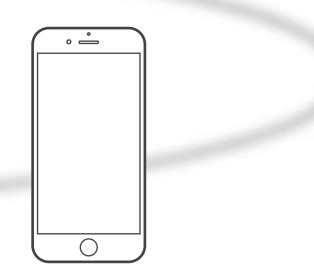

#### Appareil Bluetooth®

### Mode de transmission Bluetooth®

Vous pouvez changer le mode de transmission afin de donner la priorité à la qualité de transmission ou à la qualité sonore.

#### 1 Appuyer sur [0-PAIRING].

• Si un dispositif Bluetooth® est déjà connecté, le déconnecter.

#### 2 Appuyer sur [MENU].

- 3 Appuyer à répétition sur  $[ \triangle ]$ ,  $[ \triangledown ]$ pour sélectionner "Mode lien", puis appuyer sur [OK].
- 4 Appuyer sur  $[$ **A** $]$ ,  $[$  $\blacktriangledown$  $]$  pour sélectionner le mode, puis appuyer sur [OK].

#### Mode 1 :

Accent sur la connectivité

#### Mode 2 :

Accent sur la qualité audio (paramètre par défaut)

#### Remarque

• Sélectionner "Mode 1" si le son s'arrête.

# Commandes durant la lecture

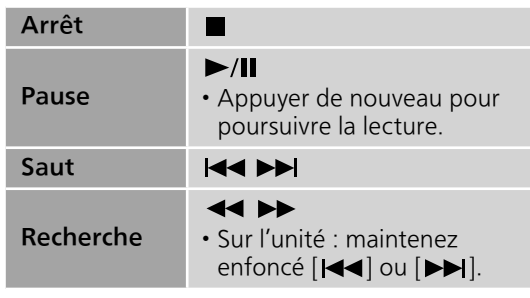

#### Remarque

- Pour utiliser la télécommande/les boutons de commande de base de cette unité avec un périphérique Bluetooth®, il faut que le périphérique Bluetooth® soit compatible AVRCP (Audio Video Remote Control Profile/ Profil de Commande Audio Video à Distance). En fonction de l'état du périphérique, il se peut que certaines commandes ne fonctionnent pas.
- Lorsque vous regardez un contenu vidéo avec cette fonction, il se peut que la sortie audio de la vidéo ne soit pas synchronisée.

Déconnexion d'un dispositif Bluetooth®

- 1 Appuyer sur [MENU].
- 2 Appuyer à répétition sur  $[ \triangle ]$ , [v] pour sélectionner "Déconnect.?", puis appuyer sur [OK].
- 3 Appuyer sur  $[$ **A** $]$ ,  $[$ **v** $]$  pour sélectionner "Oui", puis appuyer sur [OK].

#### Remarque

• Si une source audio différente est sélectionnée, le dispositif Bluetooth® se déconnecte.

### **Fonctionnement**

## Utilisation d'un périphérique de sortie audio numérique

Vous pouvez envoyer des signaux audio numériques à cet appareil et lire de la musique.

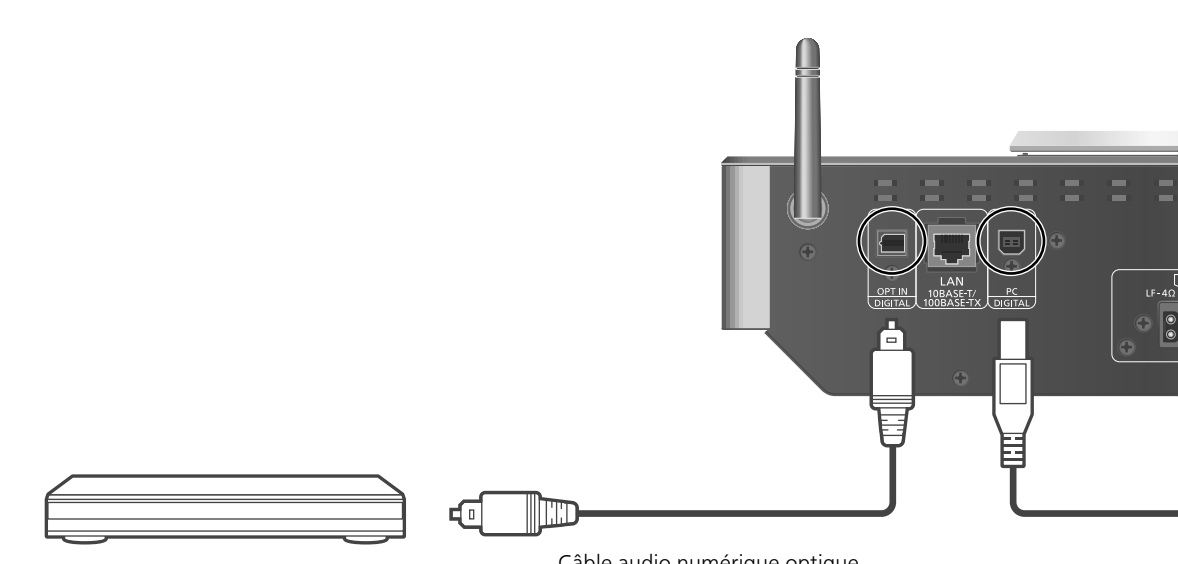

Câble audio numérique optique Lecteur DVD, etc. (non fourni)

- 1 Débrancher le cordon d'alimentation secteur.
- 2 Raccordez cette unité et un lecteur DVD etc.
- 3 Branchez le cordon d'alimentation secteur de cette unité.  $(\Rightarrow 17)$
- 4 Appuyez sur  $[\bigcirc]$  pour allumer cette unité.
- 5 Appuyer plusieurs fois sur [>SELECT<] pour sélectionner "OPT.".
- 6 Démarrez la lecture sur l'appareil connecté.

#### Remarque

• Les bornes d'entrée audio numérique de cette unité ne peuvent détecter que les signaux PCM linéaires. Pour plus de détails, référez-vous au mode d'emploi du périphérique.

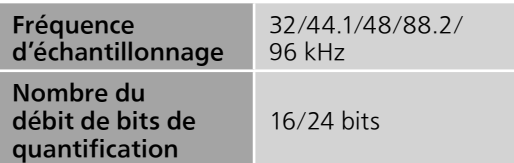

Vous pouvez raccorder la borne USB-B à un PC, etc. à l'aide d'un câble USB et lire la musique provenant du PC, etc. avec cette unité. ٦.  $\mathbf{I}$  $ACIN \sim$ 両 Câble USB 2.0 (non fourni) PC, etc.

#### Remarque

#### Branchement à un PC

- Avant de se brancher à un PC, suivre les étapes ci-dessous.
- Référez-vous à ce qui suit concernant les versions OS recommandées pour votre PC (depuis novembre 2015) :
	- Windows Vista, Windows 7, Windows 8, Windows 8.1, Windows 10 - OS X 10.7, 10.8, 10.9, 10.10
- Télécharger et installer le pilote dédié sur le PC. (Seulement pour le SE Windows)
	- Télécharger et installer le pilote dédié à partir du site internet ci-dessous. www.technics.com/support/
- Télécharger et installer l'appli dédiée "Technics Audio Player" (sans frais) sur votre PC.
	- Télécharger et installer l'appli dédiée à partir du site internet ci-dessous. www.technics.com/support/
- 1 Débrancher le cordon d'alimentation secteur.
- 2 Brancher un PC, etc. à cet appareil.
- 3 Branchez le cordon d'alimentation secteur de cette unité.  $(\Rightarrow 17)$
- 4 Appuyez sur  $[\cup]$  pour allumer cette unité.
- 5 Appuyer plusieurs fois sur [>SELECT<] pour sélectionner "PC".
- 6 Lancez la lecture en utilisant l'application dédiée "Technics Audio Player" sur l'ordinateur connecté.

#### Remarque

• Pour en savoir plus sur le format pris en charge, consulter "Format du fichier" ( $\Rightarrow$  48)

### Fonctionnement

## Lecture de fichiers de musique sur le serveur DLNA

Vous pouvez partager les fichiers musicaux stockés sur le serveur de média certifié DLNA (ordinateur, stockage connecté en réseau, etc.) connecté à votre réseau domestique et bénéficier du contenu à l'aide de cette unité.

#### **■** Préparatifs

- Effectuer les réglages réseau.  $(\Rightarrow 18)$
- Connecter le dispositif à utiliser au même réseau que cet appareil.
- Utilisation du lecteur Windows Media® Player
	- Ajouter le contenu et le fichier aux bibliothèques du lecteur Windows Media® 11 ou 12, ou à celles d'un téléphone intelligent, etc.
	- La liste de lecteur Windows Media® ne peut lire que le contenu stocké dans les bibliothèques.
	- Afin d'utiliser le lecteur Windows Media® pour lire en continu, vous devrez d'abord le configurer.

Lecture du contenu enregistré sur le serveur DLNA en le contrôlant depuis cet appareil

### 1 Appuyer plusieurs fois sur [>SELECT<] pour sélectionner "DMP".

• L'écran de sélection du serveur s'affichera.

- 2 Appuyer sur  $[$ **A**],  $[$ **v** $]$  pour sélectionner un serveur DLNA sur le réseau, puis appuyer sur [OK].
	- L'écran de sélection du fichier/contenu s'affichera. Répéter cette étape pour effectuer plus de choix.
	- Les fichiers/le contenu peuvent s'afficher dans un ordre différent de celui du serveur, en fonction de leurs caractéristiques.
- 3 Appuyer sur  $[ \triangle ]$ ,  $[ \triangledown ]$  pour sélectionner une rubrique, puis appuyer sur [OK].

#### Remarque

• Selon l'état, le serveur connecté risque de ne pas s'afficher correctement. (par exemple, peu de temps après avoir ajouté le contenu sur le serveur, etc.)

Veuillez réessayer plus tard. Pour plus de détails, référez-vous au mode d'emploi du périphérique.

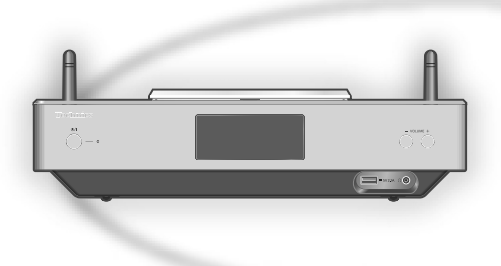

## Commandes durant la lecture

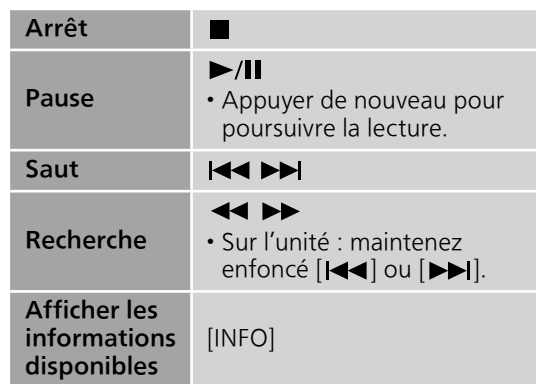

Lecture en reprise "Répéter"

- 1 Appuyer sur [MENU].
- 2 Appuyer à répétition sur  $[ \triangle ]$ ,  $[ \triangledown ]$ pour sélectionner "Répéter", puis appuyer sur [OK].
- 3 Appuyer sur  $[ \triangle ]$ ,  $[ \triangledown ]$  pour sélectionner une rubrique, puis appuyer sur [OK].

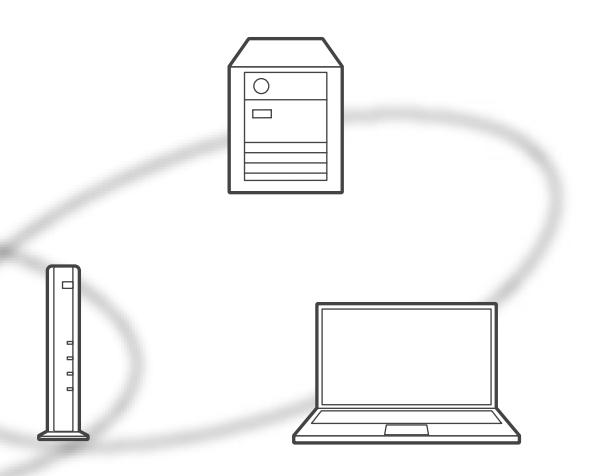

#### Piste1 :

Lecture de la piste sélectionnée seulement. ("1、" s'affiche.)

#### Tous :

Toutes les pistes sont répétées. ("、s'affiche)

• Le paramétrage est disponible même lorsque la source d'entrée est commutée sur "CD" ( $\Rightarrow$  24) ou "USB" ( $\Rightarrow$  26).

Lecture en reprise aléatoire "Aléatoire"

### 1 Appuyer sur [MENU].

- 2 Appuyer à répétition sur  $[\triangle]$ ,  $[\triangledown]$ pour sélectionner "Aléatoire", puis appuyer sur [OK].
- 3 Appuyer sur  $[$ **A** $]$ ,  $[$  $\blacktriangledown$  $]$  pour sélectionner "Activé", puis appuyer sur [OK].
- Toutes les pistes du dossier sont répétées de façon aléatoire. ("ALÉAT." et "ک" sont affichés à l'écran).
- Lors de la lecture aléatoire, vous ne pouvez pas passer directement à des pistes qui ont été lues et certaines pistes peuvent être lues plusieurs fois.
- Le paramétrage est disponible même lorsque la source d'entrée est commutée sur "CD" ( $\Rightarrow$  25) ou "USB" ( $\Rightarrow$  26).

## Contrôle à l'aide de l'appli dédiée "Technics Music App"

Si vous installez l'appli dédiée "Technics Music App" sur votre tablette/téléphone intelligent, vous pouvez contrôler cet appareil et le SC-C500 à l'aide d'un grand nombre de fonctions. Pour plus de détails, consulter : www.technics.com/support/

Lecture du contenu enregistré sur le serveur DLNA en le contrôlant depuis un DMC

En contrôlant un dispositif compatible avec DMC (Contrôleur de média numérique), vous pouvez lire de la musique enregistrée sur le serveur DLNA de cet appareil (DMR—Rendu de média numérique).

1 Appuyez sur  $[\bigcirc]$  pour allumer cette unité.

### 2 Utiliser le périphérique compatible avec DMC et se connecter à cet appareil.

- Le nom de dispositif de cet appareil s'affichera en tant que "Technics SC-C500 \*\*\*\*\*\*"\*1, 2.
- Pour en savoir plus sur l'utilisation des périphériques compatibles avec DMC, se reporter au manuel d'utilisation des périphériques ou des logiciels concernés.

#### Remarque

- Vous ne pouvez pas utiliser la lecture en reprise aléatoire en combinaison avec d'autres modes de lecture.
- Lorsque vous contrôlez DMC, la lecture d'autres sources audio s'arrêtera et la lecture de DLNA aura la priorité.
- Selon le contenu et l'équipement connecté, il est possible que les opérations ou la lecture soient impossibles à effectuer.
- Cette unité ne garantit pas la connexion avec toutes les applications DMC. Utilisez l'application dédiée "Technics Music App".
- \*1 : "\*\*\*\*\*\*" représente un chiffre unique à chaque appareil.
- \*2 : Le nom du périphérique peut être modifié à partir de "Pour effectuer des réglages de réseau".  $(\Rightarrow 23)$

### Fonctionnement

## Utilisation de AirPlay

Vous pouvez lire de la musique stockée sur un appareil iOS, etc. avec AirPlay.

• AirPlay fonctionne avec iPhone, iPad et iPod touch, version iOS 4.3.3 ou plus, Mac avec OS X Mountain Lion ou plus et PC avec iTunes 10.2.2 ou plus.

#### **■** Préparatifs

- Effectuer les réglages réseau. ( $\Rightarrow$  18)
- Connecter le dispositif iOS ou PC au même réseau que cet appareil.
- 1 (Périphérique iOS)

Démarrer l'application "Music" (ou iPod).

(PC)

Démarrer "iTunes".

2 Sélectionner "Technics SC-C500 \*\*\*\*\*\*"\*1, 2 à partir de l'icône AirPlay

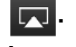

- 3 Lancer la lecture.
- Vérifier le réglage du volume avant de lancer l'écoute.
- Si la fonction AirPlay est utilisée pour la première fois, il est possible que le volume soit au niveau maximum.
- L'écoute s'amorce avec un léger retard.
- \*1 : "\*\*\*\*\*\*" représente un chiffre unique à chaque appareil.
- \*2 : Le nom du périphérique peut être modifié à partir de "Pour effectuer des réglages de réseau".  $(\Rightarrow$  23)

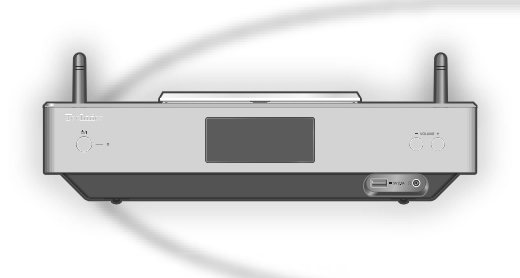

## Commandes durant la lecture

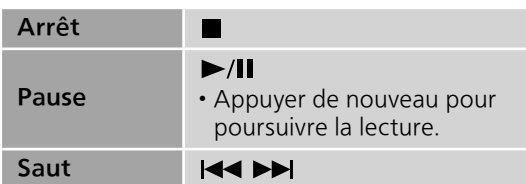

### Remarque

- La lecture des autres sources audio est interrompue et le signal de la fonction AirPlay a la préséance.
- Le volume est changé sur le périphérique iOS ou iTunes et est appliqué à cette unité. (Référez-vous à l'aide de iTunes pour connaître les paramètres nécessaires dans iTunes).
- Avec certaines versions de iOS et de iTunes, il se peut qu'il ne soit pas possible de redémarrer la lecture AirPlay si le sélecteur est changé ou si l'unité est mise en veille pendant la lecture AirPlay. Dans ce cas, choisissez un périphérique différent depuis l'icône AirPlay de l'application Musique ou iTunes puis sélectionnez à nouveau cette unité en tant que haut-parleurs de sortie.
- La fonction AirPlay n'a aucun effet lors de la lecture de vidéos sur iTunes.

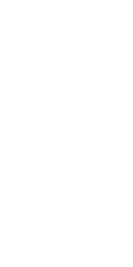

### Lecture en reprise "Répéter"

- 1 Appuyer sur [MENU].
- 2 Appuyer à répétition sur  $[4]$ ,  $[\nabla]$ pour sélectionner "Répéter", puis appuyer sur [OK].
- 3 Appuyez sur  $[$ **A**],  $[$ **v**] pour configurer et appuyez sur [OK].
- Référez-vous à l'appareil connecté pour vérifier le paramètre sélectionné.
- Vous pouvez aussi configurer sur l'appareil iOS/ le PC connecté.

Lecture en reprise aléatoire "Aléatoire"

- 1 Appuyer sur [MENU].
- 2 Appuyer à répétition sur  $[4]$ ,  $[\nabla]$ pour sélectionner "Aléatoire", puis appuyer sur [OK].
- 3 Appuyez sur  $[4]$ ,  $[\nabla]$  pour configurer et appuyez sur [OK].
- Référez-vous à l'appareil connecté pour vérifier le paramètre sélectionné.
- Vous pouvez aussi configurer sur l'appareil iOS/ le PC connecté.

### Paramètres

## Réglage du son, autres paramètres

Les effets sonores et les autres paramètres peuvent être réglés.

- 1 Appuyer sur [SETUP].
- 2 Appuyez sur  $[ \triangle ]$ ,  $[ \triangledown ]$  de façon répétée pour choisir le menu puis appuyez sur [OK].
- 3 Appuyez sur  $[\triangle]$ ,  $[\blacktriangledown]$ ,  $[\triangle]$ ,  $[\blacktriangleright]$  pour configurer et appuyez sur [OK].

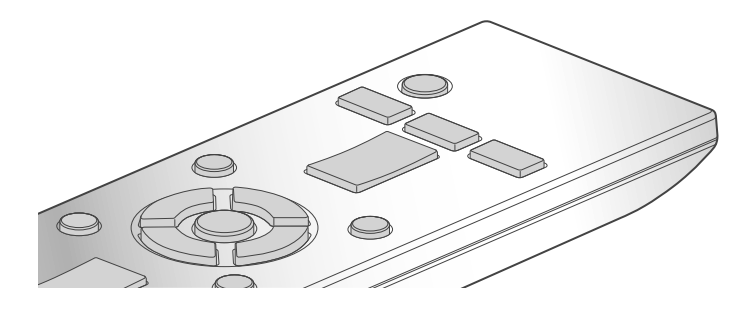

### Réglage de la langue "Langue"

Sélectionner "English" ou "Français" pour l'affichage. • Par défaut, cette fonction est réglée sur "English".

Réglage des graves/des médiums/des aigus "Com. tonalité"

Vous pouvez régler la tonalité de cette unité. Chaque plage de tonalité (Basses/Milieu/Aigus) peut être réglée.

- Pour activer cette fonction, choisissez "Activé(réglage)".
- Chaque niveau peut être réglé entre "- 10" et "+ 10".
- "TON." est affiché après les réglages.

### Minuterie-sommeil "SOMMEIL"

La minuterie de sommeil peut mettre l'unité en veille après un délai défini. (30 minutes/ 60 minutes/90 minutes/120 minutes/Désactivé)

## Fonction de mise hors marche automatique "H/M AUTO"

Cet appareil est conçu pour minimiser sa consommation en électricité et ainsi économiser de l'énergie. L'appareil n'a pas été utilisé pendant environ 20 minutes et passera en mode veille dans une minute. Appuyer sur une touche pour annuler.

• Le mode d'usine par défaut est "Activé". Pour désactiver cette fonction, choisissez "Désactivé".

### Remarque

• La fonction d'arrêt automatique marche sauf si vous la désactivez, même si vous mettez cette unité en veille puis en marche.

Éclairage du capot supérieur et du bas de l'unité "ILLUMINATION"

Le capot supérieur et le bas de l'unité s'éclairent lorsque cette unité est allumée. (Les lumières du capot supérieur s'éteignent lorsque le capot est ouvert).

• Par défaut, cette fonction est réglée sur "Mode2". Pour désactiver cette fonction, choisissez "Désactivé".

#### Mode1 :

Le capot supérieur et le bas de l'unité sont toujours éclairés.

#### Mode<sub>2</sub>:

Le capot supérieur s'allument uniquement si un CD lisible est inséré et que la source d'entrée est "CD". Le bas de l'unité est toujours éclairé.

#### Désactivé :

Le capot supérieur et le bas de l'unité ne s'éclairent pas.

Paramétrage du son de fonctionnement Bip'

Vous pouvez activer/désactiver le bip sonore.

• Le mode d'usine par défaut est "Activé". Pour désactiver cette fonction, choisissez "Désactivé".

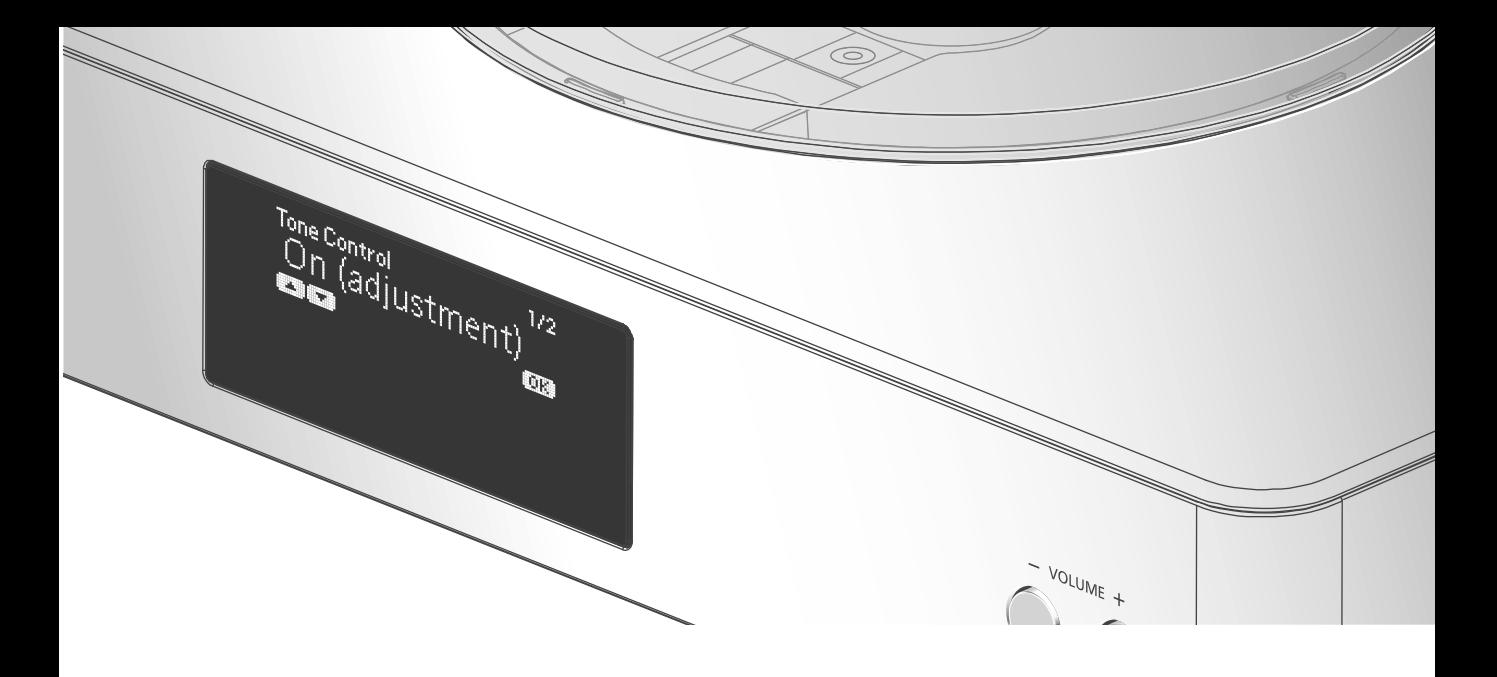

### Réglages réseau "Réseau"

Mise en veille réseau "Veille réseau"

Cette unité peut s'allumer en sortant automatiquement du mode veille lorsqu'elle est choisie comme haut-parleur de sortie de l'appareil réseau.

• Par défaut, cette fonction est réglée sur "Auto". Auto :

Active la fonction Veille réseau lorsque la connexion au réseau est disponible.

#### Activé :

Active la fonction Veille réseau en permanence.

#### Remarque

- Si cette fonction est paramétrée sur "Activé" ou "Auto", la consommation électrique en veille augmente.
- Le voyant d'alimentation s'allume rouge lorsque la fonction Veille réseau est disponible.

### Paramétrage LAN sans fil "Wi-Fi"

La fonction LAN sans fil peut être activée ou désactivée.

• Par défaut, cette fonction est réglée sur "Désactivé".

### Puissance du signal Wi-Fi "Niveau du signal"

Pour contrôler la puissance du signal Wi-Fi là où ce système se trouve.

- Une puissance de signal à "3" est recommandée. Modifiez la position ou l'angle de votre routeur sans fil ou de ce système si le voyant indique "2" ou "1" et voyez si la connexion est meilleure.
- Si "0" est affiché, cela indique que le système ne peut pas établir de lien avec le routeur sans fil.

Modification du codage de caractères "Caract. Asie Est"

Vous pouvez modifier le codage de caractères des noms de pistes, des noms d'artistes, et d'autres informations lorsqu'elles ne s'affichent pas comme elles le devraient.

#### Type  $1(\boxplus \#)$ :

La priorité est donnée au japonais. (paramètre par défaut)

#### Type 2(简体字) :

La priorité est donnée au chinois (simplifié).

Vérification de la version du logiciel en cours "Vers. microl."

La version du micrologiciel installé est affichée.

## Réglage du son, autres paramètres (suite)

## Mises à jour du micrologiciel "MàJ microl."

Panasonic diffuse à l'occasion des mises à jour du micrologiciel de cet appareil qui peuvent ajouter des fonctionnalités ou améliorer celles en place. Ces mises à jour sont mises à votre disposition sans frais.

#### Le téléchargement nécessite environ 15 minutes.

Ne débranchez pas le cordon d'alimentation secteur et ne mettez pas cette unité en veille pendant la mise à jour.

• La progression est affichée en tant que "Updating  $\Box$  %" pendant la mise à jour. ( $\Box$ représente un nombre.)

#### Remarque

- Durant la mise à jour, aucune autre opération ne peut être effectuée.
- S'il n'y a aucune mise à jour, "Firmware is Up To Date" s'affiche après l'étape 3.

### Mise à jour via Internet

#### **■** Préparatifs

- Connectez cet appareil au réseau.  $(\Rightarrow 18)$ - Assurez-vous que le réseau sans fil est relié à Internet.
- 1 Appuyer sur [SETUP].
- 2 Appuyer à répétition sur  $[ \triangle ]$ ,  $[ \triangledown ]$ pour sélectionner "MàJ microl.", puis appuyer sur [OK].
- 3 Appuyer sur  $[$ **A**],  $[$ **v**] pour sélectionner "Internet", puis appuyer sur [OK].
- 4 Appuyer sur  $[$ **A**],  $[$ **v**] pour sélectionner "Oui", puis appuyer sur [OK].
	- La progression est affichée en tant que "Updating  $\Box$  %" pendant la mise à jour. ( $□$  représente un chiffre.)
	- Une fois la mise à jour faite, "Réussite" s'affiche.

### 5 Débranchez le cordon d'alimentation secteur et rebranchez-le après 3 minutes.

#### Remarque

• Le téléchargement peut prendre plus de temps ou ne pas fonctionner correctement en fonction de l'état de la connexion.

## Mise à jour via mémoire flash USB

#### **■** Préparatifs

- Téléchargez le micrologiciel le plus récent sur une mémoire USB. Pour plus de détails, référez-vous au site Internet suivant. www.technics.com/support/firmware/
- 1 Connectez la mémoire USB avec le nouveau micrologiciel.
- 2 Appuyer sur [SETUP].
- 3 Appuyer à répétition sur  $[\triangle]$ ,  $[\triangledown]$ pour sélectionner "MàJ microl.", puis appuyer sur [OK].
- 4 Appuyer sur  $[$ **A** $]$ ,  $[$  $\blacktriangledown$  $]$  pour sélectionner "USB", puis appuyer sur [OK].
- 5 Appuyer sur  $[$ **A** $]$ ,  $[$ **v** $]$  pour sélectionner "Oui", puis appuyer sur [OK].
	- La progression est affichée en tant que "Updating  $\Box$  %" pendant la mise à jour. ( $\square$  représente un chiffre.)
	- Une fois la mise à jour faite, "Réussite" s'affiche.
- 6 Débranchez le cordon d'alimentation secteur et rebranchez-le après 3 minutes.

#### Remarque

• Le téléchargement peut être plus long en fonction de la mémoire USB.

Avant de demander de l'aide, procédez aux vérifications suivantes. Si vous n'êtes pas sûr de certains points de vérification, ou si les solutions indiquées dans ce guide ne résolvent pas le problème, consulter votre revendeur.

Accumulation de chaleur de cet appareil.

Cet appareil chauffe lorsque le volume est élevé. Il ne s'agit pas d'une erreur de fonctionnement.

La plus récente version du micrologiciel est-elle installée?

Panasonic améliore sans cesse le micrologiciel de cet appareil afin que ses clients puissent profiter des technologies les plus récentes.  $(\Rightarrow 38)$ 

### Rétablissement de tous les paramètres par défaut

Dans les situations suivantes, réinitialiser la mémoire :

- Absence de réponse aux pressions sur les touches.
- Pour vider la mémoire et en réinitialiser le contenu.
- 1 Appuyer sur [SETUP].
- 2 Appuyer à répétition sur  $[ \triangle ]$ ,  $[ \triangledown ]$ pour sélectionner "Initialisation", puis appuyer sur [OK].
- 3 Appuyer sur  $[$ **A** $]$ ,  $[$ **v** $]$  pour sélectionner "Oui", puis appuyer sur  $[OK]$ .
	- Tous les paramètres sont à nouveau réglés sur les paramètres par défaut. Il est nécessaire de régler à nouveau les mémoires.
- 4 Appuyer sur  $[$ **A** $]$ ,  $[$ **v** $]$  pour sélectionner "Oui" puis appuyer à nouveau sur [OK].

## Généralité

#### Un "bourdonnement" se fait entendre à la lecture.

- Un cordon d'alimentation secteur ou une lampe fluorescente se trouve près des câbles. Éloignez les autres appareils et les autres cordons des câbles de ce système.
- Un fort champ magnétique situé près d'un téléviseur ou d'un autre dispositif pourrait réduire la qualité de l'audio. Éloigner cet appareil de tels dispositifs.
- Il est possible que les enceintes émettent un son lorsqu'un dispositif proche émet de fortes ondes radio, comme lorsqu'un téléphone cellulaire reçoit un appel.

#### L'unité ne fonctionne pas.

- L'un des appareils de sécurité de l'unité est peut-être désactivé.
	- $\circled{1}$  Appuyez sur  $[\circled{1}]$  sur l'unité pour la mettre en veille.
		- Si l'unité ne se met pas en veille, appuyez sur [O] sur l'unité pendant au moins 5 secondes. La mise en veille de l'unité est forcée.

Sinon, déconnectez le cordon d'alimentation secteur, attendez au moins 3 minutes, puis rebranchez-le.

2 Appuyez sur [O] sur l'unité pour la mettre en marche. Si l'unité ne fonctionne toujours pas, consultez le concessionnaire.

#### Aucun son.

- Vérifiez le volume de cette unité.
- Vérifier que les raccordements de câbles sur les prises entrantes et sortantes ne sont pas incorrects. Si c'est le cas, mettez cette unité en veille et rebranchez correctement les câbles.
- Vérifier que la source entrante correcte est sélectionnée.
- Insérer les fiches des câbles à brancher jusqu'au bout.
- La lecture de contenu multicanal n'est pas prise en charge.
- Les prises d'entrée audio numérique de cet appareil peuvent seulement détecter les signaux PCM linéaires. Pour plus de détails, référez-vous au mode d'emploi du périphérique.

#### La lecture ne se lance pas.

- Selon votre environnement ou vos dispositifs branchés, il est possible que cela prenne un certain temps.
- Check to see if the format of the file is supported. Pour en savoir plus sur le format pris en charge, consulter "Format du fichier".  $(\Rightarrow 48)$

#### Cette unité se met automatiquement en veille.

- La fonction de mise hors contact automatique est-elle activée? ( $\Rightarrow$  36)
- Cet appareil contient un circuit de protection afin d'éviter tout endommagement dû à une accumulation de chaleur. Lorsque vous utilisez cet appareil à un niveau de volume élevé pendant une période prolongée, il est possible qu'il se mette automatiquement hors marche. Attendez que cet appareil refroidisse avant de le mettre à nouveau en marche. (Pendant environ 3 minutes)

**Disque** 

#### Problème d'affichage ou de lecture.

- S'assurer que le disque est compatible avec cet appareil.  $(\Rightarrow 44)$
- Il y a de l'humidité sur la lentille. Attendre environ une heure et réessayer.
- Les CD-R et CD-RW ne peuvent pas être lus.
- Les formats WMA/MP3 ne sont pas pris en charge. Consulter "Remarques sur les CD"  $(\Rightarrow$  44) pour avoir des informations sur les disques que cet appareil peut lire.

#### La lecture prend du temps pour démarrer.

• Cela peut prendre du temps pour que le disque se charge s'il possède beaucoup de pistes.

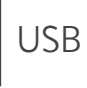

#### L'appareil USB ou son contenu ne peut pas être lu.

• Le format de l'appareil USB ou de son contenu n'est pas compatible avec le système.  $(\Rightarrow 44)$ 

#### Il ne se passe rien en appuyant sur  $[\blacktriangleright$ /II.

• Débrancher le dispositif USB et le rebrancher. Sinon, mettez l'unité en veille et rallumez-la.

#### L'appareil USB fonctionne au ralenti.

- Les fichiers lourds et les appareils USB à grande mémoire prennent plus de temps à être lus.
- Cela peut prendre du temps s'il y a beaucoup de pistes ou de dossiers dessus.

## iPhone/iPad/iPod

#### Utilisation impossible.

- Choisissez "USB" comme source d'entrée.  $(\Rightarrow 27)$
- Vérifier que l'iPhone/iPad/iPod est bien connecté.  $(\Rightarrow$  27)
- La batterie de l'iPhone/iPad/iPod est à plat. Recharger la batterie.  $(\Rightarrow 27)$
- Connecter de nouveau l'iPhone/iPad/iPod ou essayer de le redémarrer.

#### L'iPhone/iPad/iPod ne se recharge pas.

- Le chargement commence à partir de la connexion avec le câble USB uniquement lorsque l'unité est allumée.
- S'assurer que l'appareil est en marche lorsque vous lancez le chargement.
	- Lors du chargement d'un iPhone/iPad/iPod dont la batterie est épuisée, ne pas mettre cet appareil en mode veille tant que l'iPhone/ iPad/iPod ne fonctionne pas à nouveau.

## Bluetooth®

#### Le couplage n'est pas possible.

• Vérifier l'état du dispositif Bluetooth®.

#### La connexion du dispositif n'est pas possible.

- Le couplage a échoué ou l'enregistrement a été écrasé. Ressayer le couplage.
- Cet appareil pourrait être connecté à un autre dispositif. Déconnecter l'autre dispositif et ressayer d'effectuer le couplage.

#### Le dispositif est connecté mais aucun son n'est entendu sur l'appareil.

• Dans le cas de certains dispositifs Bluetooth® intégrés, il est nécessaire de régler manuellement la sortie audio sur "SC-C500". Pour plus de détails, se reporter au manuel d'utilisation du dispositif.

#### Le son est interrompu.

- L'appareil se trouve hors de la plage de communication de 10 m (33 pi). Approchez l'appareil Bluetooth® de ce système.
- Retirez tout obstacle entre ce système et l'appareil.
- Les autres appareils utilisant une bande de fréquence 2,4 GHz (routeur sans fil, microondes, téléphones sans fil, etc.) créent des interférences. Approchez l'appareil Bluetooth® de ce système et éloignez-le des autres appareils.
- Sélectionnez "Mode 1" pour une communication stable.  $(\Rightarrow 29)$

# PC

#### Le PC ne reconnaît pas cet appareil.

- Vérifier que votre environnement d'exploitation est adapté.  $(\Rightarrow 31)$
- Redémarrez l'ordinateur, mettez en veille puis en marche cette unité, puis rebranchez le câble USB.
- Utiliser un autre port USB du PC branché.
- Installer le pilote dédié en cas d'utilisation d'un PC équipé de Windows.

#### Impossible de trouver les fichiers musicaux stockés sur le PC.

• Lorsque vous lisez des fichiers musicaux sur un réseau, ceux qui ne sont pas enregistrés sur le serveur du réseau ne s'affichent pas. Pour plus de détails, consulter les instructions de fonctionnement de votre serveur.

## Réseau

#### La connexion au réseau ne peut être établie.

- Vérifier la connexion réseau et ses paramétrages.  $(\Rightarrow 18)$
- Si le réseau est invisible, rendez-le visible tout en le configurant pour cette unité ou effectuez une connexion LAN filaire.
- La sécurité Wi-Fi du système ne prend en charge que le WPA2™. Votre routeur sans fil doit donc être compatible WPA2™. Pour obtenir plus de détails sur les types de sécurité pris en charge par votre routeur et la façon de modifier les paramètres, référez-vous au mode d'emploi ou contactez votre fournisseur d'accès Internet.
- S'assurer que la fonction de multidiffusion du routeur sans fil est activée.
- En fonction de votre routeur, il se peut que le bouton WPS ne fonctionne pas. Tentez d'autres méthodes.  $(\Rightarrow 18)$
- Vérifiez la puissance du signal Wi-Fi avec "Niveau du signal" et ajustez l'emplacement de cette unité et du routeur sans fil.  $(\Rightarrow 37)$

#### Impossible de choisir ce système comme haut-parleurs de sortie.

- Assurez-vous que les périphériques sont connectés au même réseau que ce système.
- Reconnectez les périphériques au réseau.
- Éteignez le routeur sans fil avant de le rallumer.
- Mettez cette unité en veille avant de la rallumer puis choisissez à nouveau ce système comme haut-parleurs de sortie.

#### La lecture ne se lance pas. Le son est interrompu.

- Éloignez si possible les haut-parleurs de cette unité.
- Si vous utilisez la bande 2,4 GHz sur le routeur sans fil, en même temps que d'autres périphériques 2,4 GHz, comme des microondes, des téléphones sans fil, etc., il est possible que des interruptions de connexion se produisent. Augmentez la distance entre cette unité et les appareils en question.
	- Si votre routeur sans fil prend en charge la bande 5 GHz, essayez d'utiliser la bande 5 GHz.

Pour passer à la bande 5 GHz, paramétrez à nouveau le réseau en utilisant un navigateur Internet ( $\Rightarrow$  22). Lors de l'étape 5, assurezvous de sélectionner le nom de votre réseau (SSID) pour la bande 5 GHz.

- Ne placez pas ce système à l'intérieur d'une armoire métallique, elle pourrait bloquer le signal Wi-Fi.
- Si la lecture s'arrête, vérifiez l'état de la lecture sur le périphérique.
- Rapprochez ce système du routeur sans fil.
- Si plusieurs dispositifs sans fil sont utilisés simultanément sur le même réseau sans fil que cet appareil, essayez d'éteindre les autres dispositifs ou de réduire leur utilisation du réseau sans fil.
- Reconnectez les périphériques au réseau.
- Éteignez le routeur sans fil avant de le rallumer.
- Avec certaines versions de iOS et de iTunes, il se peut qu'il ne soit pas possible de redémarrer la lecture AirPlay si le sélecteur est changé (ex "CD") ou si cette unité est en veille pendant la lecture AirPlay. Dans ce cas, choisissez un périphérique différent depuis l'icône AirPlay de l'application Musique ou iTunes puis sélectionnez à nouveau ce système en tant que haut-parleurs de sortie. ( $\Rightarrow$  34)
- Essayez avec une connexion LAN filaire.  $(\Rightarrow 18)$

## Télécommande

#### La télécommande ne fonctionne pas adéquatement.

- Les batteries sont déchargées ou mal insérées.  $(\Rightarrow 14)$
- Afin de prévenir le risque d'interférence, ne pas placer d'objets devant le capteur de signal de télécommande.  $(\Rightarrow 12)$
- Modifier le code de la télécommande lorsque d'autres appareils répondent à cette télécommande.  $(\Rightarrow 15)$

## Messages

### ①

- Le fichier sélectionné ne peut pas être lu.
- Choisissez un fichier lisible.
	- Pour en savoir plus sur le format pris en charge, consulter "Format du fichier" ( $\Rightarrow$  48)

#### H/M AUTO

• Cette unité est restée inactive pendant environ 20 minutes et elle va s'éteindre d'ici une minute. Appuyez sur n'importe quel bouton pour annuler.

#### Vérification appareil

• L'appareil est en train de vérifier l'iPhone/iPad/ iPod ou un dispositif USB branchés. Une fois ce message disparu, commencer l'utilisation.

#### Échec téléch.

- Le téléchargement du logiciel a échoué. Appuyer sur n'importe quelle touche pour sortir. Réessayer à un autre moment.
- Le serveur est introuvable. Appuyer sur n'importe quelle touche pour quitter. Assurezvous que le réseau sans fil est relié à Internet.

#### Vide

- Le dossier sélectionné est vide. Déplacez des pistes dans le dossier, et retentez l'opération.
- Le serveur est introuvable sur le réseau. Vérifiez que le serveur est bien connecté au même réseau que cet appareil, puis réessayez d'établir la connexion à cet appareil.  $(\Rightarrow 18)$

#### Erreur

• L'opération effectuée était la mauvaise. Se reporter aux instructions, puis recommencer.

#### Échec

• La connexion au réseau n'a pas été effectuée. Recommencez le paramétrage.  $(\Rightarrow 18)$ 

#### Une mise à jour du micrologiciel est disponible

- Le micrologiciel (gratuit) pour cette unité est disponible.
	- Appuyer sur [OK].
	- $\Omega$  Appuyer sur  $[\triangle]$ ,  $[\blacktriangledown]$  pour sélectionner "Oui", puis appuyer sur [OK].
		- La progression est affichée en tant que "Updating  $\square$  %" pendant la mise à jour. ( $\square$ représente un nombre.)
		- Ne débranchez pas le cordon d'alimentation secteur et ne mettez pas cette unité en veille pendant la mise à jour.  $(\Rightarrow 38)$
		- Une fois la mise à jour faite, "Réussite" s'affiche.
	- Débranchez le cordon d'alimentation secteur et rebranchez-le après 3 minutes.

#### " $F \Box \Box$ " (" $\Box$ " représente un chiffre.)

- Il y a un problème avec cet appareil.
	- Le volume est-il extrêmement élevé? Si c'est le cas, baissez le volume.
	- Cet appareil est-il placé dans un endroit extrêmement chaud?

Si c'est le cas, déplacez cet appareil vers un endroit moins chaud et attendez un moment, puis essayez à nouveau de le mettre en marche.

Si le problème persiste, notez le numéro affiché, débranchez le cordon d'alimentation secteur et consultez votre vendeur.

### Éch chrg.

- Le micrologiciel présent sur la mémoire USB ne peut pas être trouvé.
- Téléchargez le micrologiciel le plus récent sur la mémoire USB et essayez à nouveau. ( $\Rightarrow$  38)

### Pas périph.

- Aucun appareil USB n'est connecté.
- Branchez l'appareil USB à lire.  $(\Rightarrow 26)$

#### Aucun disque

- Aucun CD à l'intérieur.
- Insérez le disque à lire ( $\Rightarrow$  44).

#### Pas de réseau disponible

- L'appareil n'est pas connecté au réseau.
- Vérifiez la connexion réseau.  $(\Rightarrow 23)$

#### Aucune lecture

- Le disque ne peut pas être lu.
- Insérez le disque à lire ( $\Rightarrow$  44).

#### Non valide

• La fonction que vous avez essayé d'utiliser n'est pas disponible avec les paramètres actuels. Vérifiez les étapes et les paramètres.

#### Prog. comp.

• Le nombre de pistes programmées est supérieur à 24.

#### **Patienter**

• Ceci s'affiche, par exemple, lorsque cette unité est en veille/allumée. (Pendant environ 1 minute et 30 secondes)

#### Lecture

• L'appareil contrôle les informations du CD. Après la disparition de cet affichage, démarrez l'opération.

#### "Télécom.  $\Box$ " (" $\Box$ " représente un chiffre.)

• La télécommande et l'appareil n'utilisent pas les mêmes codes de commande. Modifier le code sur la télécommande.  $(\Rightarrow 15)$ 

#### Recherche

• L'appareil vérifie le serveur DLNA sur le réseau.

#### Déverr.

- "PC" est sélectionné, mais aucun PC n'est connecté. Vérifiez la connexion avec le PC.  $(\Rightarrow 31)$
- Les signaux audio, tels que les composants de fréquence d'échantillonnage, ne sont pas saisis correctement.
	- Pour en savoir plus sur le format pris en charge, consulter "Format du fichier" ( $\Rightarrow$  48)

#### Erreur de surintensité USB

• L'iPhone/iPad/iPod ou le périphérique USB consomme trop de courant. Débranchez l'iPhone/iPad/iPod ou le périphérique USB puis mettez l'unité en veille et rallumez-la.

#### Conf. Wi-Fi

- Sélectionnez "Activé"et appuyez sur [OK] pour accéder aux paramètres réseau.  $(\Rightarrow 19)$ 
	- Pour quitter les paramètres réseau, sélectionnez "Désactivé" et appuyez sur  $[OK]$ .

#### Concentrat. non p en ch/ Non pris en charge/ Appareil non reconnu/ Appareil USB non pris en charge

- Vous avez branché un iPhone/iPad/iPod ou un dispositif USB qui n'est pas pris en charge.
	- Si l'iPhone/iPad/iPod est compatible, le mettre en marche avant de l'insérer dans l'appareil.
- Le format du fichier sur l'iPhone/iPad/iPod ou sur le dispositif USB n'est pas pris en charge.
	- Pour en savoir plus sur le format pris en charge, consulter "Format du fichier" ( $\Rightarrow$  48)

## Supports lisibles

## Remarques sur les CD

#### ■ CD compatibles

• Les disques identifiés par le logo illustré cidessous :

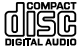

- Cet appareil prend en charge les disques au format CD-DA.
- Il est possible que cet appareil ne puisse lire certains disques en raison du type d'encodage utilisé à l'enregistrement.
- Avant la lecture, finaliser le disque sur l'appareil ayant servi à l'enregistrement.

# USB

- Cet appareil ne garantit pas la connexion avec tous les dispositifs USB.
- Les systèmes de fichiers FAT16 et FAT32 sont pris en charge.
- Cet appareil prend en charge le USB 2.0 pleine vitesse.
- Il est possible que certains dispositifs USB ne soient pas reconnus par cet appareil lorsqu'ils sont branchés à l'aide des raccordements suivants :
	- un concentrateur USB
	- un câble d'extension USB
- Il est également possible d'utiliser des lecteurs/ graveurs de carte USB.
- Cet appareil ne peut pas enregistrer de la musique sur un dispositif USB.
- Certains fichiers ne pourront pas être lus si le dispositif USB comporte des fichiers non pris en charge.
- Pour en savoir plus sur le format pris en charge, consulter "Format du fichier" ( $\Rightarrow$  48)

## iPhone/iPad/iPod

- Panasonic n'assume aucune responsabilité pour la perte de données et(ou) d'informations.
- iPhone/iPad/iPod compatibles (à compter de juin 2015)

iPhone 6 Plus / iPhone 6 / iPhone 5s / iPhone 5c / iPhone 5 / iPhone 4s / iPad Air 2 / iPad Air / iPad (3e et 4e génération) / iPad 2 / iPad mini 3 / iPad mini 2 / iPad mini / iPod touch (5e génération) / iPod nano (7e génération)

- Ne branchez pas les modèles suivants : - iPod classic, iPod [4e (affichage couleur), et 5e (vidéo) générations], iPod nano (1re génération)
- Certains incidents imprévus pourraient se produire.

#### Panasonic décline toute responsabilité pour la compromission de données ou de renseignements qui pourrait survenir pendant une transmission sans fil.

#### Bande de fréquence utilisée

• Cet appareil fonctionne sur la bande de fréquence de 2,4 GHz.

#### Certification de cet appareil

- Cet appareil satisfait aux restrictions en matière des bandes de fréquences et a été certifié en vertu des lois sur l'utilisation des bandes de fréquences. Par conséquent, l'obtention d'un permis de transmission sans fil n'est pas requise.
- Les actions décrites ci-dessous sont punissables en vertu de la loi :
	- Démontage ou modification du système.
	- Retrait des indications relatives aux spécifications.

#### Restrictions à l'utilisation

- La liaison sans fil et(ou) l'utilisation avec tous les dispositifs compatibles avec Bluetooth® ne sont pas garanties.
- Tous les dispositifs doivent être conformes aux normes établies par Bluetooth SIG, Inc.
- Selon les spécifications et les paramétrages d'un dispositif, la connexion pourrait être impossible ou certaines opérations pourraient être différentes.
- Cet appareil prend en charge les fonctionnalités de sécurité Bluetooth®. Cependant, selon l'environnement d'exploitation et(ou) les paramétrages, ces mesures de sécurité pourraient ne pas être suffisantes. La transmission de données vers cet appareil doit se faire avec le plus grand discernement.
- Cet appareil ne peut transmettre de données à un dispositif Bluetooth®.

#### Rayon d'action

• Utiliser ce dispositif à un distance maximum de 10 m (33 pi). Le rayon d'action peut être réduit en raison de l'environnement, d'obstacles ou d'interférence.

#### Interférence d'autres appareils

- Cet appareil pourrait ne pas fonctionner adéquatement et des problèmes tels que des sauts de son et du bruit pourraient survenir en raison d'ondes électromagnétiques si cet appareil est placé trop près d'autres dispositifs Bluetooth® ou des dispositifs fonctionnant sur la bande de fréquence de 2,4 GHz.
- Cet appareil pourrait ne pas fonctionner adéquatement si des ondes électromagnétiques en provenance d'une station émettrice avoisinante, etc., sont trop fortes.

#### Utilisation prévue

- Cet appareil est conçu pour un usage général.
- Ne pas utiliser cet appareil près d'un équipement ou dans un milieu sensible à l'interférence radio (exemples : aéroports, hôpitaux, laboratoires, etc.).

### Autres

# Spécifications

#### **■** DONNÉES GÉNÉRALES

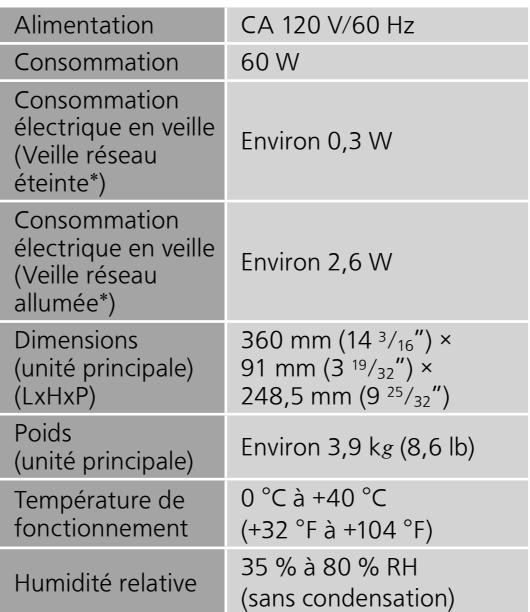

 \* : Quand l'iPod/iPhone/iPad n'est pas en charge.

#### **■** SECTION AMPLIFICATEUR

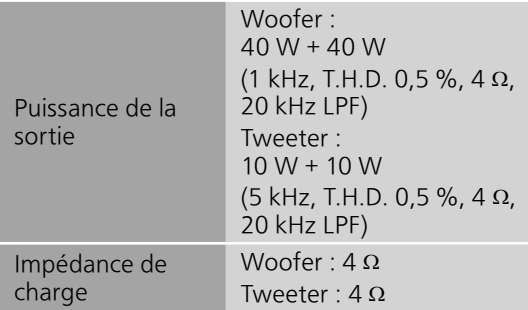

#### **■** SECTION DISQUE

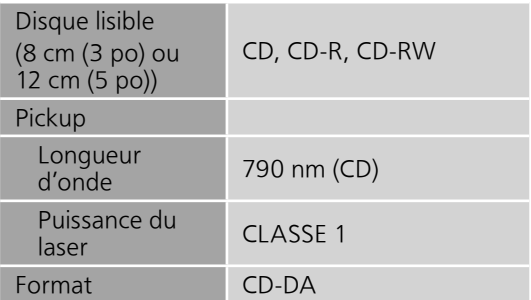

#### **■** SECTION HAUT-PARLEUR

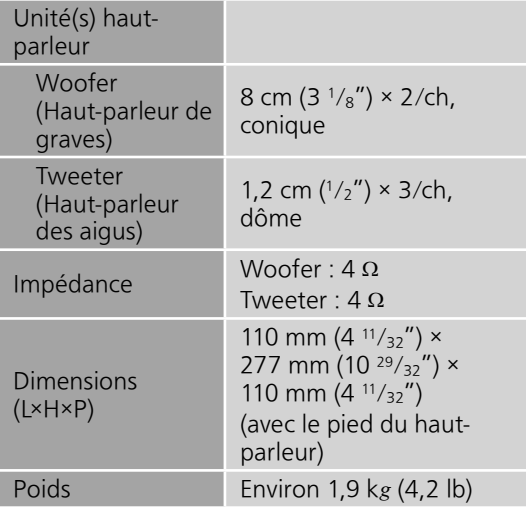

#### **■** SECTION BLUETOOTH®

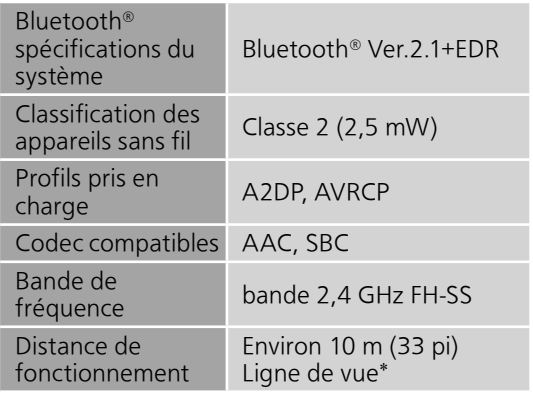

 \* : Distance de communication prospective Environnement de mesure : Température 25 °C (77 °F)/ Hauteur 1,0 m (3,3 pi) Mesure en "Mode 1"

#### **■** SECTION PRISES

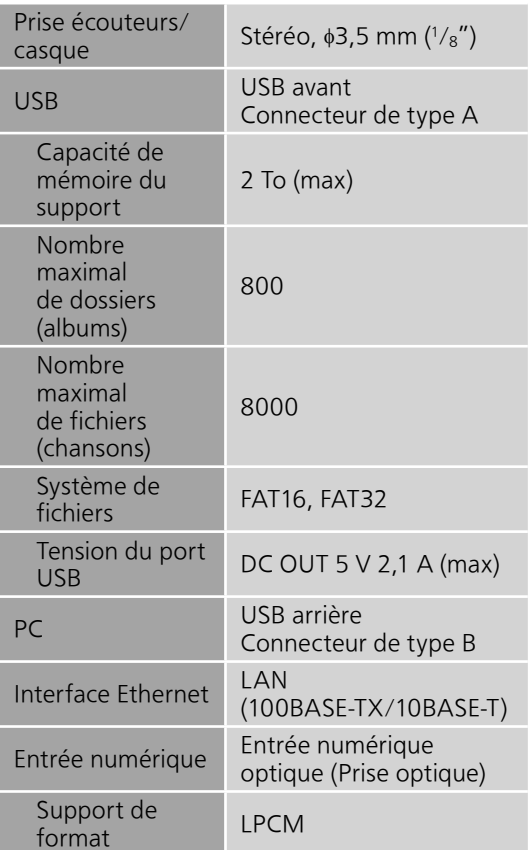

### **■** SECTION Wi-Fi/AirPlay

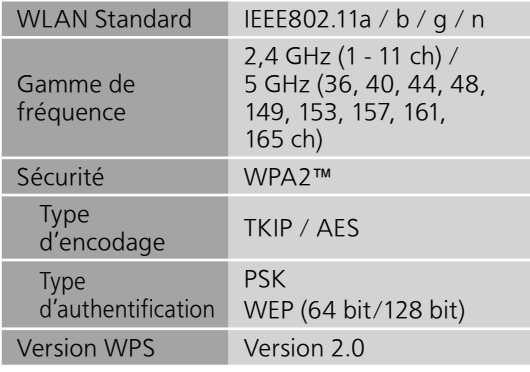

#### **■** SECTION FORMAT USB-A

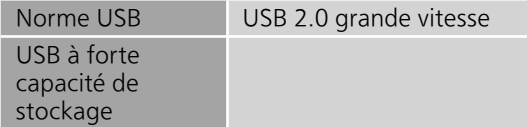

#### USB-B

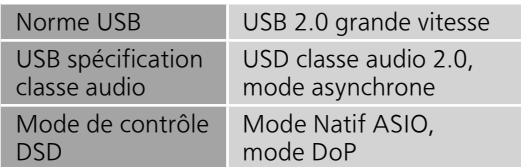

## Spécifications

#### **■** Format du fichier

Cet appareil prend en charge les formats de fichiers suivants.

- Cet appareil ne prend pas en charge la lecture de fichiers musicaux interdits de copie.
- La lecture de tous les fichiers dans des formats pris en charge par cet appareil n'est pas garantie.
- La lecture d'un fichier dans un format qui n'est pas pris en charge par cet appareil peut entraîner un son saccadé ou du bruit. Dans ce cas, vérifier si l'appareil prend en charge le format de fichier.
- Cet appareil ne prend pas en charge la lecture à débit binaire variable (VBR).
- Il est possible que certains des dispositifs connectés (serveurs) soient capables de convertir les fichiers dans des formats non pris en charge par cet appareil et de les lire. Pour plus de détails, consulter les instructions de fonctionnement de votre serveur.
- Les informations du fichier (fréquence d'échantillonnage, etc.) affichées par cet appareil et par le logiciel de lecture peuvent différer.

#### USB-A

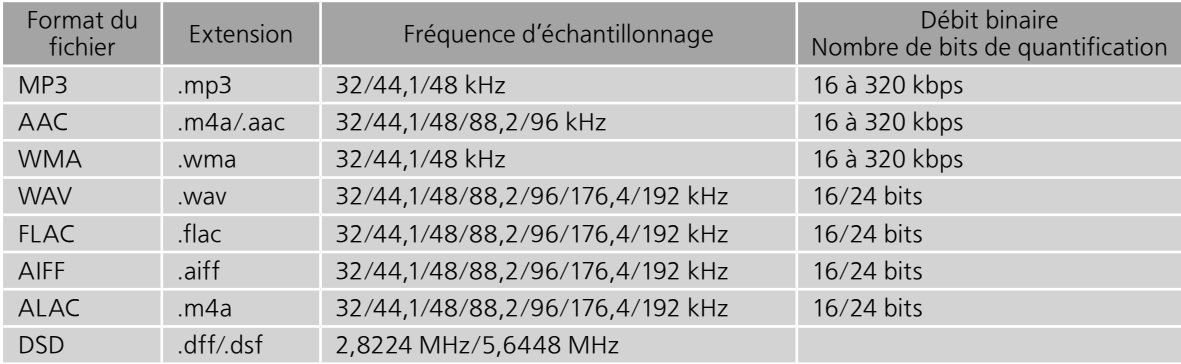

#### PC (USB-B)\*<sup>1</sup>

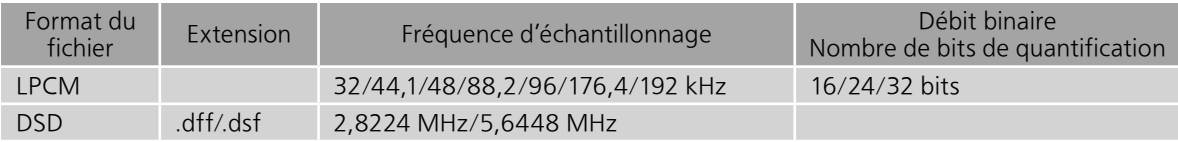

#### LAN (DLNA)\*<sup>2</sup>

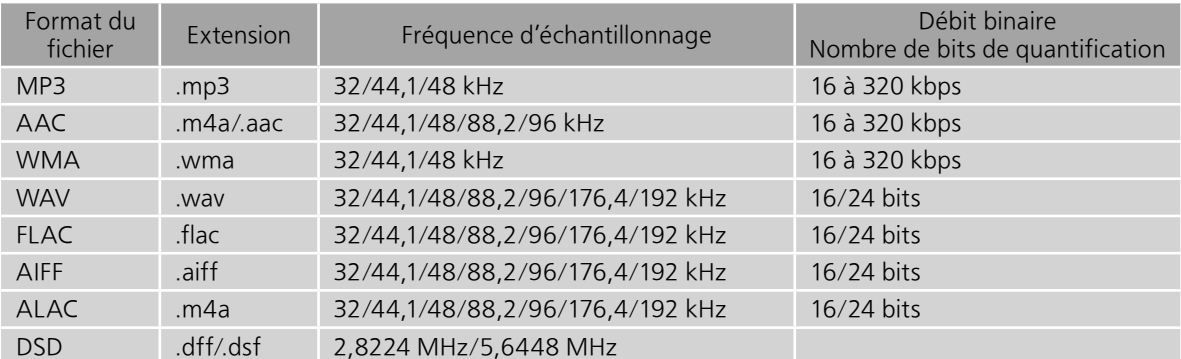

 \*1 : Si vous téléchargez et installez l'appli dédiée, vous pourrez lire des fichiers dans de nombreux formats. ( 31) Pour plus de détails, consulter les instructions de fonctionnement de l'appli.

 \*2 : La possibilité de lire chaque fichier musical sur votre réseau dépend du serveur du réseau même si le format du fichier est indiqué ci-dessus. Par exemple, si vous utilisez le lecteur Windows Media 11, il ne sera pas possible de lire tous les fichiers musicaux présents sur le PC. Vous pouvez uniquement lire ceux ajoutés à la bibliothèque du lecteur Windows Media 11.

#### Note

• Le poids et les dimensions sont approximatifs.

<sup>•</sup> Spécifications sous réserve de modifications.

#### Panasonic Canada Inc.

5770, Ambler Drive, Mississauga (Ontario) L4W 2T3

#### PRODUIT TECHNICS – GARANTIE LIMITÉE

Panasonic Canada Inc. garantit que ce produit est exempt de défauts de matériaux et de main-d'oeuvre dans un contexte d'utilisation normale pendant la période indiquée ci-après à compter de la date d'achat original et, dans l'éventualité d'une défectuosité, accepte, à sa discrétion, de (a) réparer le produit avec des pièces neuves ou remises à neuf, (b) remplacer le produit par un produit neuf ou remis à neuf d'une valeur équivalente ou (c) rembourser le prix d'achat. La décision de réparer, remplacer ou rembourser appartient à Panasonic Canada Inc.

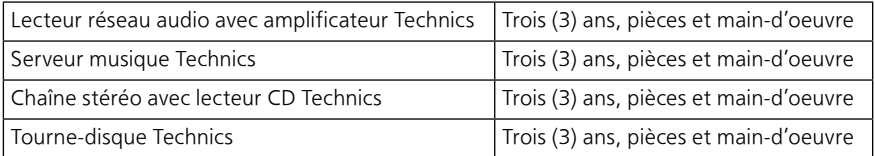

La présente garantie n'est fournie qu'à l'acheteur original d'un des produits de marque Technics indiqués plus haut, ou à la personne l'ayant reçu en cadeau, vendu par un détaillant Panasonic agréé au Canada et utilisé au Canada. Le produit ne doit pas avoir été « vendu tel quel » et doit avoir été livré à l'état neuf dans son emballage d'origine.

#### POUR ÊTRE ADMISSIBLE AUX SERVICES AU TITRE DE LA PRÉSENTE GARANTIE, LA PRÉSENTATION D'UN REÇU D'ACHAT OU DE TOUTE AUTRE PIÈCE JUSTIFICATIVE DE LA DATE D'ACHAT ORIGINAL, INDIQUANT LE MONTANT PAYÉ ET LE LIEU DE L'ACHAT, EST REQUISE.

#### RESTRICTIONS ET EXCLUSIONS

La présente garantie COUVRE SEULEMENT les défaillances attribuables à un défaut des matériaux ou à un vice de fabrication et NE COUVRE PAS l'usure normale ni les dommages esthétiques. La présente garantie NE COUVRE PAS NON PLUS les dommages subis pendant le transport, les défaillances causées par des produits non fournis par Panasonic Canada Inc. ni celles résultant d'un accident, d'un usage abusif ou impropre, de négligence, d'une manutention inadéquate, d'une mauvaise application, d'une altération, d'une installation ou de réglages impropres, d'un mauvais réglage des contrôles de l'utilisateur, d'un mauvais entretien, d'une surtension temporaire, de la foudre, d'une modification, de la pénétration de sable, de liquides ou d'humidité, d'une utilisation commerciale (dans un hôtel, un bureau, un restaurant ou tout autre usage par affaires ou en location), d'une réparation effectuée par une entité autre qu'un centre de service Panasonic agréé ou encore d'une catastrophe naturelle.

Les piles sèches sont également exclues de la présente garantie.

CETTE GARANTIE LIMITÉE ET EXPRESSE REMPLACE TOUTE AUTRE GARANTIE, EXPRESSE OU IMPLICITE, INCLUANT LES GARANTIES IMPLICITES DU CARACTÈRE ADÉQUAT POUR LA COMMERCIALISATION ET UN USAGE PARTICULIER. PANASONIC CANADA INC. N'AURA D'OBLIGATION EN AUCUNE CIRCONSTANCE POUR TOUT DOMMAGE DIRECT, INDIRECT OU CONSÉCUTIF RÉSULTANT DE L'UTILISATION DE CE PRODUIT OU DÉCOULANT DE TOUTE DÉROGATION À UNE GARANTIE EXPRESSE OU IMPLICITE. (À titre d'exemples, cette garantie exclut les dommages relatifs à une perte de temps, le transport jusqu'à et depuis un centre de service agréé, la perte ou la détérioration de supports ou d'images, de données ou de tout autre contenu en mémoire ou enregistré. Cette liste n'est pas exhaustive et n'est fournie qu'à des fins explicatives.)

Certaines juridictions ne reconnaissent pas les exclusions ou limitations de dommages indirects ou consécutifs, ou les exclusions de garanties implicites. Dans de tels cas, les limitations stipulées ci-dessus peuvent ne pas être applicables. La présente garantie vous confère des droits précis; vous pourriez aussi avoir d'autres droits pouvant varier selon votre province ou territoire de résidence.

#### SERVICE SOUS GARANTIE

Pour tout renseignement sur les produits, réparation ou assistance technique, veuillez visiter notre page Soutien : www.panasonic.ca/french/support

#### EXPÉDITION D'UN PRODUIT À UN CENTRE DE SERVICE

Emballez soigneusement, de préférence dans son carton d'origine, et expédiez, franco de port, suffisamment assuré. Accompagnez le tout d'une description de la défectuosité présumée et d'une pièce justificative de la date d'achat original.

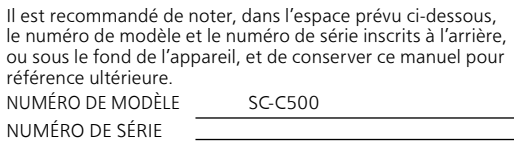

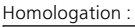

DATE D'ACHAT DÉTAILLANT ADRESSE DU DÉTAILLANT

N° DE TÉLÉPHONE

### Panasonic Corporation of North America Panasonic Canada Inc.

Two Riverfront Plaza, Newark, NJ 07102-5490 http://www.panasonic.com

### 5770 Ambler Drive, Mississauga, Ontario, L4W 2T3 www.panasonic.com

©Panasonic Corporation 2015 Printed in Malaysia Imprimé en Malaisie

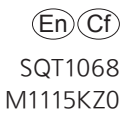